# **CM/**

# ConSol Software GmbH ConSol CM Setup Manual

Version 6.15

# <span id="page-1-0"></span>**Contents**

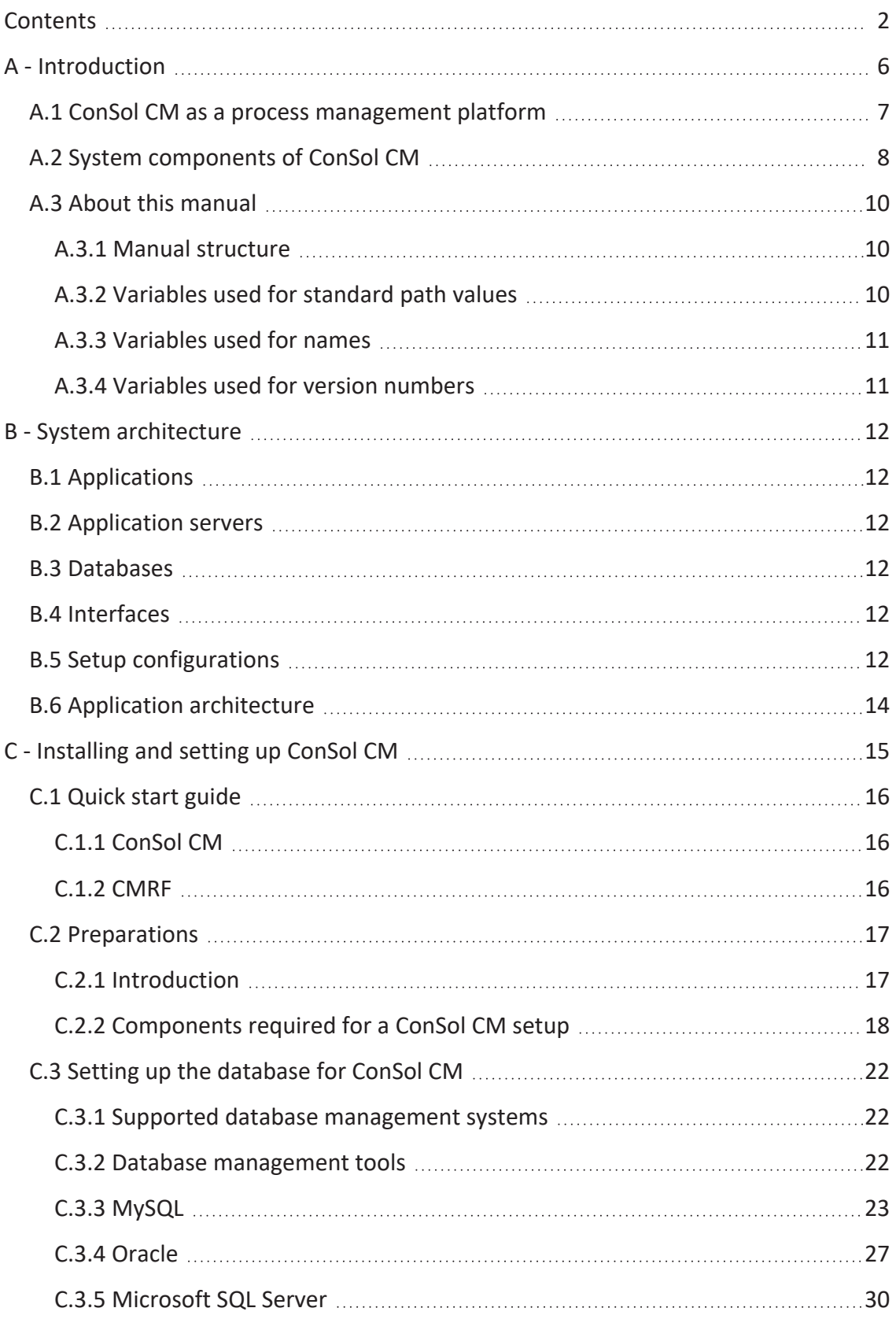

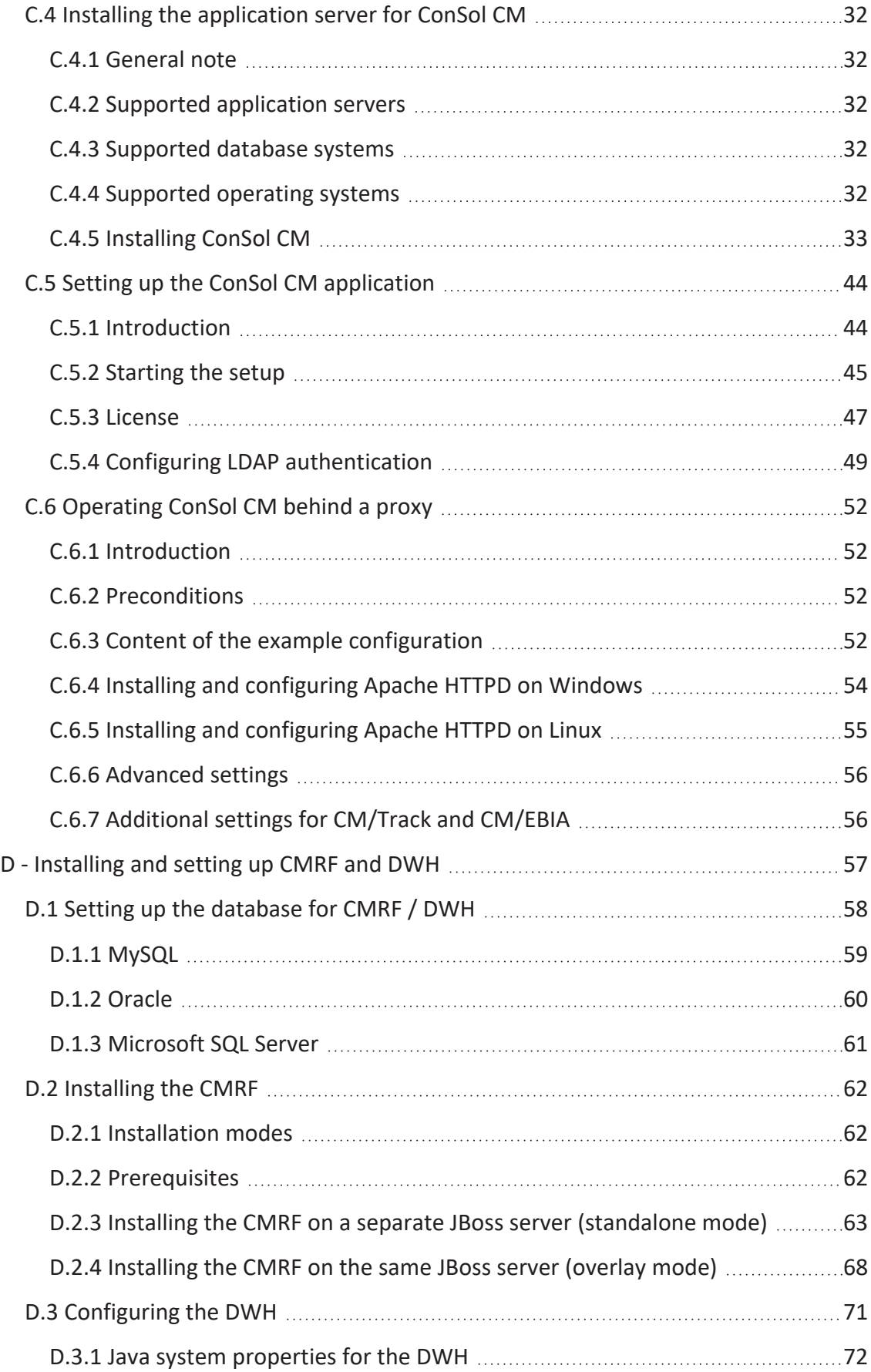

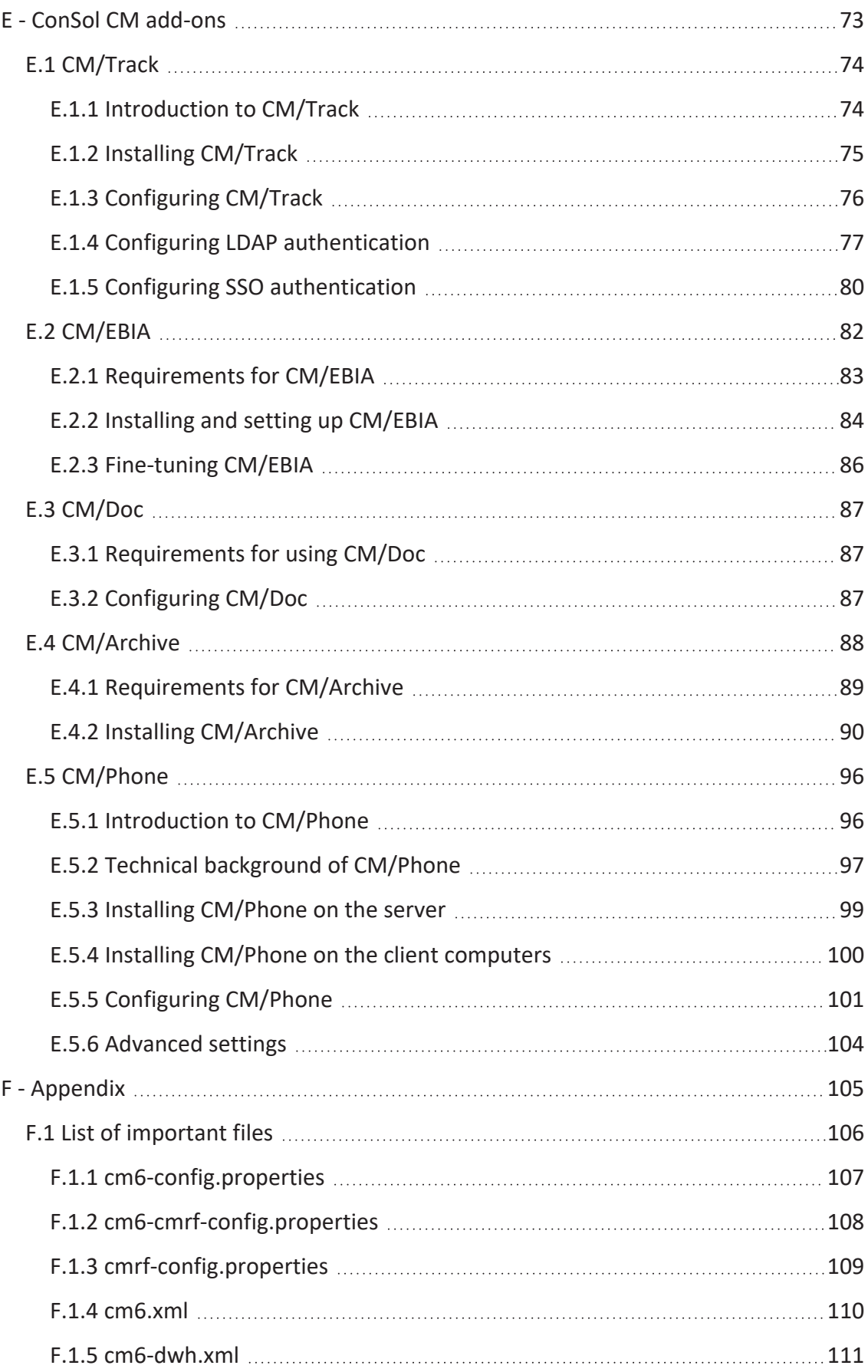

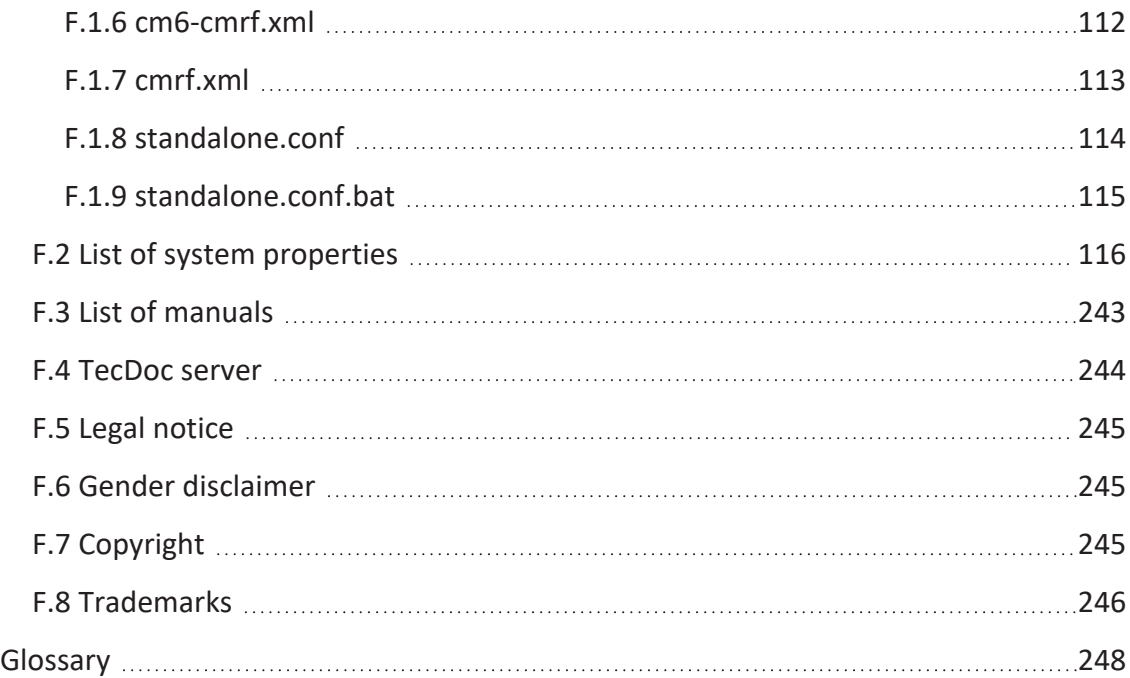

# A - Introduction

<span id="page-5-0"></span>This section provides general information about the content and structure of this manual as well as an introduction to ConSol CM.

This chapter discusses the following:

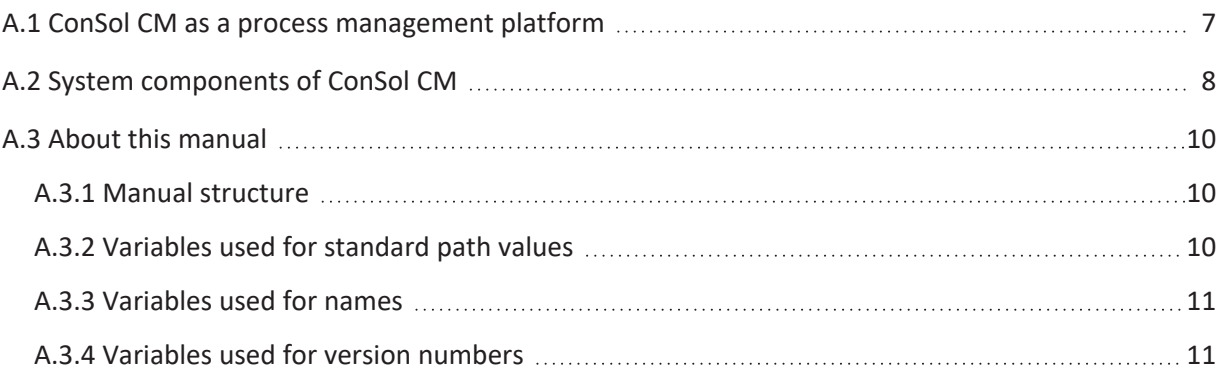

# <span id="page-6-0"></span>A.1 ConSol CM as a process management platform

ConSol CM is a process management platform suitable for a huge variety of business processes. The products CM/Ticketing, CM/Helpdesk and CM/Complaint are based on the platform and provide ready-to-use processes for handling customer inquiries, support requests and complaints. If you have purchased one of these three standard products, you can directly work with the processes or adapt them to your needs. Alternatively, you can use the platform to implement new processes which are tailored specifically to your use cases and requirements. The powerful workflow editor allows you to decide if the process flow should be rather strict or the users should have more flexibility.

ConSol CM include many features to enable communication and interaction. In addition to the Web Client, used for the internal handling, ConSol CM also comes with the customer portal CM/Track and various interfaces and add-ons which facilitate additional features as reporting or integration with other IT systems.

# <span id="page-7-0"></span>A.2 System components of ConSol CM

ConSol CM comprises different client applications. Depending on your roles and tasks in your company you will use one or more of those applications.

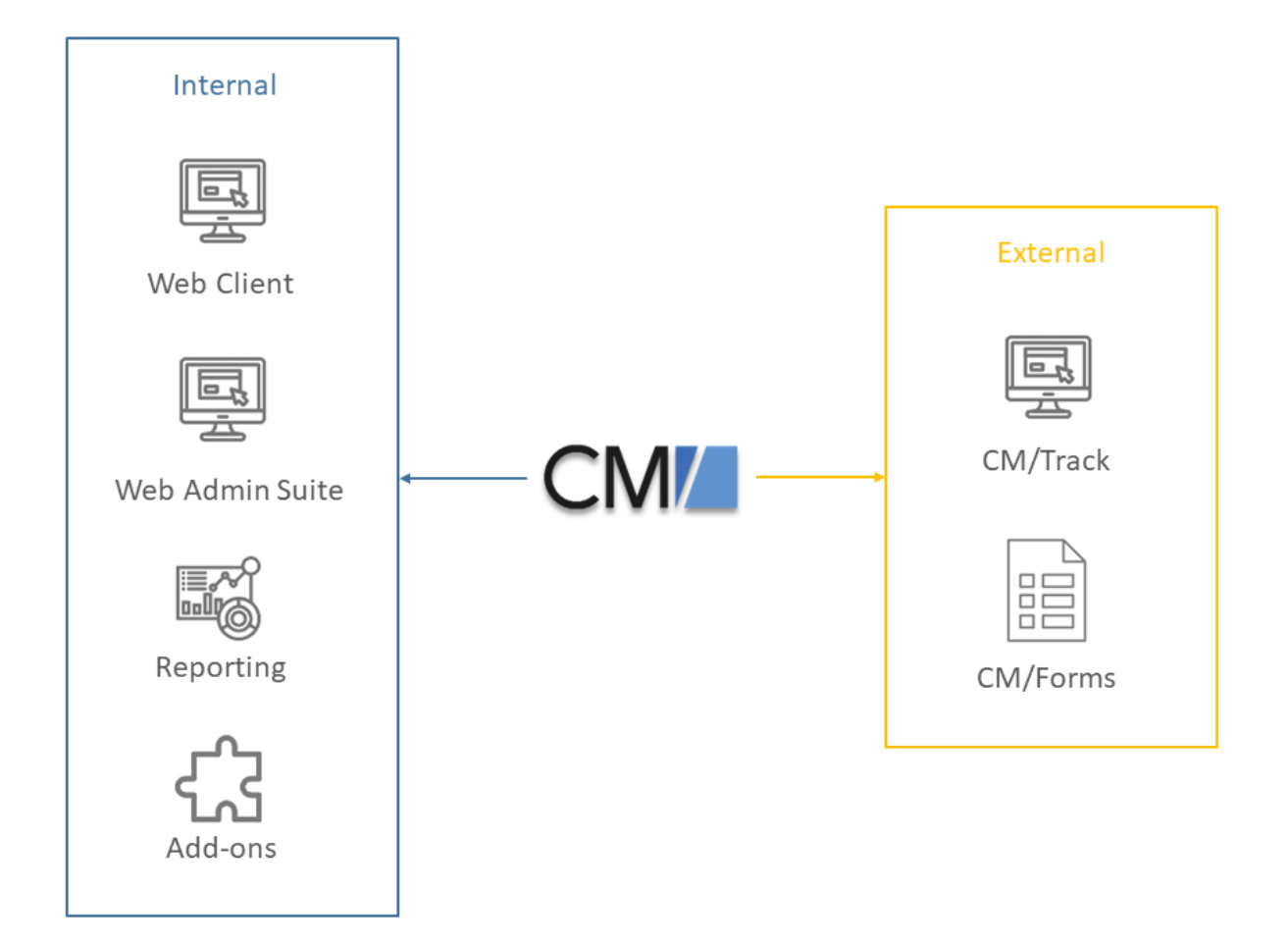

Figure 1: *ConSol CM system components*

#### <sup>l</sup> **Web Client**

The Web Client is the primary access point to the system for internal users. They work with cases, contacts and resources.

#### <sup>l</sup> **Web Admin Suite**

The Web Admin Suite is used by administrators for setting up and maintaining the system. This includes both the system configuration and the workflows. It is a replacement of the Admin Tool and Process Designer.

**•** Reporting

ConSol CM comes with a data warehouse to consolidate data for reporting purposes. In addition, you can create dashboards using scripts, or purchase the add-on CM/EBIA for report creation using a graphical user interface.

<sup>l</sup> **Add-ons**

ConSol CM comes with a number of add-ons which can be licensed separately to provide additional features, as for example an archive or machine learning.

#### <sup>l</sup> **CM/Track**

CM/Track is a portal which is the primary access point to the system for external users, either your customers or colleagues who do not work with the Web Client. CM/Track is an add-on which requires a separate license.

#### <sup>l</sup> **CM/Forms**

CM/Forms is an add-on which allows to manipulate ConSol CM objects via web forms. The web forms can be filled by unauthenticated users.

Furthermore, ConSol CM is not an isolated application but can be easily integrated into your company's IT infrastructure, e.g. using webhooks or the REST interface.

# <span id="page-9-0"></span>A.3 About this manual

This manual covers the use of ConSol CM in a single-server environment. It is your responsibility to set up the necessary components, as the database and application server, and install ConSol CM using a basic system configuration.

The further configuration of ConSol CM is carried out in the Web Admin Suite. It is described in the *ConSol CM Administrator Manual*.

Please contact the ConSol CM support or your ConSol CM consultant for information about setting up ConSol CM in a cluster.

#### <span id="page-9-1"></span>A.3.1 Manual structure

This manual contains all you need to know to set up ConSol CM in a single-server environment. It consists of six sections:

• [Introduction](#page-5-0)

This section provides an introduction to using ConSol CM for business process management and general information about this manual.

• System [architecture](#page-11-0)

This section contains information about the system architecture.

• Installing and setting up [ConSol CM](#page-14-0)

This section describes the database setup, the installation of the application server and the installation of the ConSol CM application.

• [Installing](#page-56-0) and setting up CMRF and DWH

This section explains the set up of the CMRF used for reporting with ConSol CM. It contains detailed information about the installation of the CMRF on the application server.

• [ConSol CM](#page-72-0) add-ons

This section describes the setup of three ConSol CM addons: CM/Track, CM/Doc and CM/Phone.

• [Appendix](#page-104-0)

This section contains a list of important files, system properties, trademarks, the list of manuals and a glossary.

## <span id="page-9-2"></span>A.3.2 Variables used for standard path values

The following variables are used for paths in this manual:

#### <sup>l</sup> **<JBOSS\_HOME>**

Refers to the home directory of the JBoss application sever where ConSol CM is installed. Set as environment variable of the operating system.

#### <sup>l</sup> **<JBOSS\_CMRF\_HOME>**

Refers to the home directory of the JBoss application sever where CMRF is installed. Set as environment variable of the operating system.

#### <sup>l</sup> **<CMAS\_DATADIR>**

Refers to the data directory of ConSol CM which is defined during system setup. This is not an environment variable of the operation system but a CM system property [\(cmas-core-shared,](#page-134-0) [data.directory\)](#page-134-0).

#### <sup>l</sup> **<ENGINEER\_HOME\_DIR>**

Refers to the home directory of the engineer. On windows systems, this is often to be found under C: \users\<USERNAME>, on Linux systems in /home/<USERNAME>.

#### <sup>l</sup> **<DB\_HOME>**

Refers to the home directory of the database (MySQL, Oracle or Microsoft SQL).

## <span id="page-10-0"></span>A.3.3 Variables used for names

The following variables are used for names in this manual:

- <CM\_USER> Refers to the name of the database user of CM.
- <sup>l</sup> **<CM\_DB>** Refers to the name of the database used by CM.

# <span id="page-10-1"></span>A.3.4 Variables used for version numbers

The following variables are used for version numbers in this manual:

- <sup>l</sup> **<JAVA\_VERSION>** Refers to the version of the used JDK.
- <sup>l</sup> **<CM\_VERSION>** Refers to the ConSol CM version.
- <sup>l</sup> **<DB\_VERSION>** Refers to the version of the used database.
- <sup>l</sup> **<AS\_VERSION>** Refers to the version of the application server.

# B - System architecture

<span id="page-11-1"></span><span id="page-11-0"></span>ConSol CM is a Java EE application which is installed on an application server and accesses a relational database.

# B.1 Applications

ConSol CM consists of three applications which are installed on one or several application servers, see Setup [configurations](#page-11-5).

- **ConSol CM**: core application which contains the ConSol CM server and two clients, the Web Admin Suite and the Web Client
- **CMRF:** application which fills the DWH database for reporting (optional), see [Installing](#page-56-0) and setting up [CMRF](#page-56-0) and DWH
- <span id="page-11-2"></span>**• CM/Track**: client application which provides a portal where customers can access their cases (optional)

# B.2 Application servers

The ConSol CM applications are installed on one or several application servers, see [Setup](#page-11-5) con[figurations.](#page-11-5) Supported application servers are JBoss and Wildfly. Please refer to the system requirements for details.

# <span id="page-11-3"></span>B.3 Databases

ConSol CM requires one database / database schema. If the CMRF application is installed, a separate database / database schema is needed for the DWH. Supported relational databases are Oracle, Microsoft SQL Server and MySQL. See Setting up the [database](#page-21-0) for ConSol CM for details.

# <span id="page-11-4"></span>B.4 Interfaces

ConSol CM can connect to the following components using interfaces:

- <sup>l</sup> **Email server**: The ConSol CM server acts as an email client which connects to the email server via IMAP(S) / POP3(S) and SMTP(S).
- <span id="page-11-5"></span>**· LDAP server**: ConSol CM can connect to an LDAP server if LDAP authentication is used, see [Con](#page-76-0)figuring [LDAP authentication.](#page-76-0)

# B.5 Setup configurations

There are three different ways to set up ConSol CM.

<sup>l</sup> **ConSol CM without DWH**: You need the ConSol CM application, one application server where the application is installed, and one database / database schema.

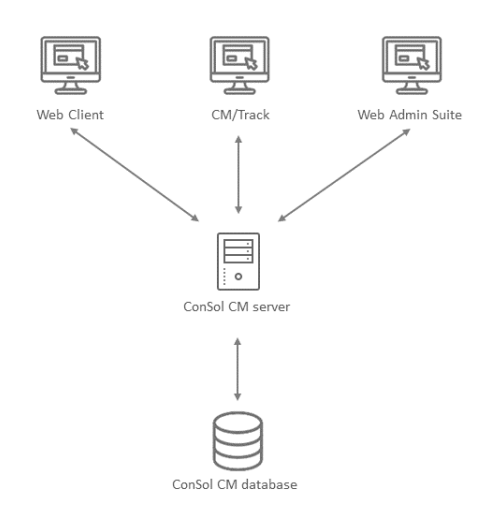

<sup>l</sup> **ConSol CM with DWH in overlay mode**: You need the ConSol CM application and the CMRF application, one application server where both applications are installed, and two databases / database schemes, one for each application.

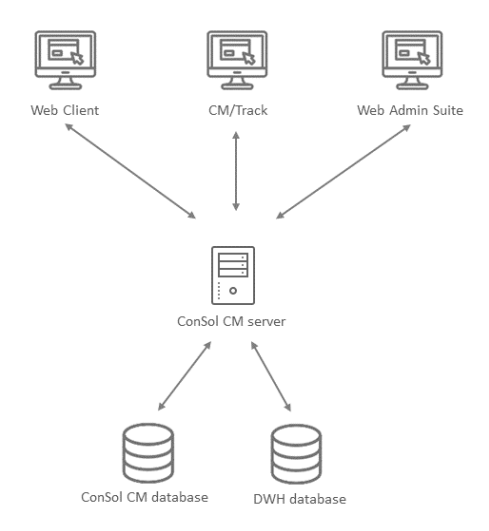

<sup>l</sup> **ConSol CM with DWH in standalone mode**: You need the ConSol CM application and the CMRF application, two application servers where the applications are installed, and two databases / database schemes, one for each application.

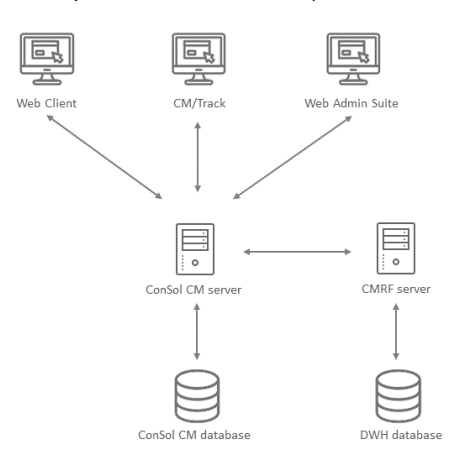

# <span id="page-13-0"></span>B.6 Application architecture

The following figure shows the architecture of the ConSol CM application:

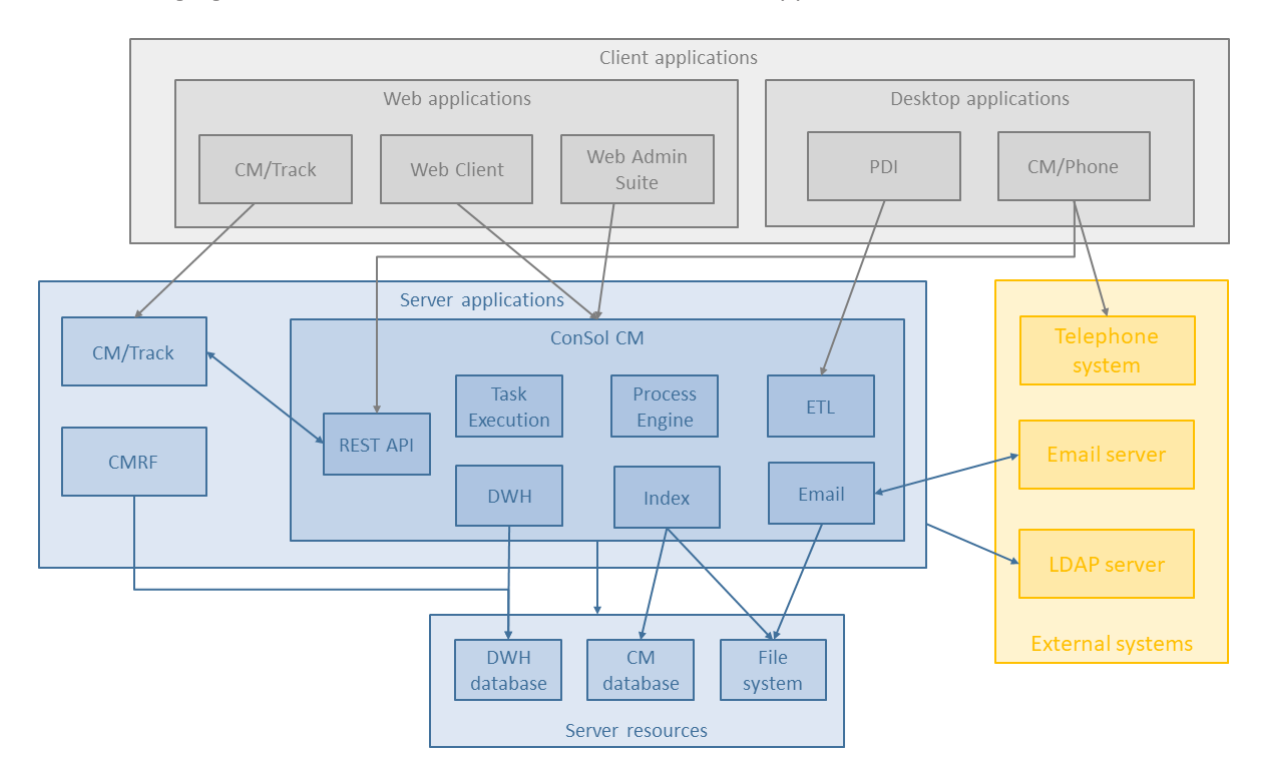

# <span id="page-14-0"></span>C - Installing and setting up ConSol CM

This section describes how to install and set up ConSol CM in a single-server environment. The [Quick](#page-15-0) start [guide](#page-15-0) provides a summary of the steps which you need to carry out. Please have a look at [Sys](#page-11-0)tem [architecture](#page-11-0) for an overview of the system components.

You have to proceed in four steps in order to install and set up ConSol CM:

- 1. Complete all required preparations, see section [Preparations](#page-16-0)
- 2. Set up the database (or database scheme), see Setting up the [database](#page-21-0) for ConSol CM.
- 3. Install the ConSol CM application server with ConSol CM, see Installing the [application](#page-31-0) server for [ConSol](#page-31-0) CM.
- 4. Set up ConSol CM, either via a pre-configured demo scene or with your specific scene, see [Set](#page-43-0)ting up the ConSol CM [application](#page-43-0).
- Please contact the ConSol CM support or your ConSol CM consultant for information about setting up ConSol CM in a cluster.

# <span id="page-15-0"></span>C.1 Quick start guide

This section lists all steps which are required to install and configure ConSol CM and the CMRF as a single instance system.

# <span id="page-15-1"></span>C.1.1 ConSol CM

Please perform the following steps to install ConSol CM.

#### **Mandatory steps:**

- 1. Provide the required hardware, middleware and software for the desired ConSol CM version, as specified in the *ConSol CM System Requirements.*
- 2. Prepare the mailboxes on the email server, see [Preparations](#page-16-0).
- 3. Prepare the database, see Setting up the [database](#page-21-0) for ConSol CM. Check the database access with the user name and password which ConSol CM should use to access the database.
- 4. Install ConSol CM in the application server, see Installing the [application](#page-31-0) server for ConSol CM. Check that the application server lists the ConSol CM application as "deployed".
- 5. Set up the ConSol CM application by providing the initial configuration, see [Setting](#page-43-0) up the ConSol CM [application](#page-43-0). Check that the ConSol CM start page is accessible via web browser.
	- a. If you have installed a demo scene, adapt the scene.
	- b. If you have started with an empty system, you have two options:
		- Build your own CM configuration from scratch.
		- Import an existing scene.

#### **Optional steps:**

- <sup>l</sup> Configure more mailboxes on the *Email configuration* page of the Web Admin Suite.
- Install and configure [CM/Track](#page-73-0), see CM/Track. CM/Track must be licensed separately.
- Install and configure [CM/Archive](#page-87-0), see CM/Archive. CM/Archive must be licensed separately.
- Install and configure [CM/Phone](#page-95-0), see CM/Phone. CM/Phone must be licensed separately.

# C.1.2 CMRF

If you want to use reporting, e.g. with CM/EBIA, you have to install and configure the CMRF (ConSol CM Reporting Framework) and the DWH (Data Warehouse), see [Installing](#page-56-0) and setting up [CMRF](#page-56-0) and DWH.

#### **Mandatory steps:**

- 1. Prepare the database, see Setting up the [database](#page-57-0) for CMRF / DWH.
- 2. Install the CMRF, see [Installing](#page-61-0) the CMRF.
- 3. Configure and fill the DWH, see [Configuring](#page-70-0) the DWH.
- 4. Create the required cubes and / or reports, e.g. with [CM/EBIA.](#page-81-0)

# <span id="page-16-0"></span>C.2 Preparations

This chapter contains information about the requirements for setting up ConSol CM in a single-server environment.

- [Network](#page-17-2)
- [License](#page-17-1)
- [Application](#page-17-3) server
- [Database](#page-17-4)
- Mail [server](#page-18-0)
- [Indexer](#page-19-0)
- LDAP [authentication](#page-19-1) (Web Client and CM/Track)
- <span id="page-16-1"></span>• Data [Warehouse](#page-19-2)

# C.2.1 Introduction

When your company has decided to use *ConSol CM* for managing business processes, you, as an administrator, have to prepare your IT environment for the setup of the new application. This section provides lists of all components which have to be prepared to run the CM server with its collaborating systems.

It is recommended to set up at least two systems: ⋒

- $\bullet$  a test system
- a productive (live) system

All the steps described in the subsequent sections have to be performed for each CM system.

The following sections provide a short overview of a complete ConSol CM system. A detailed list of supported operation systems, application servers, database systems, and other systems, as well as storage and CPU requirements is given in the current *System Requirements*.

# <span id="page-17-2"></span><span id="page-17-0"></span>C.2.2 Components required for a ConSol CM setup

#### C.2.2.1 Network

A trouble-free communication over your intranet is indispensable. Please make sure that all routes (e.g. CM server <-> database, CM server <-> email server) are configured and are not blocked by firewalls.

#### <span id="page-17-1"></span>C.2.2.2 License

When you start installing ConSol CM, make sure you have a valid license with all required modules and for a sufficient number of users for each module. If you are interested in knowing some details about CM license files, see [License](#page-17-1).

#### <span id="page-17-3"></span>C.2.2.3 Application server

You need:

- <sup>l</sup> **Machine for the ConSol CM application server** (Linux or Windows) with
	- sufficient CPU, RAM and HD storage
	- Java JDK (Java Development Kit) from Oracle or OpenJDK
	- application server (JBoss EAP or Wildfly)

Access to log files for the ConSol CM administrator is required during the operation of the system. The default directory for log files is <JBOSS\_HOME>/standalone/log. If you want to change the location of the log files, please also refer to section *Logging and Log Files* in the *ConSol CM Operations Manual*.

#### <span id="page-17-4"></span>C.2.2.4 Database

#### Supported database systems

The ConSol CM database is a relational database which can be operated as Oracle, Microsoft SQL Server or MySQL system. For the configuration of the database connection, please refer to section Setting up the [database](#page-21-0) for ConSol CM.

- <sup>l</sup> **Oracle** One database scheme with one database user is used by ConSol CM.
- <sup>l</sup> **Microsoft SQL** One database scheme with one database user is used by ConSol CM.
- <sup>l</sup> **MySQL**

One database with one database user is used by ConSol CM.

#### Components required for the database

You need:

**• Database server** (Oracle or Microsoft SQL, for smaller systems or test systems also MySQL)

Prepared database or a prepared schema of sufficient size. The database URL with login and password is needed for setup.

If CM does not directly connect to the database but connects via a SAN etc., please make sure that the complete access URL is at hand

Please make sure that the database is part of your every-day backup and that the restore routine has been tested.

#### <span id="page-18-0"></span>C.2.2.5 Mail server

#### Email functionalities in CM

When you work with email functionalities, please keep in mind that there are two components: the mailbox and the email address.

One mailbox can be used by one or more email addresses. ConSol CM retrieves emails using the mailbox address (server, mailbox). However, in the subsequent email scripts which process incoming emails, the mailbox name as well as the email address can be used as variables which are applied to steer further email processing.

All email functionalities and the email configuration are explained in the *ConSol CM Administrator Manual*, sections *Email configuration* and *Scripts of the type Email*.

ConSol CM can retrieve emails from **real** mailboxes only. Public folders (e.g. on a Microsoft Exchange Server) are not supported.

- ConSol CM acts towards the mail server where it fetches the emails like a regular email client, using POP, POPs, IMAP or IMAPs. You can configure as many mailboxes as you like in the Web Admin Suite. Since one mailbox can be configured for one or more email addresses, there are two different approaches:
	- Use only one mailbox which has several email addresses configured on the email server. Dispatch the emails to the desired queues in the email scripts based on the email address.
	- Use one mailbox for each department or team. Dispatch the emails to the desired queues in the email scripts based on the mailbox name.

#### Components required for email functionalities

You need:

<sup>l</sup> **Mailboxes on the incoming email server**

ConSol CM can work with mailboxes of any email server which supports the standard protocols (POP / POPs / IMAP / IMAPs). Public folders (e.g., on a Microsoft Exchange Server) of an email server cannot be used. There might be multiple email addresses for a mailbox.

For each mailbox configuration within CM the following data is needed:

- Mailbox name
- Email server name
- Login
- Password
- Protocol

Please make sure that the CM server can access the email server and contact all desired mailboxes using the given protocol.

#### <sup>l</sup> **URL (smtp:// <SERVER>:<PORT>) of the outgoing mail server**

If emails should be sent to external addresses via the ConSol CM system, the SMTP server has to allow relaying.

#### <span id="page-19-0"></span>C.2.2.6 Indexer

There has to be sufficient storage space on the file system.

Please note that the search functionality, including the search for contacts while creating a case, does not work if the indexer is not able to run error-free. Therefore, the undisturbed access to the respective file system has to be ensured at any time. This needs to be checked especially in case the file system is located on a mounted partition.

#### <span id="page-19-1"></span>C.2.2.7 LDAP authentication (Web Client and CM/Track)

If LDAP authentication should be used, the following information is needed:

- LDAP server name and port
- If required: user name and password of the LDAP user, in order to be able to contact the LDAP server
- Base DN of the LDAP tree, where the names of the user accounts which shall work with CM can be found
- <sup>l</sup> DN of the attribute which shall be used for user authentication (e.g., *sAMAccountName* or *uid*)

LDAP authentication can also be configured after the initial setup of ConSol CM. Therefore, it is not mandatory that LDAP parameters are at hand during system setup.

<span id="page-19-2"></span>Please refer to Configuring [LDAP authentication](#page-76-0) for a more detailed explanation.

#### C.2.2.8 Data Warehouse

#### Supported database systems

- <sup>l</sup> **Oracle** One database scheme with one database user is required for the DWH.
- <sup>l</sup> **Microsoft SQL**

One database scheme with one database user is required for the DWH.

<sup>l</sup> **MySQL**

One database with one database user is required for the DWH.

#### Components required for DWH setup

The following is needed:

- <sup>l</sup> **Database/Scheme**
	- The DWH needs a separate database or a separate scheme of sufficient size. During setup of CMRF the database URL with login and password are needed. If you do not directly connect to the DWH database but connect via a SAN etc., please make sure that the complete access URL is at hand during CM setup.

#### **•** Application server

- Option 1: One application server
- <sup>l</sup> **Option 2:**

Two application servers (two separate machines)

• An additional JBoss server is set up which is running CMRF as an application server.

# <span id="page-21-0"></span>C.3 Setting up the database for ConSol CM

This chapter discusses the following:

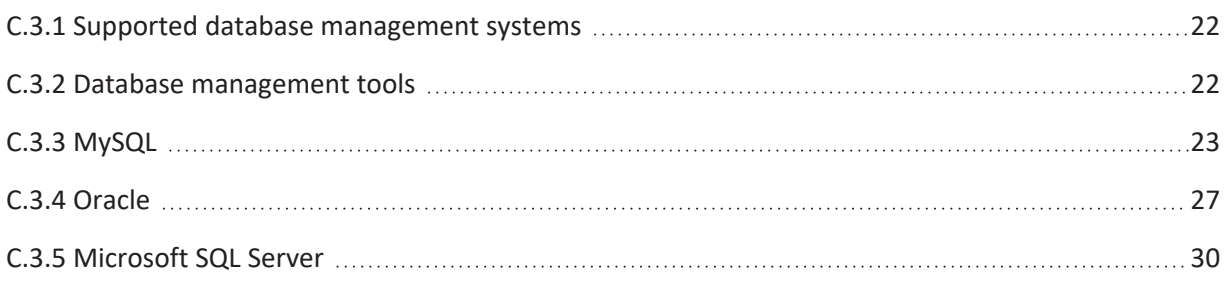

# <span id="page-21-1"></span>C.3.1 Supported database management systems

**ConSol CM** needs a relational database management system (RDBMS) for the storage of most of its operational data. Three systems are supported:

- [MySQL](#page-22-0) (often used for smaller and for test systems)
- [Oracle](#page-26-0)
- [Microsoft](#page-29-0) SQL Server

A detailed list of supported operation systems, application servers, database systems, and other systems, as well as storage and CPU requirements is given in the current *System Requirements*.

# <span id="page-21-2"></span>C.3.2 Database management tools

We recommend to install a database management tool for your database server:

- Oracle SQL Developer
- MySQL Workbench
- Microsoft SQL Server Management Studio

## <span id="page-22-0"></span>C.3.3 MySQL

This chapter discusses the following:

- **•** Installation [prerequisites](#page-22-1)
- **•** General [preparations](#page-23-0)
- Optional [configuration](#page-24-0) settings
- [Post-installation](#page-24-1) tasks

To provide a database for ConSol CM or for the CMRF the same steps are required. For the CMRF database just change the database/database user name.

The recommended database character set is *utf-8*. The collation depends on the MySQL version, see UTF-8 [settings](#page-22-2).

MySQL 5 only supports up to 3-byte Unicode characters. Use MySQL 8 if you need 4-byte characters.

#### <span id="page-22-1"></span>C.3.3.1 Installation prerequisites

MySQL must be installed with **InnoDB** as default storage engine.

This is configured in the MySQL configuration file. The default file is:

- Linux: my.cnf
- Windows: my.ini

#### <span id="page-22-2"></span>UTF-8 settings

For MySQL 5, the following settings are necessary in the *mysqld* section of the configuration file:

```
[mysqld]
character-set-server=utf8
collation-server=utf8_general_ci
```
For MySQL 8, the following settings are necessary in the *mysqld* section of the configuration file:

```
character-set-server=utf8mb4
collation-server=utf8mb4_0900_as_ci
```
#### Timezone settings on Windows

When executing MySQL on Windows, you need to manually set the time zone (see [https://dev.mysql.](https://dev.mysql.com/doc/refman/8.0/en/time-zone-support.html#time-zone-installation) [com/doc/refman/8.0/en/time-zone-support.html#time-zone-installation](https://dev.mysql.com/doc/refman/8.0/en/time-zone-support.html#time-zone-installation) for further reference).

- 1. Go to <https://dev.mysql.com/downloads/timezones.html> and download the latest timezone posix file, e.g. timezone\_2021f\_posix\_sql.zip, for your MySQL version.
- 2. Unpack the file and open a terminal at the location where the  $timezone\_positx.sq1$  file is located.
- 3. Run the following command:

mysql -u root -p mysql < timezone\_posix.sql

mysql has to be added to the path as an environmental variable.

- 4. Enter the administrator password and press the enter key.
- 5. Restart the MySQL server (e.g. in the task manager under *Services* -> *MySQL* -> *restart*).
- 6. Open the directory of the MySQL server and add the timezone setting to the  $my\cdot ini$  file, [mysqld] section.

```
default_time_zone='Europe/Berlin'
```
The timezone must match the timezone of the local machine.

<span id="page-23-0"></span>7. Restart the MySQL server again.

#### C.3.3.2 General preparations

Create a database for ConSol CM. To do so, log in to MySQL Workbench or SQL Monitor (command line) with:

mysql -u root -p

(Without -p if no password was set during database setup.)

Execute the following commands to create a new database (placeholder *<CM\_DB>*) and a new user (placeholder *<CM\_USER>*. Grant the user *<CM\_USER>* all necessary rights on the database *<CM\_DB>.*

The default password policy requires at least 8 characters and a mix of letters and numbers. Nevertheless, this is not checked when executing the commands in the command line.

**MySQL 5:**

```
create database <CM_DB> CHARACTER SET utf8;
grant all on <CM DB>.* to <CM USER>@'%' identified by '<PASSWORD>';
grant all on <CM_DB>.* to <CM_USER>@localhost identified by '<PASSWORD>';
flush privileges;
```
#### **MySQL 8:**

```
CREATE USER '<CM_USER>'@'localhost' IDENTIFIED BY '<PASSWORD>';
CREATE USER '<CM_USER>'@'%' IDENTIFIED BY '<PASSWORD>';
create database <CM_DB> CHARACTER SET utf8mb4;
grant all on <CM_DB>.* to '<CM_USER>'@'%';
grant all on <CM_DB>.* to '<CM_USER>'@localhost;
flush privileges;
```
#### C.3.3.3 Recommended configuration settings

To avoid problems with scene import, it is recommended to set xa\_detach\_on\_prepare=off globally for the database if you use MySQL 8 in version 8.0.29 or higher.

Add the following setting to the  $[mysqld]$  section of the my.cnf / my.ini file of your MySQL installation.

[mvsald] xa\_detach\_on\_prepare=OFF

#### <span id="page-24-0"></span>C.3.3.4 Optional configuration settings

Sometimes threads may be stuck after setup, it may not be possible to log in to CM and restart it.

In this case, disable the query cache in your MySQL configuration by editing the following file:

- Linux: /etc/mysql/my.cnf
- Windows: <DB HOME>/my.ini

Make the following settings:

query\_cache\_type = OFF query cache size =  $\theta$ 

Alternatively, you can execute the following commands:

```
SET GLOBAL query_cache_type = OFF;
SET GLOBAL query_cache_size = 0;
```
If you are planning to have attachments bigger than 1 MB, the MySQL configuration file must also be adapted:

- Linux: /etc/mysql/my.cnf
- Windows: <DB\_HOME>/my.ini

In the Server section  $[mysqld]$ , the allowed maximum size of attachments must be entered.

The following value allows 16 MB attachments:

max\_allowed\_packet=16777216

To allow larger attachments, e.g. 25M MB, you might also need to increase the size of the MySQL log files:

innodb\_log\_file\_size=256M

#### <span id="page-24-1"></span>C.3.3.5 Post-installation tasks

After the CM-specific database objects have been created during the first successful start of the CM application (see Setting up the ConSol CM [application\)](#page-43-0), you can set the starting ticket number. By default, the ticket numbers are assigned starting with 1, but you can determine that they should start with another number.

For example, execute the following statement to start the ticket numbers with 10000:

ALTER TABLE cmas\_ticket AUTO\_INCREMENT = 10000;

## <span id="page-26-0"></span>C.3.4 Oracle

This chapter discusses the following:

- Installation [prerequisites](#page-26-1)
- **•** General [preparations](#page-26-2)
- [Post-installation](#page-28-0) tasks

To provide a database for ConSol CM or for CMRF the same steps are required. For the CMRF database just change the database/database user name.

#### <span id="page-26-1"></span>C.3.4.1 Installation prerequisites

An Oracle instance with database character set AL32UTF8 is required. This can be checked with the following SQL statement:

```
SELECT * FROM NLS_DATABASE_PARAMETERS WHERE PARAMETER='NLS_CHARACTERSET';
```
The result should be:

**Parameter** | **Value** NLS\_CHARACTERSET AL32UTF8

#### Initialization parameter settings

The following Oracle instance parameters must be changed to the following values or higher:

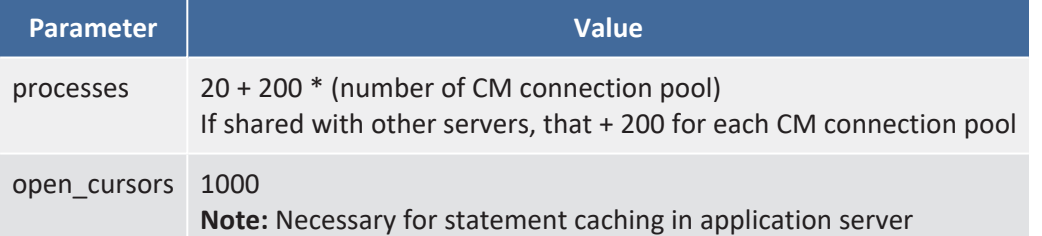

The parameters can be changed as sysdba via sqlplus on the default instance with the following commands:

```
# sqlplus / as sysdba
> ALTER SYSTEM SET processes=420 SCOPE=SPFILE;
> ALTER SYSTEM SET open_cursors=1000 SCOPE=SPFILE;
```
Note that changes are only effective after restarting the database instance. This can be performed by:

```
> SHUTDOWN;
> STARTUP;
```
## <span id="page-26-2"></span>C.3.4.2 General preparations

Create a separate database user account (placeholder *<CM\_USER>*) for each CM installation with the roles CONNECT and RESOURCE.

The password of this application user must not expire, as it is used in the database connection pool of the application server.

This can be created by the sqlplus command line interpreter via the following commands:

```
# sqlplus /nolog (start sqlplus client)
SQL> connect <SYSTEM>/<PASSWORD> --use your DBA user and password, connection
 to the default DB
  -- (or SQL>connect sys/<PASSWORD> as sysdba)
```

```
SQL> create user '<CM_USER>' identified by '<PASSWORD>';
SQL> grant connect, resource to '<CM_USER>';
SQL> grant create procedure to '<CM_USER>';
SQL> grant create view to '<CM_USER>';
```
For Oracle databases the user name is case insensitive during CREATE USER and GRANT. But it is stored in upper case in the database meta data. Therefore you must use the upper case name in SELECT statements on meta data as dba\_users and dba\_role\_privs.

#### Tablespace for application-specific tables and indexes

The database user <*CM\_USER>* needs a tablespace where he can store his tables and indexes.

In case a dedicated tablespace should be used for the ConSol CM application, the following SQL is the easiest way to create a tablespace:

```
SQL> create bigfile tablespace '<TABLESPACE_NAME>';
```
This only works if OMF is enabled in the Oracle database. This should be the case for most databases.

If the default tablespace of the database (default: USERS) should not be used, the default tablespace of the user must be changed. This can be changed by the following command:

```
SQL> alter user '<CM_USER>' default tablespace '<TABLESPACE_NAME>';
```
For Oracle 12c, it is also required that the database user has a quota on this tablespace:

```
SQL> alter user '<CM_USER>' QUOTA UNLIMITED ON '<TABLESPACE_NAME>';
```
It is not possible to use more than one tablespace for one CM installation.

The application-specific database objects are created by the CM application during the first startup of the application server.

#### Transactions recovery

The following settings must be applied for the user accessing an Oracle XA data source in order for XA recovery to operate correctly. The value *<CM\_USER>* is the database user defined to connect from JBoss to Oracle.

sqlplus / as sysdba #check version SELECT \* FROM V\$VERSION; #get correct spelling of CMUSER SELECT username FROM dba\_users where username = upper('<CM\_USER>'); GRANT SELECT ON sys.dba pending transactions TO '<CM USER>'; GRANT SELECT ON sys.pending\_trans\$ TO '<CM\_USER>'; GRANT SELECT ON sys.dba\_2pc\_pending TO '<CM\_USER>'; GRANT EXECUTE ON sys.dbms\_xa TO '<CM\_USER>';

#### <span id="page-28-0"></span>C.3.4.3 Post-installation tasks

After the CM-specific database objects have been created during the first successful start of the CM application (see Setting up the ConSol CM [application\)](#page-43-0), you can set the starting ticket number. By default, the ticket numbers are assigned starting with 1, but you can determine that they should start with another number.

For example, execute the following statement as application Oracle user to start the ticket numbers with 10000:

drop sequence TICKET\_SEQUENCE; CREATE SEQUENCE TICKET\_SEQUENCE" MINVALUE 10000 MAXVALUE 9999999999999999999999999999 INCREMENT BY 1 START WITH 100000 CACHE 20 NOORDER NOCYCLE ;

#### <span id="page-29-0"></span>C.3.5 Microsoft SQL Server

This chapter discusses the following:

- **•** General [preparations](#page-29-1)
- [Post-installation](#page-30-0) tasks

To provide a database for ConSol CM or for CMRF the same steps are required. For the CMRF database just change the database/database user name.

#### <span id="page-29-1"></span>C.3.5.1 General preparations

<sup>l</sup> **JDBC driver**

Execute the stored procedure sp\_sqljdbc\_xa\_install.

For Microsoft SQL Server versions prior to 2017, you need to install the XA features of the JDBC driver:

- Download the JDBC driver from Microsoft and unpack it. Check the system requirements for the correct version.
- $\bullet$  There is a directory xa which has several subdirectories for the XA driver DLLs. Choose the correct one according to the architecture your server is running on (e.g., x86\sqljdbc\_xa.dll) and copy the DLL file into the binn directory of your Microsoft SQL Server installation, for example:

C:\Program Files (x86)\Microsoft SQL Server\MSSQL10.SQLEXPRESS\MSSQL\Binn

• Then execute the xa\_install.sql script from the above unpacked JDBC driver directory.

#### <sup>l</sup> **Enable XA Transactions**

(Source: Execute the steps below Running the [Microsoft](http://msdn.microsoft.com/en-us/library/aa342335.aspx) DTC Service.) The Microsoft DTC service should be marked *Automatic* in Service Manager to make sure that it is running when the SQL Server service is started. To enable Microsoft DTC for XA transactions, you must follow these steps:

- 1. Click the *Start* button, type *dcomcnfg* in the *Start Search* box, and then press *Enter* to open *Component Services*. You can also type "%windir%\system32\comexp.msc" in the *Start Search* box to open *Component Services*.
- 2. Expand *Component Services*, *Computers*, *My Computer*, and then *Distributed Transaction Coordinator*.
- 3. Right-click *Local DTC* and then select *Properties*.
- 4. Click the *Security* tab on the *Local DTC Properties* dialog box.
- 5. Select the *Enable XA Transactions* check box and then click *OK*. This will cause a Microsoft DTC service restart.
- 6. Click *OK* again to close the *Properties* dialog box and then close *Component Services*.
- 7. Stop and then restart Microsoft SQL Server to make sure that it syncs up with the Microsoft DTC changes.
- <sup>l</sup> **Database and database user for CM**
	- Create a new database (placeholder <CM\_DB>). Execute the following statement on this database:

ALTER DATABASE <CM\_DB> SET READ\_COMMITTED\_SNAPSHOT ON;

- Create an application user (placeholder *<CM\_USER>*) with the following authorizations:
	- Grant user <CM\_USER> access to database medium master (role public and role SqlJDBCXAUser).
	- <sup>l</sup> Grant user *<CM\_USER>* access to database medium *<CM\_DB>* (role public and role db\_owner).

#### <span id="page-30-0"></span>C.3.5.2 Post-installation tasks

After the CM-specific database objects have been created during the first successful start of the CM application (see Setting up the ConSol CM [application\)](#page-43-0), you can set the starting ticket number. By default, the ticket numbers are assigned starting with 1, but you can determine that they should start with another number.

For example, execute the following statement using SQL Management Studio to start the ticket numbers with 10000:

```
dbcc checkident ('cmas_ticket', reseed, 10000)
```
#### **Performance tip for Windows operating system**

When running Microsoft SQL Server on Windows, the power options have an impact on the database performance. Change the power plan from *Balanced* to *High Performance* to improve database performance.

# <span id="page-31-0"></span>C.4 Installing the application server for ConSol CM

This chapter discusses the following:

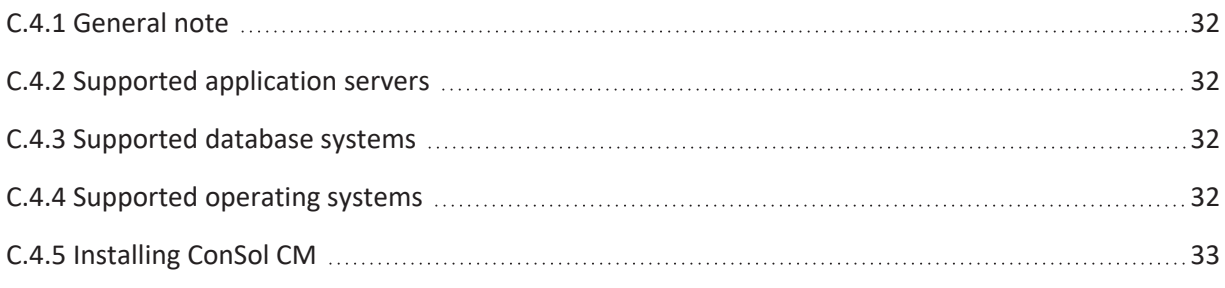

# <span id="page-31-1"></span>C.4.1 General note

A detailed list of supported operation systems, application servers, database systems, and other systems, as well as storage and CPU requirements is given in the current *System Requirements*.

# <span id="page-31-2"></span>C.4.2 Supported application servers

ConSol CM version 6.15 supports two application servers:

- $\bullet$  JBoss EAP 7.4
- $\bullet$  Wildfly 23.0.2

<span id="page-31-3"></span>The ConSol CM distribution is the same for both application servers.

# C.4.3 Supported database systems

Three Relational Database Management System (RDBMS) types are supported:

- MySQL
- Oracle
- <span id="page-31-4"></span>• Microsoft SQL Server

## C.4.4 Supported operating systems

Two main operation systems are supported:

- $\bullet$  Linux
- Windows

# <span id="page-32-0"></span>C.4.5 Installing ConSol CM

This chapter discusses the following:

- [Introduction](#page-32-1)
- [Prerequisites](#page-32-2)
- [Installing](#page-32-3) JBoss
- [Installing](#page-34-0) ConSol CM
- [Configuring](#page-34-1) the database connection
- $\bullet$  Starting and [stopping](#page-36-0) the CM server
- [Autostarting](#page-40-0) the CM server
- Operating [ConSol CM behind](#page-51-0) a proxy
- [Configuring](#page-41-0) logging

#### <span id="page-32-1"></span>C.4.5.1 Introduction

This section explains the setup of a new ConSol CM system. If you need information about a system update, please refer to the *Release Notes* of the respective CM version.

Please contact the ConSol CM support or your ConSol CM consultant for information about setting up ConSol CM in a cluster.

#### <span id="page-32-2"></span>C.4.5.2 Prerequisites

To extract the JBoss .zip files, about 2 GB of hard drive space are required.

The final JBoss installation (without CM) requires about 750 MB.

- <sup>l</sup> Installation of **Java JDK 1.8** on the server
- JBoss EAP version 7.4 or Wildfly 23.0.2
- ConSol CM distribution, there is a specific distribution for the combination of application server and database.
- Installed [database](#page-21-0) server, see section Setting up the database for ConSol CM
- In case of MySQL as database: MySQL connector 8.0.22
- Installed email server

A detailed list of supported operation systems, application servers, database systems, and other systems, as well as storage and CPU requirements is given in the current *System Requirements*.

#### <span id="page-32-3"></span>C.4.5.3 Installing JBoss

This installation has been performed and tested with the following software versions. With other systems or versions, the setup might be slightly different.

JBoss version:

• Red Hat JBoss Enterprise Application Platform 7.3

ConSol CM version:

 $6.13.0$ 

Operating systems:

• Windows, Linux

#### Windows

- 1. Extract the downloaded JBoss archive into a new folder.
- 2. Edit the file <JBOSS\_HOME>\bin\standalone.conf.bat (also see [standalone.conf.bat\)](#page-114-0):
	- Change the Java memory options if needed:

```
set "JAVA_OPTS=-Xms4g -Xmx4g -XX:MaxMetaspaceSize=512m -
Djava.net.preferIPv4Stack=true"
```
• Add the Java path (the path and Java version can be different on your system):

```
set "JAVA HOME=C:\Program Files\Java\jdk1.8.0 144"
```
Alternatively you can add *JAVA\_HOME* to your operating system environment variables. In this case it is not necessary to set the line above. Refer to the Java documentation on how to do this.

#### Linux

- 1. Extract the downloaded JBoss archive into a new folder.
- 2. Edit the file <JBOSS\_HOME>/bin/[standalone.conf](#page-113-0) (also see standalone.conf):
	- On most Linux Systems the JAVA\_HOME environment variable should already be set. If you wish to use the system standard Java version you do not need to specify the JAVA\_ HOME environment variable.

If in your case the variables are not set or you wish to specify a path to a specific Java installation add the following line (the path and Java version can be different on your system):

JAVA\_HOME="/opt/java/64/jdk1.8.0\_144"

You can use echo \$JAVA\_HOME to check if the variable is set correctly.

• Adjust the JVM memory options, the  $\frac{2}{x}$  value should be at least "4G". If you want to set the options only when no JAVA\_OPTS have been set yet, then use the following statement:

```
## Specify options to pass to the Java VM.#
if \, \int x\JAVA_OPTS" = "x" ]; then
  JAVA_OPTS="-Xms4g -Xmx4g -XX:MaxMetaspaceSize=512m -
   Djava.net.preferIPv4Stack=true"
  JAVA_OPTS="$JAVA_OPTS -Djboss.modules.system.pkgs=$JBOSS_MODULES_
   SYSTEM_PKGS -Djava.awt.headless=true"
else
  echo "JAVA OPTS already set in environment; overriding default
   settings with values: $JAVA_OPTS"
fi
```
If you want to overwrite existing JAVA\_OPTS, do not put the JAVA\_OPS= statements into the if clause

• If the JBOSS HOME environment variable is already set to a path other than your server path, add the following line at the top of <JBOSS\_HOME>/bin/standalone.conf. Remember that <JBOSS\_HOME> is the path to your JBoss installation.

JBOSS\_HOME=<JBOSS\_HOME>

- 3. Change owner to a non-admin Linux user (example: *hotline*) and make the files executable:
	- chown -R hotline <JBOSS\_HOME>/bin
	- chmod 755 -R <JBOSS\_HOME>/bin

#### <span id="page-34-0"></span>C.4.5.4 Installing ConSol CM

- 1. Extract the ConSol CM distribution dist-package-distribution-<CM\_VERSION>-wildfly jboss.zip into <JBOSS\_HOME>.
- 2. Overwrite the 4 subfolders bin, domain, modules and standalone, i.e. confirm the overwriting of existing files.

#### <span id="page-34-1"></span>C.4.5.5 Configuring the database connection

The database connection is configured in the file cm6-config.properties in the bin directory.

You need to set the following properties:

<sup>l</sup> **datasource.url**

URL of the non-transactional datasource

Example values:

- <sup>l</sup> **MySQL 5**: jdbc:mysql://localhost/cmdatabase?serverTimezone=Europe/Berlin
- <sup>l</sup> **MySQL 8**: jdbc:mysql://localhost/cmdatabase?characterEncoding=UTF-8&server-Timezone=Europe/Berlin
- <sup>l</sup> **Oracle**: jdbc:oracle:thin:@localhost:1521:sid
- <sup>l</sup> **Microsoft SQL Server**: jdbc:sqlserver://localhost:1433;databaseName=cmdatabase
- <sup>l</sup> **datasource.username** Name of the database user for ConSol CM
- <sup>l</sup> **datasource.password** Password of the database user for ConSol CM
- <sup>l</sup> **xa.datasource.url** URL of the transactional datasource (same URL as the non-transactional datasource)
- <sup>l</sup> **xa.datasource.username** Name of the database user for ConSol CM
- <sup>l</sup> **xa.datasource.password** Name of the database user for ConSol CM

The following section describes specific steps for the different database systems.

If you use ConSol CM with CMRF, uncomment the lines with the transactional CMRF datasource and set the required values.

#### MySQL

MySQL Connector/J is the official JDBC driver for MySQL. The connector is not part of the CM distribution package. Therefore, you must copy it manually into the JBoss directory. You can download the connector from <http://dev.mysql.com/downloads/connector/j/> (select the platform-independent download). You need version 8.0.22.

- 1. Extract the MySQL connector archive mysql-connector-java-8.0.22.zip into a temporary folder. The folder contains the JDBC driver file mysql-connector-java-8.0.22-bin.jar.
- 2. Copy the JDBC driver, e.g., mysql-connector-java-8.0.22-bin.jar, into the folder <JBOSS HOME>\modules\system\layers\base\com\mysql\jdbc\main.

If you receive an error message similar to the following, then you might have to use a newer connector.

```
ERROR [ontroller.management-operation] [-] JBAS014613: Operation ("add")
failed - address: ([
  ("subsystem" => "datasources"),
  ("jdbc-driver" => "mysql-driver")
]) - failure description: "JBAS010441 ...
```
Code example 1: *Error message for MySQL connector*

3. Edit the file <JBOSS\_

HOME>\modules\system\layers\base\com\mysql\jdbc\main\module.xml located in the same folder. Change the line highlighted in red, so it points to your version of the MySQL connector.
```
<?xml version="1.0" encoding="UTF-8"?>
<module xmlns="urn:jboss:module:1.0" name="com.mysql.jdbc">
  <resources>
     <resource-root path="mysql-connector-java-8.0.22-bin.jar"/>
  </resources>
  <dependencies>
     <module name="javax.api"/>
     <module name="javax.transaction.api"/>
  </dependencies>
</module>
```
## **Oracle**

The Oracle JDBC driver is part of the distribution package. It can be found at  $\langle$ JBOSS HOME>/modules/system/layers/base/oracle/jdbc/main/.

## Microsoft SQL Server

The Microsoft SQL Server JDBC driver is part of the distribution package. It can be found at <JB0SS HOME>/modules/system/layers/base/com/microsoft/sqlserver/jdbc/main/.

## <span id="page-36-0"></span>C.4.5.6 Starting and stopping the CM server

This section describes how to start and stop the JBoss application server.

#### JBoss on Windows

#### Starting JBoss on Windows

Run the following command to start the JBoss server for a setup with ConSol CM without CMRF. Alternatively you can configure JBoss to run as a service.

```
<JBOSS_HOME>\bin\standalone.bat -P <JBOSS_HOME>\bin\cm6-config.properties -c
cm6-<DB>.xml
```
Replace cm6-<DB>.xml with the configuration file for your database:

- cm6-mysql-5.xml for MySQL 5
- cm6-mysql-8.xml for MySQL 8
- cm6-oracle.xml for Oracle
- cm6-mssql.xml for Microsoft SQL Server

#### Shutting down JBoss on Windows

Run the following command to stop the JBoss server. Alternatively you can put it into the configuration of the Windows service.

```
<JBOSS_HOME>\bin\jboss-cli.bat --controller=localhost:9999 --connect --
command=:shutdown
```
If you did not set a system environment variable for the Java home directory, add the path to the JDK to <JBOSS\_HOME>\bin\jboss-cli.bat. This prevents Java warnings.

Example for JDK version 1.8.0\_144, replace by your Java version.

set "JAVA HOME=C:\Program Files\Java\jdk1.8.0 144"

In case the JBOSS\_HOME environment variable is already set in the system, you can specify the serverspecific path at the beginning of JBOSS\_HOME>\bin\jboss-cli.batin the following syntax:

set JBOSS\_HOME='<JBOSS\_HOME>'

#### JBoss on Linux

#### Starting JBoss on Linux

Run the following command to start the JBoss server for a setup with ConSol CM without CMRF. Alternatively you can put it into a start script (usually *init.d* or *systemd*).

```
<JBOSS_HOME>/bin/standalone.sh -P <JBOSS_HOME>/bin/cm6-config.properties -c
 cm6-<DB>.xml
```
Replace cm6-<DB>.xml with the configuration file for your database:

- cm6-mysql-5.xml for MySQL 5
- cm6-mysql-8.xml for MySQL 8
- cm6-oracle.xml for Oracle
- cm6-mssql.xml for Microsoft SQL Server

If JBoss starts normally (*ConSol CM Startup* appears in the server.log file) but *localhost:8080* cannot be reached, try setting <CM\_HOST\_IP> to 0.0.0.0.

#### Shutting down JBoss on Linux

Run the following command to stop the JBoss server. Alternatively you can put it into a stop script (usually *init.d* or *systemd*).

<JBOSS\_HOME>/bin/jboss-cli.sh --controller=localhost:9999 --connect - command=:shutdown

If you did not set a system environment variable for Java, add the path to the JDK to <JBOSS\_ HOME>/bin/jboss-cli.sh. This prevents Java warnings.

Example for JDK version 1.8.0\_144, replace by your Java version.

JAVA\_HOME="/opt/java/64/jdk1.8.0\_144"

In case the JBOSS\_HOME environment variable is already set in the system, you can specify the serverspecific path at the beginning of <JBOSS\_HOME>/bin/jboss-cli.sh in the following syntax:

JBOSS\_HOME='<JBOSS\_HOME>'

### General settings

- In case -b=localhost or -b=127.0.0.1 is set as parameter, ConSol CM is only accessible from the same server, where JBoss is running.
- Enter the network IP or the network name to make ConSol CM accessible from outside the sever. In this case ConSol CM URL is not accessible from the inside using the localhost URL.
- If you enter  $-b=0.0.0.0$  the server is accessible from the outside and inside using the server URL or using the localhost URL (take care of all required security-related precautions!).
- After the server has started, open a browser window and type the server URL to start the ConSol CM setup, see section Setting up the ConSol CM [application.](#page-43-0)

## C.4.5.7 Application server and database settings

#### Java settings

The following JAVA\_OPTS settings are used by default when setting up a new ConSol CM system.

Default memory configuration for JBoss 7.4 on Java 8 (Xms and Xmx should be set to the same value):

• -Xms4g -Xmx4g -XX:MaxMetaspaceSize=512m

#### **Explanation:**

• Start the application server with initial heap size of approx. 4 GB.

 $-Xms4G$ 

• The maximum heap size for the application sever is also approx. 4 GB.

-Xmx4G

• The maximum space for the permanent space where compiled Java classes, methods and other required objects are stored during operation and never de-allocated. If this space is too small, even after a full garbage collection, an out of memory error will be thrown and the JVM will crash.

-XX:MaxMetaspaceSize=512m

These parameters are starting parameters for production systems. Depending on the size of the system it might be necessary to adjust them. The following factors are important in this context:

- number of concurrent users
- amount of cases, contacts, resources
- amount and size of emails
- amount and size of attachments
- $\cdot$  size of the index

As an administrator, you need to check the Java heap size and the garbage collection activity using tools like jconsole or jvisualvm. If the heap size is higher than 80 - 90% of the maximum value and the garbage collection runs frequently, you need to increase the memory allocation (Xmx).

The list includes the officially supported default parameters for JBoss 6.4. They should be suitable for most installations.

- -verbose:gc
- - XX: + Print GCD etails
- -XX:+PrintGCDateStamps
- -XX:+UseGCLogFileRotation
- -XX:NumberOfGCLogFiles=5
- -XX:GCLogFileSize=3M
- -XX:-TraceClassUnloading
- -XX:+UseCompressedOops
- - Djava.net.preferIPv4Stack=true
- -Diboss.modules.policy-permissions=true
- -Djboss.modules.system.pkgs=\$JBOSS\_MODULES\_SYSTEM\_PKGS

Depending on the individual usage of the ConSol CM system, some additional settings might be needed. The following list includes settings which are used on some systems. As these settings are not officially supported, please contact your ConSol CM consultant or the ConSol CM support before using them in your production environment.

- -server
- org.apache.tomcat.util.http.Parameters.MAX\_COUNT=6000
- org.apache.coyote.http11.Http11Protocol.MAX\_HEADER\_SIZE=65535
- org.apache.tomcat.util.http.MimeHeaders.MAX\_COUNT=200
- com.arjuna.ats.arjuna.allowMultipleLastResources=true
- -Dhttp://apache.org/xml/features/nonvalidating/load-external-dtd=false Prevent cross-scripting attacks
- -Djboss.platform.mbeanserver Enable the JMX bean server
- <sup>l</sup> -Djgroups.marshalling.compatible=true Use old JGroups protocol instead of newer one
- -Dorg.jboss.resolver.warning=true Warning when an XML entity is defined as SYSTEM and the protocol is not file:// or vfsfile://
- -Dserialization.jboss=false Disable JBoss serialization and use standard Java serialization instead
- -Dsun.rmi.dgc.client.gcInterval=3600000
- -XX:+UseParallelOldGC Use the old garbage collection or any better matching garbage collection depending on your requirements.
- <sup>l</sup> -XX:+HeapDumpOnOutOfMemoryError
- -XX:HeapDumpPath=/some/path Use a path, you cannot use a file here
- <sup>l</sup> -Xloggc:some/path/based/on/JbossRoot/log/gc-%t.log
- -XX:ReservedCodeCacheSize=150m
- -XX:CompressedClassSpaceSize=128m

#### Database settings

Database access can be a bottleneck impairing system performance. You can increase the number of database connections in the connection pool by modifying the minimum (<min-pool-size>) and maximum pool size  $\langle \text{max-pool-size}\rangle$  in the configuration file, e.g. <JBOSS HOME>\standalone\configuration\cm6-<DB>.xml.

```
...
<pool>
  <min-pool-size>5</min-pool-size>
  <max-pool-size>200</max-pool-size>
  <prefill>true</prefill>
</pool>
```
<span id="page-40-0"></span>...

## C.4.5.8 Autostarting the CM server

#### Installing JBoss EAP as a Windows service

You can install JBoss EAP as a Windows service. The service file needs to be adapted by providing the correct directory for the log files and the CM start configuration. Please also see Starting and [stopping](#page-36-0) the CM [server.](#page-36-0)

If you have a maintenance contract, please contact the ConSol CM support to receive further assistance with the configuration.

#### Autostarting JBoss EAP on Linux systems

You can use *systemd* or *init.d* scripts to configure autostart for ConSol CM on Linux systems. The JBoss package delivered with ConSol CM contains a *systemd* script which can be used for this purpose.

If you have a maintenance contract, please contact the ConSol CM support to receive further assistance with the configuration.

## C.4.5.9 Configuring logging

The built-in logging module of JBoss EAP is used. Usually, no changes are required in a standard ConSol CM standalone installation. The default configuration is specified in the file <JBOSS\_ HOME>/standalone/configuration/cm6-<DB>.xml (see [cm6.xml](#page-109-0)). You can modify the default configuration in the file <JBOSS\_HOME>/bin/cm6-config.properties (see [cm6-config.properties\)](#page-106-0).

The file logging.properties is a standard JBoss file which is used in the boot process only as long as the regular logging subsystem has not yet been started. logging.properties does not have to be modified.

By default, a periodic-size-rotating-file-handler is used. This means that the rotation depends both on the date and the file size. By default, a new log file is created every day and the maximum file size is 50MB. If the maximum size is exceeded, a new file is created for this day. 10 files are kept as backup.

#### Modifying logging settings

Please proceed as follows to modify logging settings:

- 1. Locate the logging configuration in the  $\frac{\text{cm}}{\text{cm}}$  -<DB>. xml file.
- 2. Add entries with the desired values to the cm6-config.properties file.

#### Example

Goal: You want to change the log level of the index. log file to DEBUG.

1. Locate the respective handler in the configuration file (example from  $cm\epsilon$ -mysql-5.xml).

```
<periodic-size-rotating-file-handler name="INDEX_FILE" autoflush="true">
  <level name="${handler.indexfile.level:INFO}"/>
  <formatter>
     <pattern-formatter pattern="%d %-5.5p [%30.-30c] [%X{username}-%X
      {context}-%X{sessionId}] %m%n"/>
  </formatter>
  <file relative-to="jboss.server.log.dir" path="index.log"/>
  <suffix value=".yyyy.MM.dd"/>
  <max-backup-index value="${handler.indexfile.max.backup.index:10}"/>
  <rotate-size value="${handler.indexfile.rotate.size:50m}"/>
  <append value="true"/>
</periodic-size-rotating-file-handler>
```
2. Locate the variable for the log level.

This is \${handler.indexfile.level:INFO}.

3. Add an entry for this variable to cm6-config.properties.

# logging overrides handler.indexfile.level=DEBUG

## Location of log files

The log files are located in the following folder:

• <JBOSS\_HOME>/standalone/log

Please refer to the *ConSol CM Operations Manual*, section *ConSol CM Logging and Log Files* for further information about logging.

# <span id="page-43-0"></span>C.5 Setting up the ConSol CM application

This chapter discusses the following:

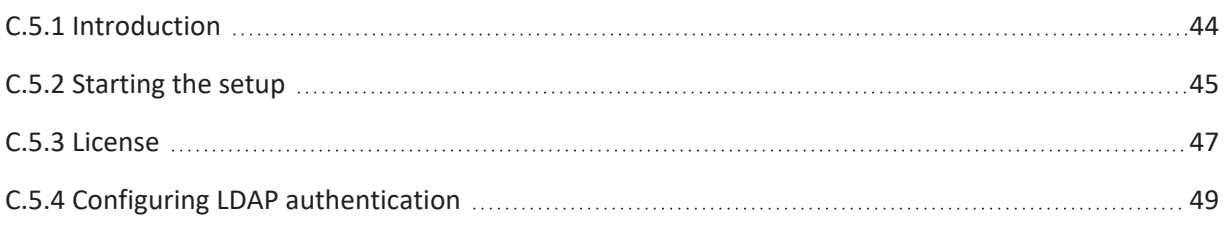

# <span id="page-43-1"></span>C.5.1 Introduction

After you have installed ConSol CM as an application on the application server (see section [Installing](#page-31-0) the [application](#page-31-0) server for ConSol CM), you can install the ConSol CM application. In this step, the database structure is built and some basic aspects are configured.

# <span id="page-44-0"></span>C.5.2 Starting the setup

Open the ConSol CM URL in a web browser. The default URL on JBoss is http://localhost:8080. You see the ConSol CM setup dialog, which guides you through the setup.

## C.5.2.1 Step 1: General

One general settings has to be made here:

<sup>l</sup> **Data directory**

Choose a folder for application-relevant files like the CM index (for an explanation of this directory, please refer to section *ConSol CM Data Directory* in the *ConSol CM Operations Manual*).

# C.5.2.2 Step 2: Database

One database-relevant setting has to be made here:

<sup>l</sup> **Recreate tables**

When using the setup dialog during a reinstallation of ConSol CM, you can tick this checkbox to rebuild the database scheme. This deletes all data. For a new installation, you do not need to select this checkbox.

## C.5.2.3 Step 3: Administrator

Some configuration parameters concerning the administrator account of the system have to be made here:

• Login

The login name of the administrator account (for the Web Admin Suite).

- **•** Password The password of this administrator account.
- <sup>l</sup> **Confirm password** Confirm the password for the administrator account.
- <sup>l</sup> **Email**

Enter the email address for the CM administrator. This is the overall admin email is entered in the system property [cmas-core-security,](#page-115-0) admin.email. For some modules, separate email addresses can be configured, see section *Email configuration* in the *ConSol CM Administrator Manual*.

You can change this email address later using the Web Admin Suite.

**The administrator account configured on this screen always uses database authentication** even when LDAP is used for the rest of the user accounts. You can create additional accounts with administrator privileges using the Web Admin Suite. These accounts can use LDAP authentication.

## C.5.2.4 Step 4: Scene

Here, you can decide if you want to set up the system with a pre-defined environment or if you would like to start with an empty system and import a scene later.

For a detailed explanation about scenes in ConSol CM, please refer to the *ConSol CM Administrator Manual*, section *Staging*.

There are three options:

- No scene Select this value if you would like to start with an empty system. You can import a scene later using the Web Admin Suite.
- <sup>l</sup> **Test and Demo Scene** This installs a demo environment with demo data.
- <sup>l</sup> **Ticketing Scene** This installs the ConSol CM/Ticketing product.

# C.5.2.5 Step 5: Outgoing E-mail

Optional. You can configure the SMTP server for outgoing emails here. Alternatively, you can leave this screen empty and perform the configuration later in the Web Admin Suite.

<sup>l</sup> **Outgoing E-mail connection**

Enter the URL of the SMTP server which should be used for sending emails. See section *Email configuration* in the administrator manual for further details

Email passwords containing special characters might not work during the setup of ConSol CM. Please use the Web Admin Suite to set such passwords.

# C.5.2.6 Step 6: Incoming E-mail

Optional. You can define the parameters for the incoming emails here. Alternatively, you can leave this screen empty and perform the configuration later in the Web Admin Suite.

<sup>l</sup> **Incoming E-mail connection** Define an email account (mailbox) where ConSol CM should retrieve incoming emails. See section *Email configuration* in the administrator manual for further details

**Email passwords containing special characters might not work during the setup of ConSol** CM. Please use the Web Admin Suite to set such passwords.

# C.5.2.7 Step 7: Start setup

Click *Finish* to start the system setup and configuration. This will take a while (some browsers might display a timeout error, but this does not indicate any problem).

When the setup has finished you see a screen with the message *Setup has finished*.

# C.5.2.8 Step 8: Check the setup

Reload the page or open the URL of the CM system in another browser tab/window to see the start page. It contains links to open the Web Client and Web Admin Suite.

# C.5.3 License

# C.5.3.1 Introduction to licenses in ConSol CM

When you purchase ConSol CM, you receive a license file valid for the purchased modules and the required number of concurrent users.

## Concepts, terms and definitions

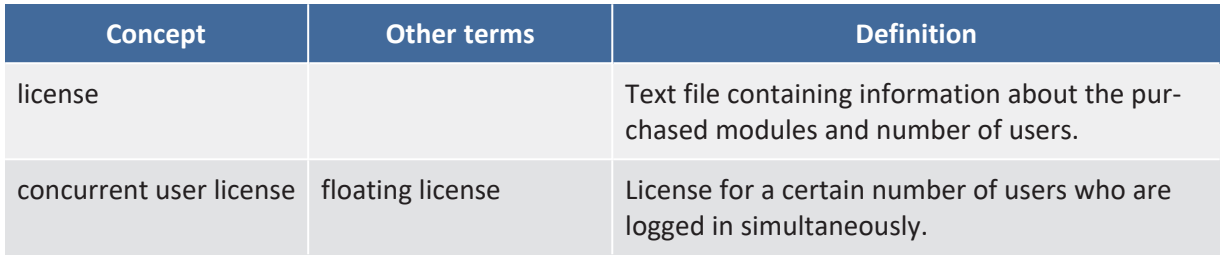

## Purpose and usage

The license file is a text file which contains entries for several modules. For each module, the number of concurrent users and the expiration date is indicated.

The license always refers to concurrent users. This means that only the number of users who are logged in simultaneously is considered. It is not checked which users are logged in. Therefore, you do not need one license for each user.

A license is consumed when the user logs in. The license is handed back to the server when the user session is terminated, either because the user logs out or because the session times out (see [cmas](#page-211-0)core-server, [server.session.timeout](#page-211-0)).

# C.5.3.2 Available settings for licenses

The license file has the following sections:

- <sup>l</sup> **[ADMINTOOL\_USERS]** The number of users who can log in to the Web Admin Suite at the same time.
- **[CONCURRENT\_USERS]**

The number of user who can log in to the Web Client at the same time.

<sup>l</sup> **[PROCESS\_DESIGNER]**

The number of users who can log in to the Process Designer at the same time.

<sup>l</sup> **[REST\_USERS]**

The number of users who can access the REST API. This does not include the number of CM/Track users.

CM/Phone consumes one REST licenses per client where CM/Phone is installed and active.

<sup>l</sup> **[TRACK]**

The number of contacts who can log in to CM/Track at the same time.

## **• [TRACK USERS]**

The number of user profiles for CM/Track. This is the number of users who are created as *Portal profile* on the *Users* page of the Web Admin Suite.

Since several contacts can use the same user profile in CM/Track, the license numbers of [TRACK] and [TRACK\_USERS] might differ considerably. For example, there might be two CM/Track profiles, but 100 contacts should be allowed to log in to CM/Track at the same time. This would mean 2 [TRACK\_USERS] licenses and 100 [TRACK] licenses.

Each license section has the following data:

**•** contractParty

The name of the customer who owns the license.

**•** products

The ConSol CM module to which the license refers.

**•** version

The ConSol CM version for which the license is valid.

**•** expirationDate

The date when the license expires.

- **•** licenses The number of licenses for the respective module.
- <sup>l</sup> **enabledModules** Only for module [ADMINTOOL\_USERS]. The names of the purchased add-ons, e.g. RESOURCE\_ POOL if CM/Resource Pool has been purchased.
- **•** signature The license code.

# C.5.3.3 Basic tasks

The license is managed on the *License* page of the Web Admin Suite.

## Importing a new license

You can import a new license in two ways:

- <sup>l</sup> Click the *Import license* button and select the license file. Click the *Save license* button.
- Open the license file in a text editor and paste the license text into the license editor in the Web Admin Suite. Click the *Save license* button.

The new license takes effect immediately. There is no downtime required.

# C.5.3.4 Advanced tasks

## Monitoring the license

You can use the monitoring endpoint to check the license status.

- 1. Open <CM URL>/health/check or <CM URL>/health/report.
- 2. Locate the section cmas-core-server-licence:
	- The daysUntilNextExpiry attribute indicates the number of days until the first license expires.
	- The statistics attribute lists all license pools with the number of purchased licenses and the number of currently used licenses.

# <span id="page-48-0"></span>C.5.4 Configuring LDAP authentication

# C.5.4.1 Introduction to LDAP authentication in ConSol CM

LDAP authentication is an authentication method which can be used to verify the identify of users in the Web Client and contacts in CM/Track.

## Concepts, terms and definitions

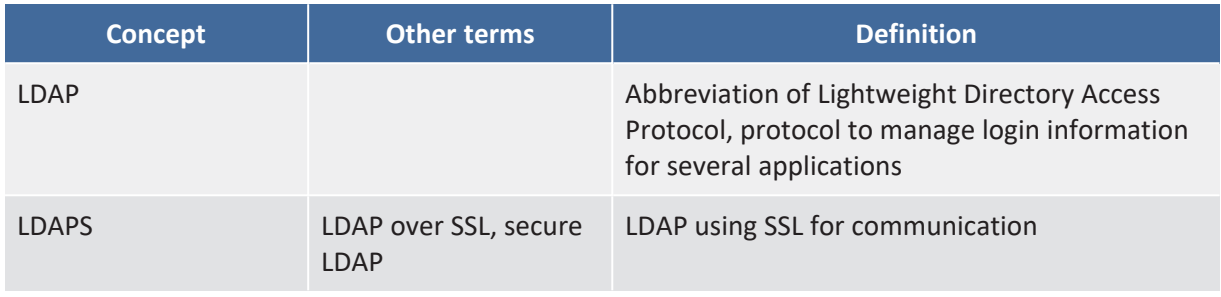

# C.5.4.2 Basic tasks

## Setting up LDAP for the Web Client

The LDAP server can be defined using the following system properties from the module cmas-coresecurity.

The placeholder {name} allows to define configurations for several different LDAP servers. It always needs to be provided, even if you only configure one LDAP server. You should use a simple string, which does not include any keywords as *internal* or *external* and does not contain special characters.

Authentication attempts against the LDAP servers are made until the first success, starting with the first server in an ascending alphabetical order.

Set the following system properties:

- [engineer.authentication.method](#page-140-0) LDAP
- Idap.engineer.{name}.basedn The root path in the LDAP tree used to look up the user by LDAP ID, e.g. ou=accounts,dc=mycompany,dc=de.
- Idap.engineer.{name}.password The password used for connecting to the LDAP server to look up the users. Only needed if the lookup cannot be done anonymously.
- Idap.engineer.{name}.providerurl The complete address of the LDAP server in the format  $ldap[s]://host:port.$  Usually, the standard port is 636 and the port for the global catalog is 3269.
- Idap.engineer.{name}.searchattr Search attribute to look up a user by LDAP ID, e.g. uid.
- Idap.engineer.{name}.userdn The LDAP user for connecting to the LDAP server to look up the users. Only needed if the lookup cannot be done anonymously.
- Idap.initialcontextfactory This is a predefined global property. The value should be com.sun.jndi.ldap.LdapCtxFactory.

#### Setting up LDAP for CM/Track

The LDAP server can be defined using the following system properties from the module cmas-coresecurity.

The placeholder {name} allows to define configurations for several different LDAP servers. It always needs to be provided, even if you only configure one LDAP server. You should use a simple string, which does not include any keywords as *internal* or *external* and does not contain special characters.

Authentication attempts against the LDAP servers are made until the first success, starting with the first server in an ascending alphabetical order.

Set the following system properties:

- [contact.authentication.method](#page-131-0) LDAP
- Idap.contact.{name}.basedn The root path in the LDAP tree used to look up the contact by LDAP ID, e.g. ou=accounts,dc=mycompany,dc=de.
- Idap.contact.{name}.password The password used for connecting to the LDAP server to look up the contacts. Only needed if the lookup cannot be done anonymously.
- Idap.contact.{name}.providerurl The complete address of the LDAP server in the format  $ldap[s]://host:port.$  Usually, the standard port is 636 and the port for the global catalog is 3269.
- Idap.contact.{name}.searchattr Search attribute to look up a contact by LDAP ID, e.g. uid.
- Idap.contact.{name}.userdn The LDAP user for connecting to the LDAP server to look up the contacts. Only needed if the lookup cannot be done anonymously.
- Idap.initialcontextfactory This is a predefined global property. The value should be com.sun.jndi.ldap.LdapCtxFactory.

These system properties might not be present initially in your CM system. Just add them manually. You do not need to restart the server after changing the above system properties. The change is applied to all cluster nodes.

## C.5.4.3 Advanced tasks

#### Setting up LDAPS

Per default, when an LDAP client accesses an LDAP server, the information is transferred in clear text. In case you want the user name and password to be transferred to the LDAP server in encrypted form, you have to set up the LDAP authentication using LDAPS.

You have to configure the CM server machine (Java) in a way that can use certificates. One way to do this for a Linux environment is described in the following section.

1. Retrieve the certificate:

```
openssl s_client -connect dc2.mydomain.com:ldaps
```
- 2. The answer will contain a section which starts with "---BEGIN CERTIFICATE " and ends with "END CERTIFICATE ---". Copy this section to a file, e.g., /tmp/certificate2\_dc2\_ mydomain\_com.txt
- 3. Import the certificate to the truststore of your machine, e.g., /home/mydirectory/mytruststore

```
$JAVA_HOME/bin/keytool -import -alias <arbitrary> -trustcacerts -keystore
/home/mydirectory/mytruststore -file/tmp/certificate2_dc2_mydomain_
 com.txt
```
You have to enter (set) a password.

4. Enter the truststore in the ConSol CM config file in JAVA\_OPTS:

-Djavax.net.ssl.trustStore=/home/mydirectory/mytruststore - Djavax.net.ssl.trustStorePassword=<see above>

# C.6 Operating ConSol CM behind a proxy

# C.6.1 Introduction

You can operate ConSol CM behind a proxy server, e.g. Apache HTTPD. This might be required by security policies concerning system access over the internet. Two common scenarios are:

- The Web Client and CM/Track should be available through the proxy, but external access to the other clients should be blocked.
- All clients should be available through the proxy.

When using a proxy server, all URLs which are not white-listed explicitly in the proxy configuration are blocked. Therefore, you can decide for each client if it should be available externally via proxy or internally only.

ConSol CM comes with an example configuration for Apache HTTPD proxies. The example configuration has been created for Ubuntu 18. Please ask your consultant or the ConSol CM support for the files. The following section shows how to adapt this configuration. If another Linux distribution is used, additional changes might be needed.

# C.6.2 Preconditions

The following preconditions apply for the example configuration:

- Apache HTTPD version 2.4
- The JBoss bind address (-b parameter) has been set to "127.0.0.1", so it will only allow connections from the local machine.
- Apache HTTPD and JBoss reside on the same machine (applicable for most ConSol CM installations except for clustered environments).

# C.6.3 Content of the example configuration

The example configuration consists of two folders, one for Linux and one for Windows. Each folder contains three files.

**Linux:**

- **cm.http.apache.conf**: Virtual host configuration for HTTP
- **cm.https.apache.conf**: Virtual host configuration for HTTPS
- **envvars**: Environment variables

**Windows:**

- **http-vhosts.conf**: Virtual host configuration for HTTP
- **https-vhosts.conf**: Virtual host configuration for HTTPS
- **httpd.conf**: Parameters and main configuration

The envvars / httpd.conf files contain the parameters which are used in the virtual host configuration. The following parameters are available:

**SERVER\_NAME:** The host name and port that the server uses to identify itself. Used to set the main address of the website, e.g.  $cm6.$ apacheproxy.consol.pl. Accepts port numbers.

- **· SERVER\_ALIAS**: Alternate names for a host. Used to add additional addresses, e.g. www.cm6.apacheproxy.consol.pl. Accepts wildcards, e.g. \*.cm6.apacheproxy.consol.pl. Does not accept port numbers.
- **SERVER ADMIN:** Email address of the administrator included in error messages to the client.
- **ERROR\_LOG**: The name of the file to which the server logs the errors it encounters. If the file path is not absolute, it is assumed to be relative to the server root, e.g. "/logs/error.log". Must be specified with quotes.
- **CUSTOM\_LOG**: The name of the file to which the server logs the requests. If the file path is not absolute, it is assumed to be relative to the server root, e.g. "/logs/error.log combined". Must be specified with quotes and the keyword "combined".
- **SRVROOT**: Root path of the server, e.g. "C:\\consol\apache\Apache24" without the last \. Must be specified with quotes. Only for the Windows configuration.
- CM6 BACKEND SERVER: Server host and port of the JBoss with the cm6.ear, e.g. cm6.consol.pl:8009. Connection via AJP. Used for the Web Client, Admin Tool, Process Designer and webhook interface.
- **WAS BACKEND SERVER:** Server host and port of the Web Admin Suite. Connection via AJP. Used for the Web Admin Suite.
- **ATMOSPHERE BACKEND SERVER:** Server host and port of Atmosphere. Connection via WS. Used for the notifications in the Web Client.
- **TRACK\_BACKEND\_SERVER:** Server host, port and path without the last \. There are two options:
	- CM/Track deployed in the same JBoss as ConSol CM: track.consol.pl:8080/track
	- <sup>l</sup> CM/Track deployed on Tomcat: The path to backend server is different. You can register CM/Track as root path, e.g. track.consol.pl:8080.

Connection via AJP. Used for CM/Track.

- **TRACK\_PROXY**: Request name for CM/Track, e.g. cm6.apache.consol.pl/track. You need to specify the same request name like in the backend server, e.g. if the backend server is track.consol.pl:8080/track, set the TRACK\_PROXY parameter to track (without /). Used for CM/Track.
- **TRACK\_BACKEND\_SERVER2:** Same as TRACK\_BACKEND\_SERVER. Uncomment to use a second CM/Track server. Copy to use more CM/Track servers. Connection via AJP.
- **TRACK\_PROXY2**: Same as TRACK\_PROXY. Uncomment to use a second CM/Track server. Copy to use more CM/Track servers.
- **ARCHIVE\_BACKEND\_SERVER:** Server host and port of CM/Archive. Connection by HTTP. Used for CM/Archive.
- **EBIA\_BACKEND\_SERVER:** Server host and port of CM/EBIA. Connection by HTTP. Used for CM/EBIA.
- PATH TO CERTIFICATE FILE: Path to a file with certificate data in PEM format. Only needed for the HTTPS configuration.
- **PATH\_TO\_CERTIFICATE\_KEY**: Path to the PEM-encoded private key file for the server. Only needed for the HTTPS configuration.

If you specify all parameters, the respective clients are available through the proxy. If this is not desired, you must comment out the respective parameters in the configuration file and in the virtual host configuration file for HTTP or HTTPS. The only exception are the Admin Tool and the Process Designer which are commented out in the virtual host configuration, so they are not available automatically when setting CM6\_BACKEND\_SERVER. If you want to expose the Admin Tool and Process Designer through the proxy, you need to comment in the respective lines.

# C.6.4 Installing and configuring Apache HTTPD on Windows

- 1. Download and unzip Apache 2.4.x, e.g. from the [Apache](http://www.apachehaus.com/cgi-bin/download.plx) Haus.
- 2. Download and unzip the proxy distribution file provided by ConSol.
- 3. Copy the httpd.conf file from proxy-distribution\windows to <APACHE\_PROXY HOME>\httpd-2.4.x\Apache24\conf\
- 4. Copy the appropriate virtual host configuration file to <APACHE\_PROXY\_HOME>\httpd-2.4.x\Apache24\conf\extra\. Choose http-vhosts.conf for the HTTP configuration or https-vhosts.conf for the HTTPS configuration.
- 5. Open the <APACHE\_PROXY\_HOME>\httpd-2.4.x\Apache24\conf\httpd.conf file and fill out the properties in the *CM6 ENVIRONMENT VARIABLES* section. The paths must be provided in quotes.
- 6. Choose the HTTPS or HTTP configuration by specifying the respective virtual host file in VHOST FILE\_NAME. By default, the *https* section is commented in, so the HTTPS configuration is enabled. For HTTP configuration, comment out the *https* section and comment in the *http* section. For HTTPS, the SSL module is loaded by default and you need to set PATH\_TO\_ CERTYFIKATE\_FILE and PATH\_TO\_CERTYFIKATE\_KEY.
- 7. Comment out all unneeded parameters in the httpd.conf and https-vhosts.conf files. For example, if the Web Admin Suite should not be available for external access, comment out the settings referring to the WAS backend server.
- 8. Remove the example definition of VirtualHost \_default\_:\${SSL\_PORT}> in the <APACHE\_ PROXY\_HOME>\httpd-2.4.x\Apache24\conf\extra\httpd-ssl.conf file.
- 9. Start the Apache server:

<APACHE\_PROXY\_HOME>\Apache24\bin\httpd.exe

## C.6.4.1 Installing Apache HTTPD as a Windows service

On Windows machines, you might want to run Apache HTTPD as a service. Execute the following command as an administrator:

```
<APACHE_PROXY_HOME>\Apache24\bin>httpd.exe -k install
```
Make sure that the start mode of this service is "automatic" (same as the JBoss service).

## C.6.5 Installing and configuring Apache HTTPD on Linux

1. Install Apache 2.4.x, e.g. using *apt-get*:

sudo apt-get update sudo apt-get install apache2

- 2. Download and unzip the proxy distribution file provided by ConSol.
- 3. Copy the envvars file from proxy-distribution/linux to /etc/apache2
- 4. Copy the appropriate virtual host configuration file to /etc/apache2/sites-available/. Choose cm.http.apache.conf for the HTTP configuration or cm.https.apache.conf for the HTTPS configuration.
- 5. Rename the virtual host configuration file using the pattern: <server name>.conf, e.g. cm.https.apache.conf → cm6.consol.conf
- 6. Load all needed modules for a HTTP configuration:

```
sudo a2enmod headers
sudo a2enmod proxy
sudo a2enmod proxy_ajp
sudo a2enmod proxy_http
sudo a2enmod proxy_wstunnel
sudo a2enmod rewrite
```
For HTTPS, also load the SSL module:

sudo a2enmod ssl

- 7. Open the /etc/apache2/envvars file and fill out the properties in the *CM6 ENVIRONMENT VARIABLES* section. The paths must be provided in quotes.
- 8. Choose the HTTPS or HTTP configuration. By default, the *https* section is commented in, so the HTTPS configuration is enabled. For HTTP configuration, comment out the *https* section. For HTTPS you need to set PATH\_TO\_CERTYFIKATE\_FILE and PATH\_TO\_CERTYFIKATE\_KEY.
- 9. Comment out all unneeded parameters in the envvars and cm. https.apache.conf files. For example, if the Web Admin Suite should not be available for external access, comment out the settings referring to the WAS backend server.
- 10. Enable the virtual host:

a2ensite cm6.consol.conf

11. Restart the Apache server:

apache2ctl stop && apache2ctl start

or

sudo systemctl restart apache2.service

# C.6.6 Advanced settings

On Windows, you can change the default thread stack size in the <APACHE\_PROXY\_HOME>\httpd-2.4.x\Apache24\conf\extra\httpd-mpm.conf file:

```
# WinNT MPM
# ThreadsPerChild: constant number of worker threads in the server process
# MaxConnectionsPerChild: maximum number of connections a server process serves
<IfModule mpm_winnt_module>
  ThreadsPerChild 150
  MaxConnectionsPerChild 0
  ThreadStackSize 8242880
</IfModule>
```
If there is a firewall between Apache and JBoss, you can set disablereuse=on to force mod\_proxy to close connections to its backend after using it.

By default, AJP uses port 8009. In order to change this port, add the variable jboss.socket.binding.ajp.port to your configuration file, e.g. cm6-config.properties, and specify the desired port:

# port overrides jboss.socket.binding.ajp.port=8009

# C.6.7 Additional settings for CM/Track and CM/EBIA

**CM/Track:**

• Enter the server proxy URL without any path in the property [cmas-restapi-core,](#page-132-0) csr[f.domain.white.list](#page-132-0), e.g. "https://myserver.consol.de".

## **CM/EBIA:**

- Log in to the CM/EBIA administration as an administrator and enter the EBIA proxy URL, e.g. "https://myserver.consol.de/ebia", in the following settings:
	- Admin -> General -> Site URL
	- Admin -> Embedding in other applications -> Embedding the entire CM/EBIA app
- <sup>l</sup> Enter the EBIA proxy URL in the property [cmas-analytics,](#page-186-0) metabase.url, e.g. "https://myserver.consol.de/ebia"

# D - Installing and setting up CMRF and DWH

The *ConSol CM Reporting Framework* (CMRF) and *Data Warehouse* (DWH) are the modules which are required to provide the basis for Business Intelligence (BI) and reporting in ConSol CM. Please see System [architecture](#page-11-0) for an overview of the required components.

The CMRF is a distinct Java EE application which has to be deployed into an application server. This might be the same application server as used for the CM application (generally not recommended) or this might be a separate application server (usually preferable).

Please carry out the following steps to set up the CMRF and DWH:

- 1. Prepare the DWH database, see section Setting up the [database](#page-57-0) for CMRF / DWH.
- 2. Install the CMRF, see section [Installing](#page-61-0) the CMRF.
- 3. Configure the data warehouse, see section [Configuring](#page-70-0) the DWH.

When you have installed and filled the data warehouse, you can use any reporting or business intelligence tool of your choice to retrieve data from this database.

# <span id="page-57-0"></span>D.1 Setting up the database for CMRF / DWH

Before you can install the CMRF and DWH, you have to set up a database (or database scheme, respectively) for the DWH. This database (scheme), i.e. the DWH, is later filled by the CMRF.

Please proceed to the section which covers the explanations for the RDBMS which is in operation in your company:

- [MySQL](#page-58-0)
- [Oracle](#page-59-0)
- [Microsoft](#page-60-0) SQL Server

# <span id="page-58-0"></span>D.1.1 MySQL

A distinct database is required.

Follow the same steps as for creating the ConSol CM database (see section [MySQL](#page-22-0)). Use as database name cmrfdatabase and user cmrf.

No additional setting is necessary.

# <span id="page-59-0"></span>D.1.2 Oracle

A distinct database schema is required.

Follow the same steps as for creating the ConSol CM database (see section [Oracle\)](#page-26-0). Use as database name cmrfdatabase and user cmrf.

If you want to create views or cubes for reporting, e.g. on the *Cubes* page of the Web Admin Suite, the cmrf user needs permissions to create views on the CMRF database.

## D.1.2.1 Transactions recovery

The following settings must be applied for the user accessing an Oracle XA data source in order for XA recovery to operate correctly. The value cmrf is user-defined to connect from JBoss to Oracle:

```
GRANT SELECT ON sys.dba_pending_transactions TO cmrf;
GRANT SELECT ON sys.pending trans$ TO cmrf;
GRANT SELECT ON sys.dba_2pc_pending TO cmrf;
GRANT EXECUTE ON sys.dbms_xa TO cmrf; --If using Oracle 10g R2 (patched) or
later
--OR
GRANT EXECUTE ON sys.dbms_system TO cmrf; --If using an unpatched Oracle
 version prior to 11g
```
# <span id="page-60-0"></span>D.1.3 Microsoft SQL Server

A distinct database schema is required.

Follow the same steps as for creating the ConSol CM database (see section [Microsoft](#page-29-0) SQL Server). Use as database name cmrfdatabase and user cmrf.

No additional setting is necessary.

## D.1.3.1 Special notes for Microsoft SQL Server

It is necessary to grant the DWH user database access to database medium master (role public and role SqlJDBCXAUser).

For the data transfer with the DWH the option responseBuffering=full must be added to the JDBC connection. Add this option to the end of the JDBC URL in the file cmDb-ds.xml. It should like as follows (replace the URL and the database name in red with your configuration):

```
jdbc:sqlserver://
localhost
 :1433;SelectMethod=cursor;databaseName=cmdatabase;responseBuffering=full;
```
# <span id="page-61-0"></span>D.2 Installing the CMRF

The *ConSol CM Reporting Framework*, CMRF, is a distinct Java EE application which has to be deployed into an application server. This might be the same application server as used for the CM application (generally not recommended) or this might be a separate application server (usually preferable). Please refer to section System [architecture](#page-11-0) for explanations on the possible setup scenarios.

# D.2.1 Installation modes

Two installation modes are possible:

- [Standalone](#page-62-0) mode: CMRF is installed in a separate JBoss, not together with ConSol CM. We recommend this solution for production environments.
- [Overlay](#page-67-0) mode: ConSol CM and CMRF run in one application server. We do not recommend this for production environments, only for functional (not performance) tests or development machines.

# D.2.2 Prerequisites

- Installation of Java JDK 1.8 or 1.11 on the server
- JBoss EAP version 7.4, or Wildfly 23.0.2
- ConSol CMRF distribution: cmrf-package-distribution-<CM-VERSION>-wildfly jboss.zip.
- Installed database server
- In case of MySQL as database: MySQL connector
- A detailed list of supported operation systems, application servers, database systems, and other systems, as well as storage and CPU requirements is given in the current *System Requirements*.

# D.2.2.1 Obtaining the required software

Please contact your ConSol CM consultant or the ConSol CM support to obtain instructions where to download the required software.

# <span id="page-62-0"></span>D.2.3 Installing the CMRF on a separate JBoss server (standalone mode)

This chapter discusses the following:

- [Introduction](#page-62-1)
- [Installing](#page-62-2) JBoss
- [Installing](#page-64-0) CMRF
- [Configuring](#page-64-1) the database connection
- [Starting](#page-65-0) the server

# <span id="page-62-1"></span>D.2.3.1 Introduction

ConSol CM and CMRF run on different JBoss application servers. This setup is recommended for production environments.

# <span id="page-62-2"></span>D.2.3.2 Installing JBoss

This installation has been performed and tested with the following software versions. With other systems or versions, the setup might be slightly different.

JBoss version:

• Red Hat JBoss Enterprise Application Platform 7.3

ConSol CM version:

 $\cdot$  6.13.0

Operating systems:

• Windows, Linux

In the following *<JBOSS\_CMRF\_HOME*> refers to the installation directory of the JBoss application server which is used for CMRF.

## Windows

- 1. Extract the downloaded JBoss archive into a new folder.
- 2. Edit the file <JBOSS\_CMRF\_HOME>\bin\[standalone.conf.bat](#page-114-0) (also see standalone.conf.bat):
	- Change the Java memory options if needed:

```
set "JAVA_OPTS=-Xms4g -Xmx4g -XX:MaxMetaspaceSize=512m -
Djava.net.preferIPv4Stack=true"
```
• Add the Java path (the path and Java version can be different on your system):

```
set "JAVA_HOME=C:\Program Files\Java\jdk1.8.0_144"
```
Alternatively you can add *JAVA\_HOME* to your operating system environment variables. In this case it is not necessary to set the line above. Refer to the Java documentation on how to do this.

• In case you want to set up a separate JBoss server on the same system where the JBoss with ConSol CM is running, add a port offset:

```
set "JAVA_OPTS=%JAVA_OPTS% -Djboss.socket.binding.port-offset=100"
```
Linux

 $\bullet$ 

- 1. Extract the downloaded JBoss archive into a new folder.
- 2. Edit the file <JBOSS\_HOME>/bin/[standalone.conf](#page-113-0) (also see standalone.conf):
	- On most Linux Systems the JAVA\_HOME environment variable should already be set. If you wish to use the system standard Java version you do not need to specify the JAVA HOME environment variable.

If in your case the variables are not set or you wish to specify a path to a specific Java installation add the following line (the path and Java version can be different on your system):

JAVA\_HOME="/opt/java/64/jdk1.8.0\_144"

You can use echo \$JAVA\_HOME to check if the variable is set correctly.

• Adjust the JVM memory options, the  $\frac{2}{x}$  value should be at least "4G". If you want to set the options only when no JAVA OPTS have been set yet, then use the following statement:

```
## Specify options to pass to the Java VM.#
if [ "x$JAVA_OPTS" = "x" ]; then
  JAVA_OPTS="-Xms4g -Xmx4g -XX:MaxMetaspaceSize=512m -
   Djava.net.preferIPv4Stack=true"
  JAVA_OPTS="$JAVA_OPTS -Djboss.modules.system.pkgs=$JBOSS_MODULES_
   SYSTEM_PKGS -Djava.awt.headless=true"
else
  echo "JAVA_OPTS already set in environment; overriding default
   settings with values: $JAVA_OPTS"
fi
```
If you want to overwrite existing JAVA\_OPTS, do not put the JAVA\_OPS= statements into the if clause

• If the JBOSS\_HOME environment variable is already set to a path other than your server path, add the following line at the top of <JBOSS\_CMRF\_HOME>/bin/standalone.conf. Remember that <JBOSS\_CMRF\_HOME> is the path to your JBoss installation.

JBOSS\_HOME=<JBOSS\_CMRF\_HOME>

- 3. Change owner to a non-admin Linux user (example: *hotline*) and make the files executable:
	- chown -R hotline <JBOSS\_CMRF\_HOME>/bin
	- chmod 755 -R <JBOSS\_CMRF\_HOME>/bin

## <span id="page-64-0"></span>D.2.3.3 Installing CMRF

- 1. Extract the CMRF distribution cmrf-package-distribution-<CM\_VERSION>-wildfly jboss.zip into <JBOSS\_CMRF\_HOME>.
- 2. Overwrite the 4 subfolders bin, domain, modules and standalone, i.e. confirm the overwriting of existing files.

## <span id="page-64-1"></span>D.2.3.4 Configuring the database connection

The database connection needs to be configured for ConSol CM and for CMRF.

- Configuration for ConSol CM: cm6-config.properties located in <JBOSS\_HOME>\bin:
	- 1. Uncomment for lines for the transactional datasource for CMRF.
	- 2. Set the properties according to your database configuration (Setting up the [database](#page-57-0) for [CMRF](#page-57-0) / DWH):
		- <sup>l</sup> **cmrf.xa.datasource.url** URL of the transactional CMRF datasource

Example values:

- MvSQL-5: idbc:mysql://localhost/cmrfdatabase?serverTimezone=Europe/Berlin
- <sup>l</sup> **MySQL-8**: jdbc:mysql://localhost/cmrfdatabase?characterEncoding=UTF-8&serverTimezone=Europe/Berlin
- <sup>l</sup> **Oracle**: jdbc:oracle:thin:@localhost:1521:sid
- <sup>l</sup> **Microsoft SQL Server**: jdbc:sqlserver://localhost:1433;databaseName=cmrfdatabase
- <sup>l</sup> **cmrf.xa.datasource.username** Name of the database user for CMRF
- <sup>l</sup> **cmrf.xa.datasource.password** Password of the database user for CMRF
- Configuration for CMRF: cmrf-config.properties located in <JBOSS\_CMRF\_HOME>\bin:
	- 1. Set the properties according to your database configuration (Setting up the [database](#page-57-0) for [CMRF](#page-57-0) / DWH):
		- <sup>l</sup> **cmrf.xa.datasource.url** URL of the transactional CMRF datasource

Example values:

- MySQL-5: jdbc:mysql://localhost/cmrfdatabase?serverTimezone=Europe/Berlin
- <sup>l</sup> **MySQL-8**: jdbc:mysql://localhost/cmrfdatabase?characterEncoding=UTF-8&serverTimezone=Europe/Berlin
- <sup>l</sup> **Oracle**: jdbc:oracle:thin:@localhost:1521:sid
- <sup>l</sup> **Microsoft SQL Server**: jdbc:sqlserver://localhost:1433;databaseName=cmrfdatabase
- <sup>l</sup> **cmrf.xa.datasource.username** Name of the database user for CMRF
- <sup>l</sup> **cmrf.xa.datasource.password** Password of the database user for CMRF
- <sup>l</sup> **cmrf.datasource.url** URL of the non-transactional CMRF datasource
- <sup>l</sup> **cmrf.datasource.username** Name of the database user for CMRF
- <sup>l</sup> **cmrf.datasource.password** Password of the database user for CMRF
- 2. If you run the ConSol CM server and the CMRF server on the same machine, you need to set a port offset for CMRF:
	- <sup>l</sup> **jboss.socket.binding.port-offset** Port offset of the CMRF server, example: 200

## <span id="page-65-0"></span>D.2.3.5 Starting the server

You need to start both the ConSol CM server and the CMRF server. Run the following commands to start the JBoss servers. Alternatively you can configure JBoss to run as a service (similar to autostart of ConSol CM, see [Autostarting](#page-40-0) the CM server).

### ConSol CM

Run the following command to start the JBoss server:

#### Windows

```
<JBOSS_HOME>\bin\standalone.bat -P <JBOSS_HOME>\bin\cm6-config.properties -c
cm6-dwh-<DB>.xml
```
#### Linux

```
<JBOSS_HOME>/bin/standalone.sh -P <JBOSS_HOME>/bin/cm6-config.properties -c
 cm6-dwh-<DB>.xml
```
Replace cm6-dwh-<DB>.xml with the ConSol CM configuration file for your database:

- cm6-dwh-mysql-5.xml for MySQL 5
- cm6-dwh-mysql-8.xml for MySQL 8
- cm6-dwh-oracle.xml for Oracle
- cm6-dwh-mssql.xml for Microsoft SQL Server

### CMRF

Run the following command to start the JBoss server:

#### **Windows**

```
<JBOSS_CMRF_HOME>\bin\standalone.bat -P <JBOSS_CMRF_HOME>\bin\cmrf-
config.properties -c cmrf-<DB>.xml
```
#### Linux

```
<JBOSS_CMRF_HOME>/bin/standalone.sh -P <JBOSS_CMRF_HOME>/bin/cmrf-
config.properties -c cmrf-<DB>.xml
```
Replace cmrf-<DB>.xml with the CMRF configuration file for your database:

- cmrf-mysql-5.xml for MySQL 5
- cmrf-mysql-8.xml for MySQL 8
- cmrf-oracle.xml for Oracle
- cmrf-mssql.xml for Microsoft SQL Server

# <span id="page-67-0"></span>D.2.4 Installing the CMRF on the same JBoss server (overlay mode)

This chapter discusses the following:

- [Introduction](#page-67-1)
- [Installing](#page-67-2) CMRF
- [Starting](#page-68-0) the server

## <span id="page-67-1"></span>D.2.4.1 Introduction

The ConSol CM system and the CMRF run on the same JBoss application server (overlay package distribution).

This is not recommended for production environments. In a production scenario, use two different physical machines for CM and CMRF, see [Installing](#page-62-0) the CMRF on a separate JBoss server [\(standalone](#page-62-0) mode).

# <span id="page-67-2"></span>D.2.4.2 Installing CMRF

This installation has been performed and tested with the following software versions. With other systems or versions, the setup might be slightly different.

JBoss version:

• Red Hat JBoss Enterprise Application Platform 7.3

ConSol CM version:

 $\cdot$  6.13.0

Operating systems:

• Windows, Linux

## Copying the files

- 1. Extract the CMRF distribution cmrf-package-distribution-<CM\_VERSION>-wildfly jboss.zip into <JBOSS\_HOME>.
- 2. Overwrite the 4 subfolders bin, domain, modules and standalone, i.e. confirm the overwriting of existing files.

## Configuring the database connection

The database connection needs to be configured for ConSol CM and CMRF in the same file, cm6 cmrf-config.properties located in <JBOSS\_HOME>\bin:

<sup>l</sup> **datasource.url:**

URL of the non-transactional ConSol CM datasource

Example values:

- <sup>l</sup> **MySQL 5**: jdbc:mysql://localhost/cmdatabase?serverTimezone=Europe/Berlin
- <sup>l</sup> **MySQL 8**: jdbc:mysql://localhost/cmdatabase?characterEncoding=UTF-8&server-

Timezone=Europe/Berlin

- <sup>l</sup> **Oracle**: jdbc:oracle:thin:@localhost:1521:sid
- <sup>l</sup> **Microsoft SQL Server**: jdbc:sqlserver://localhost:1433;databaseName=cmdatabase
- <sup>l</sup> **datasource.username:**

Name of the database user for ConSol CM

- <sup>l</sup> **datasource.password:** Password of the database user for ConSol CM
- <sup>l</sup> **xa.datasource.url:** URL of the transactional ConSol CM datasource (same URL as the non-transactional datasource)
- <sup>l</sup> **xa.datasource.username:** Name of the database user for ConSol CM
- <sup>l</sup> **xa.datasource.password:** Password of the database user for ConSol CM
- <sup>l</sup> **cmrf.xa.datasource.url:** URL of the transactional CMRF datasource

Example values:

- <sup>l</sup> **MySQL 5**: jdbc:mysql://localhost/cmrfdatabase?serverTimezone=Europe/Berlin
- <sup>l</sup> **MySQL 8**: jdbc:mysql://localhost/cmrfdatabase?characterEncoding=UTF-8&server-Timezone=Europe/Berlin
- <sup>l</sup> **Oracle**: jdbc:oracle:thin:@localhost:1521:sid
- <sup>l</sup> **Microsoft SQL Server**: jdbc:sqlserver://localhost:1433;databaseName=cmrfdatabase
- <sup>l</sup> **cmrf.xa.datasource.username:** Name of the database user for CMRF
- <sup>l</sup> **cmrf.xa.datasource.password:** Password of the database user for CMRF
- <sup>l</sup> **cmrf.datasource.url:** URL of the non-transactional CMRF datasource (same URL as the transactional datasource)
- <sup>l</sup> **cmrf.datasource.username:** Name of the database user for CMRF
- <sup>l</sup> **cmrf.datasource.password:** Password of the database user for CMRF

# <span id="page-68-0"></span>D.2.4.3 Starting the server

Run the following commands to start the JBoss servers. Alternatively you can configure JBoss to run as a service (similar to autostart of ConSol CM, see [Autostarting](#page-40-0) the CM server).

## Windows

```
<JBOSS_HOME>\bin\standalone.bat -P <JBOSS_HOME>\bin\cm6-cmrf-config.properties
 -c cm6-cmrf-<DB>.xml
```
#### Linux

```
<JBOSS_HOME>/bin/standalone.sh -P <JBOSS_HOME>/bin/cm6-cmrf-config.properties -
c cm6-cmrf-<DB>.xml
```
Replace cm6-cmrf-<DB>.xml with the ConSol CM configuration file for your database:

- cm6-cmrf-mysql-5.xml for MySQL 5
- cm6-cmrf-mysql-8.xml for MySQL 8
- cm6-cmrf-oracle.xml for Oracle
- cm6-cmrf-mssql.xml for Microsoft SQL Server

# <span id="page-70-0"></span>D.3 Configuring the DWH

The DWH configuration and initialization are covered in great detail in the *ConSol CM Administrator Manual* in section *DWH administration*. Please refer to this document for further information.

Two types of system properties can be set for *ConSol CM*:

- <sup>l</sup> ConSol CM system properties which have to be set on the *System properties* page of the Web Admin Suite, or when configuring the DWH on the *Administration* page. The properties belong to the module cmas-dwh-server, see List of system [properties](#page-115-1).
- Java system properties which have to be provided as -D parameters at the start of a CM system. These properties are explained in the following section.

# D.3.1 Java system properties for the DWH

There exist some options which effect the CMRF functionally, which can only be provided as Java system properties during application server startup. If you want to use these system properties, they should be added to the startup scripts of the application server. In this way, these parameters are used on every restart. The variable JAVA OPTS is used to configure general startup parameters in the scripts for all supported application servers. You can add the CMRF system properties here.

The following command can be used to set the Java properties:

• Windows

set JAVA\_OPTS="%JAVA\_OPTS% -D<option>=<value>"

 $\bullet$  Linux

set JAVA OPTS="\$JAVA OPTS -D<option>=<value>"

This works for standalone and overlay installations.

## D.3.1.1 Truncation of text fields (MySQL only)

On MySQL, the values of data fields of the type "Text" (string) are truncated to avoid exceeding the row size limit of MySQL (relevant when a field group contains several text fields to be transferred). By default, only the first 512 characters of the field values are written to the DWH database.

You can modify the number of characters by adding the property cmrf.mysql.truncate.string to the start command of the CMRF, e.g..:

```
-Dcmrf.mysql.truncate.string=256
```
# E - ConSol CM add-ons

This section explains how to set up the optional ConSol CM add-ons:

- [CM/Track](#page-73-0)
- $\cdot$  [CM/EBIA](#page-81-0)
- $\cdot$  [CM/Doc](#page-86-0)
- [CM/Archive](#page-87-0)
- [CM/Phone](#page-95-0)

## <span id="page-73-0"></span>E.1 CM/Track

This chapter discusses the following:

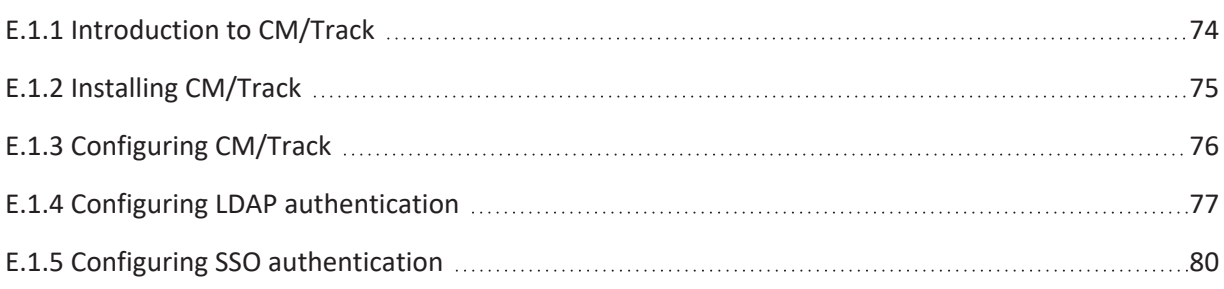

### <span id="page-73-1"></span>E.1.1 Introduction to CM/Track

ConSol CM features a customer portal called CM/Track, an add-on which has to be purchased separately. It communicates with the ConSol CM server using a REST API.

CM/Track is a web application used by customers to track their cases. Customers who want to use CM/Track must be registered as contacts in the Web Client and granted the required access permissions.

The following figure provides and overview of the system architecture.

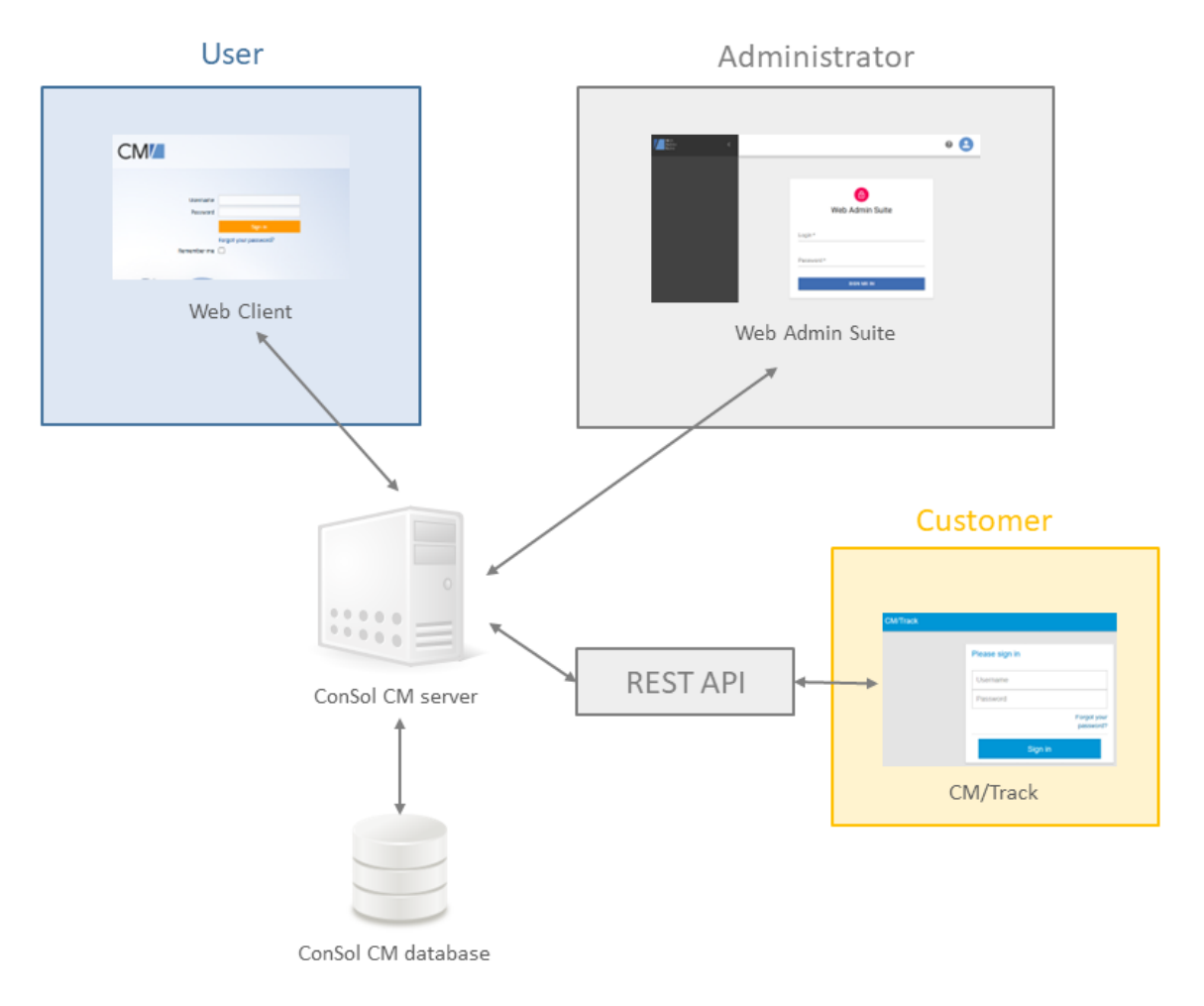

## <span id="page-74-0"></span>E.1.2 Installing CM/Track

CM/Track requires Java 8 or Java 11. It is a .war file which can be deployed on the application server where ConSol CM is running or in a separate Tomcat servlet container . The latter allows to run CM/Track as a separate portal which can be operated in another security context than CM.

If you deploy CM/Track in a separate Tomcat servlet container but on the same machine as JBoss, you need to avoid port conflicts, as both JBoss and Tomcat use the 8080 port as default.

Perform the following steps:

- 1. Deploy the .war file:
	- If the standard version of CM/Track is used, you have to deploy the standard .war file, usually named cmtrack-v2-distribution-<CM\_VERSION>.war (example: cmtrackv2-distribution-6.15.2.0.war).
	- In case a customer-specific .war file is used, you have to deploy this specific .war file.

If you deploy CM/Track on Tomcat, you need to rename the .war file to track.war

- 2. By default, CM/Track will look for the CM server / REST API on http://localhost:8888. In order to change this default setting, you need to perform one of the following steps:
	- Set the respective system variable for the REST API in the file standalone.conf (Linux) or standalone.conf.bat (Windows)

**Linux:**

export CM\_REST\_URL=<PROTOCOL>://<CM\_SERVER>:<CM\_PORT>/restapi

**Windows:**

set CM\_REST\_URL=<PROTOCOL>://<CM\_SERVER>:<CM\_PORT>/restapi

• Add the following Java option to the start script:

-Djersey.cm6.url=<PROTOCOL>://<CM\_SERVER>:<CM\_PORT>/restapi

- 3. Restart the CM server during deployment.
- 4. Test the deployment by calling the following URL:

<PROTOCOL>://<CM\_SERVER>:<CM\_PORT>/track/

The login screen should be displayed.

If you want to embed CM/Track in an iFrame located in another domain, you must allow embedding in the Java options of the application server where CM/Track runs. There are two possibilities:

• Allow embedding CM/Track as an iFrame in all domains.

-Dhttp.headers.iframe=ALL

• Allow embedding CM/Track as an iFrame in a specific domain with a given host name and port.

-Dhttp.headers.iframe=http://HOST:PORT

## <span id="page-75-0"></span>E.1.3 Configuring CM/Track

The configuration of CM/Track, including database authentication, is described in the *ConSol CM Administrator Manual*, section *CM/Track*. See Configuring [LDAP authentication](#page-76-0) for LDAP authentication and Configuring [SSO authentication](#page-79-0) for SSO authentication.

## <span id="page-76-0"></span>E.1.4 Configuring LDAP authentication

### E.1.4.1 Introduction to LDAP authentication in ConSol CM

LDAP authentication is an authentication method which can be used to verify the identify of users in the Web Client and contacts in CM/Track.

### Concepts, terms and definitions

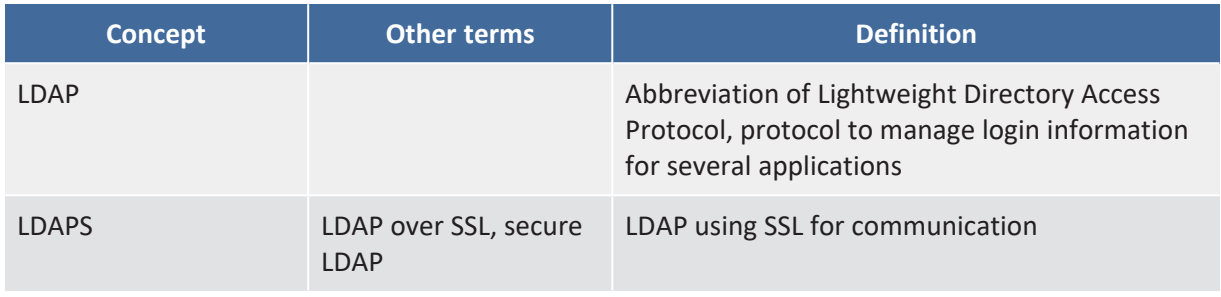

### E.1.4.2 Basic tasks

### Setting up LDAP for the Web Client

The LDAP server can be defined using the following system properties from the module cmas-coresecurity.

The placeholder {name} allows to define configurations for several different LDAP servers. It always needs to be provided, even if you only configure one LDAP server. You should use a simple string, which does not include any keywords as *internal* or *external* and does not contain special characters.

Authentication attempts against the LDAP servers are made until the first success, starting with the first server in an ascending alphabetical order.

Set the following system properties:

- [engineer.authentication.method](#page-140-0) LDAP
- Idap.engineer.{name}.basedn The root path in the LDAP tree used to look up the user by LDAP ID, e.g. ou=accounts,dc=mycompany,dc=de.
- Idap.engineer.{name}.password The password used for connecting to the LDAP server to look up the users. Only needed if the lookup cannot be done anonymously.
- Idap.engineer.{name}.providerurl The complete address of the LDAP server in the format  $ldap[s]://host:port.$  Usually, the standard port is 636 and the port for the global catalog is 3269.
- Idap.engineer.{name}.searchattr Search attribute to look up a user by LDAP ID, e.g. uid.
- Idap.engineer.{name}.userdn The LDAP user for connecting to the LDAP server to look up the users. Only needed if the lookup cannot be done anonymously.
- Idap.initialcontextfactory This is a predefined global property. The value should be com.sun.jndi.ldap.LdapCtxFactory.

#### Setting up LDAP for CM/Track

The LDAP server can be defined using the following system properties from the module cmas-coresecurity.

The placeholder {name} allows to define configurations for several different LDAP servers. It always needs to be provided, even if you only configure one LDAP server. You should use a simple string, which does not include any keywords as *internal* or *external* and does not contain special characters.

Authentication attempts against the LDAP servers are made until the first success, starting with the first server in an ascending alphabetical order.

Set the following system properties:

- [contact.authentication.method](#page-131-0) LDAP
- Idap.contact.{name}.basedn The root path in the LDAP tree used to look up the contact by LDAP ID, e.g. ou=accounts,dc=mycompany,dc=de.
- Idap.contact.{name}.password The password used for connecting to the LDAP server to look up the contacts. Only needed if the lookup cannot be done anonymously.
- Idap.contact.{name}.providerurl The complete address of the LDAP server in the format  $ldap[s]://host:port.$  Usually, the standard port is 636 and the port for the global catalog is 3269.
- Idap.contact.{name}.searchattr Search attribute to look up a contact by LDAP ID, e.g. uid.
- Idap.contact.{name}.userdn The LDAP user for connecting to the LDAP server to look up the contacts. Only needed if the lookup cannot be done anonymously.
- Idap.initialcontextfactory This is a predefined global property. The value should be com.sun.jndi.ldap.LdapCtxFactory.

These system properties might not be present initially in your CM system. Just add them manually. You do not need to restart the server after changing the above system properties. The change is applied to all cluster nodes.

#### E.1.4.3 Advanced tasks

#### Setting up LDAPS

Per default, when an LDAP client accesses an LDAP server, the information is transferred in clear text. In case you want the user name and password to be transferred to the LDAP server in encrypted form, you have to set up the LDAP authentication using LDAPS.

You have to configure the CM server machine (Java) in a way that can use certificates. One way to do this for a Linux environment is described in the following section.

1. Retrieve the certificate:

```
openssl s_client -connect dc2.mydomain.com:ldaps
```
- 2. The answer will contain a section which starts with "---BEGIN CERTIFICATE " and ends with "END CERTIFICATE ---". Copy this section to a file, e.g., /tmp/certificate2\_dc2\_ mydomain\_com.txt
- 3. Import the certificate to the truststore of your machine, e.g., /home/mydirectory/mytruststore

```
$JAVA_HOME/bin/keytool -import -alias <arbitrary> -trustcacerts -keystore
/home/mydirectory/mytruststore -file/tmp/certificate2_dc2_mydomain_
 com.txt
```
You have to enter (set) a password.

4. Enter the truststore in the ConSol CM config file in JAVA\_OPTS:

-Djavax.net.ssl.trustStore=/home/mydirectory/mytruststore - Djavax.net.ssl.trustStorePassword=<see above>

## <span id="page-79-0"></span>E.1.5 Configuring SSO authentication

### E.1.5.1 Introduction to SSO authentication in ConSol CM

SSO is an authentication method which can be used to verify the identity of contacts in CM/Track. It is based on OpenID Connect and can be set up using Microsoft Active Directory Federation Services or Azure AD.

#### Concepts, terms and definitions

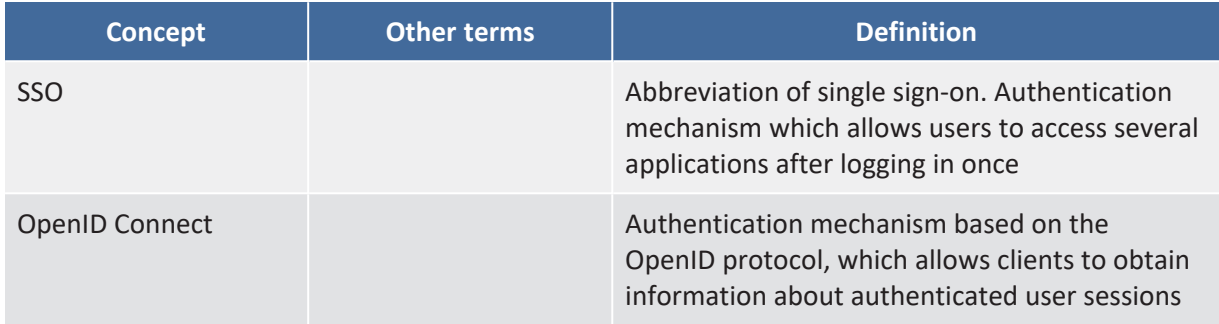

### E.1.5.2 Basic tasks

#### Setting up SSO for CM/Track

The SSO configuration on the ConSol CM side is done using system properties from the module cmascore-security.

If there are several instances of CM/Track, for example, one for internal customers and one for external customers, you can provide separate configurations for each instance. The mapping of the CM/Track instance to a configuration is done using the following property:

• [domain.map.for.oidc.config.CONFIGURATION\\_NAME:](#page-139-0) Enables mapping multiple instances of CM/Track to a specific configuration. Replace "CONFIGURATION\_NAME" with the name of the configuration (example: if your CM/Track configuration is called "trackV2customized", the name of the property is domain.map.for.oidc.config.trackV2customized). You can provide several URLs separated by a comma.

The following system properties are used as a default configuration. You can copy them and replace "default" in the property name by the name of the instance to create a separate configuration for the instance. The default values are used whenever no configuration-specific property is set.

Set the following system properties:

- <sup>l</sup> [oidc.track.enabled.default:](#page-195-0) Indicates whether user authentication using SSO via OIDC is enabled.
- [oidc.track.authority.default](#page-194-0): Indicates the URL of the authenticating authority, e.g. ADFS. Example: https://localhost/adfs
- [oidc.track.clientId.default](#page-194-1): Indicates the client ID (application ID) of the application, as registered in ADFS or Azure AD.
- [oidc.track.clientSecret.default:](#page-194-2) Indicates the secret of the client, generated using ADFS or Azure AD.
- [oidc.track.redirectUri.default:](#page-195-1) Indicates the redirect URI where authentication responses can be received. This is either the OIDC endpoint on the ConSol CM server running CM/Track or on the load balancer. Example: http://localhost/track/oidc/
- [oidc.track.usernameClaim.default:](#page-195-2) Indicates the name of the claim in the ID token which is used to map the user to a contact in ConSol CM. The value depends on the ADFS settings; the default values are "upn" and "unique name".
- [oidc.track.usernameRegexp.default](#page-196-0): Defines the regular expression used for mapping the user name claim values to ConSol CM user names.
	- <sup>l</sup> **"upn" as claim**: (.\*)@.\* will transform the claim value "user1@sso.yourdomain.com" to "user1" and look up "user1" in the ConSol CM database.
	- <sup>l</sup> **"unique\_name" as claim**: .\*\\(.\*) will transform the claim value "SSO\user1" to "user1" and look up "user1" in the ConSol CM database.

## <span id="page-81-0"></span>E.2 CM/EBIA

CM/EBIA is a ConSol CM add-on which allows to create reports directly in the Web Client. CM/EBIA uses a licensed enterprise version the third-party application Metabase, which is integrated via SSO. The created reports are shared with the regular users as dashboard widgets.

The following figure illustrates how CM/EBIA integrates with ConSol CM:

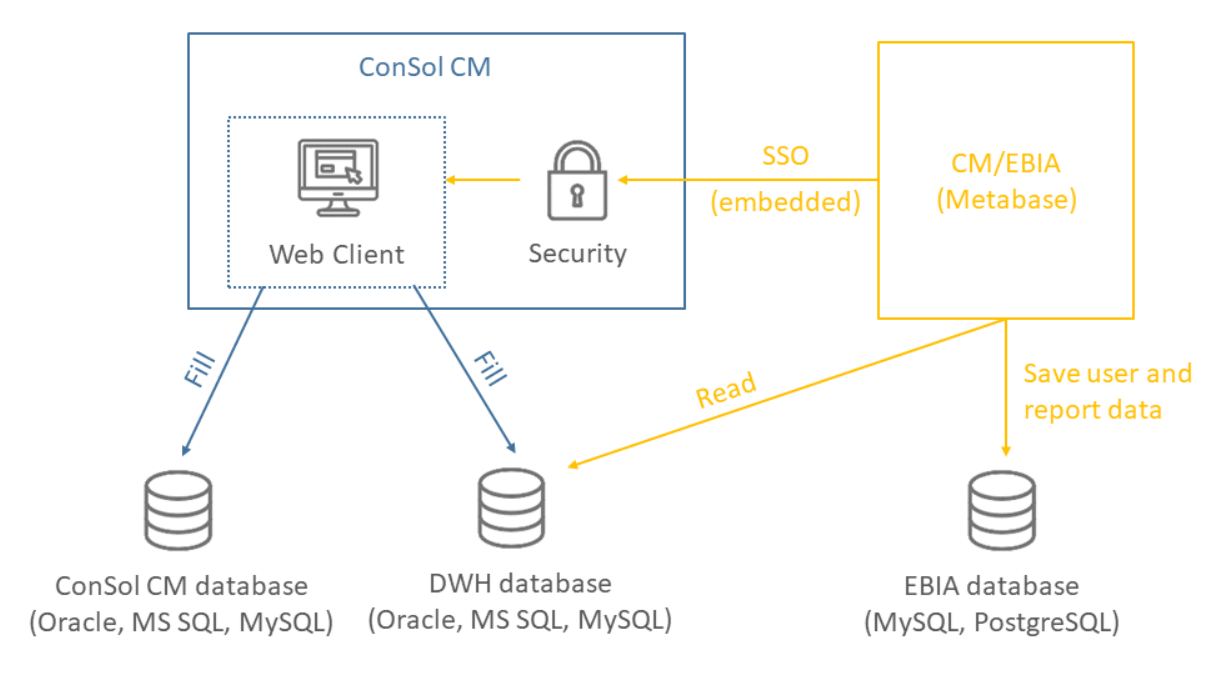

Figure 2: *Architecture of ConSol CM with CM/EBIA*

## E.2.1 Requirements for CM/EBIA

The following system requirements apply for CM/EBIA:

- ConSol CM version 6.13.0.0 and up
- $\bullet$  Java 11

Please also see the official system requirements on the [TecDoc](https://tecdoc.consol.de/ReleaseNotes.html) server.

## E.2.2 Installing and setting up CM/EBIA

CM/EBIA needs to be licensed separately.

The first step to use CM/EBIA is to install and set up the Metabase application:

- 1. Download the Metabase JAR file from [https://](https://downloads.metabase.com/enterprise/latest/metabase.jar) [downloads.metabase.com/enterprise/latest/metabase.jar.](https://downloads.metabase.com/enterprise/latest/metabase.jar)
- 2. Start the Metabase application with the following start command:

java -jar metabase.jar

You can set the following variables:

- **DMB\_SESSION\_COOKIE\_SAMESITE:** "None", "Lax" or "Strict". If Metabase is installed in a different domain than ConSol CM, you must use "None".
- **-DMB JETTY PORT**: The port of the Metabase application. The default port is 3000.
- 3. Open the Metabase application. It runs on port 3000 by default. Create the administrator account. You can add the database connection in this step or later.
- 4. Go to *Settings* -> *License and Billing*, enter the license key provided by ConSol and click *Activate*.
- 5. Go to *Settings* -> *General*. The value of the ConSol CM system property [cmas-analytics,](#page-186-0) meta[base.url](#page-186-0) needs to match the value in *Site URL*, e.g. "https://localhost:8080/analytics".
- 6. Go to *Authentication* -> *JWT*. Set *JWT Authentication* to *Enabled*. Enter the URL of the ConSol CM system in *JWT Identity Provider URI*, e.g. "https://localhost:8080". Paste the value in *String used by the JWT signing key* to the ConSol CM system property [cmas-analytics,](#page-186-1) meta[base.secret.key.](#page-186-1)
- 7. Go to *Embedding*. Enter the URL of the ConSol CM system in the field *Full-app embedding*.
- 8. Enter the URL of the Metabase application in the ConSol CM system property [cmweb-server](#page-132-0)adapter, [csrf.domain.white.list.](#page-132-0)

The next step is to add the databases. These are the databases whose data is used for creating analysis in CM/EBIA. Usually, this is the DWH database with some preconfigured cubes.

It is also possible to connect the ConSol CM production database to CM/EBIA. This is not recommended, so you must check with the ConSol CM support first.

Please proceed as follows to add a database:

- 1. Open the CM/EBIA administration.
- 2. Go to *Databases* and click *Add database*.
- 3. Enter the information of your database and click *Save*.

CM/EBIA uses the enterprise version of the third-party product Metabase. Therefore, the ConSol CM system must be allowed to access the internet to validate the token which gives access to the advanced Metabase features. See [https://www.](https://www.metabase.com/docs/latest/enterprise-guide/activating-the-enterprise-edition.html#validating-your-token) [metabase.com/docs/latest/enterprise-guide/activating-the-enterprise-edition.html](https://www.metabase.com/docs/latest/enterprise-guide/activating-the-enterprise-edition.html#validating-your-token) for further details.

### E.2.3 Fine-tuning CM/EBIA

The following settings, which can be made in the CM/EBIA administration, have been proven useful. Section *General*:

<sup>l</sup> In *Friendly Table and Field Names*, use the setting *Only replace underscores and dashes with spaces* to stop CM/EBIA from trying to interpret and beautify column names.

Section *Localization*:

- Do not change the settings *Report Timezone*. Use the database default instead.
- For German environments: change the date, time, decimal number format and currency.

Section *Data Model*:

• Edit the display names of your cubes and most used tables and columns to provide more userfriendly labels. This affects both the labels used for the tables and table columns when creating questions and the labels displayed to the end users.

## <span id="page-86-0"></span>E.3 CM/Doc

This chapter discusses the following:

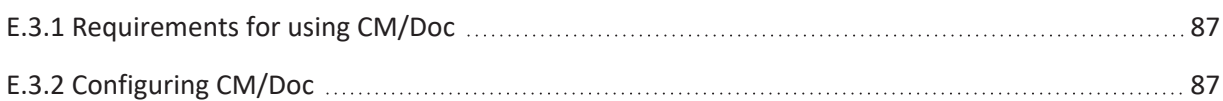

### <span id="page-86-1"></span>E.3.1 Requirements for using CM/Doc

On the client PC or laptop, the following requirements have to be met to use CM/Doc:

- Microsoft Windows operating system
- Locally installed CM/Doc application
- Locally installed Microsoft Word / OpenOffice

Detailed information about the installed Microsoft Word and OpenOffice versions can be found in the current *System Requirements*.

### <span id="page-86-2"></span>E.3.2 Configuring CM/Doc

CM/Doc is enabled using the system property [cmweb-server-adapter,](#page-128-0) cmoffice.enabled. Set this system property to "true" in the Web Admin Suite. In addition, you need to set the port to which the CM/Doc application should connect in the system property [cmweb-server-adapter,](#page-129-0) cmof[fice.websocket.port](#page-129-0) in the Web Admin Suite. If HTTPS is used, the engineers need to trust the URL configured for CM/Doc in their browsers.

If CM/Doc is used with OpenOffice, the engineers have to set the path to the OpenOffice installation within the CM/Doc application.

Please refer to the *ConSol CM Administrator Manual* for a detailed explanation about how to configure CM/Doc for your system.

## <span id="page-87-0"></span>E.4 CM/Archive

CM/Archive is a ConSol CM add-on which allows to archive tickets from ConSol CM. It is a separate Java web application with a MongoDB database.

The following figure illustrates how CM/Archive integrates with ConSol CM.

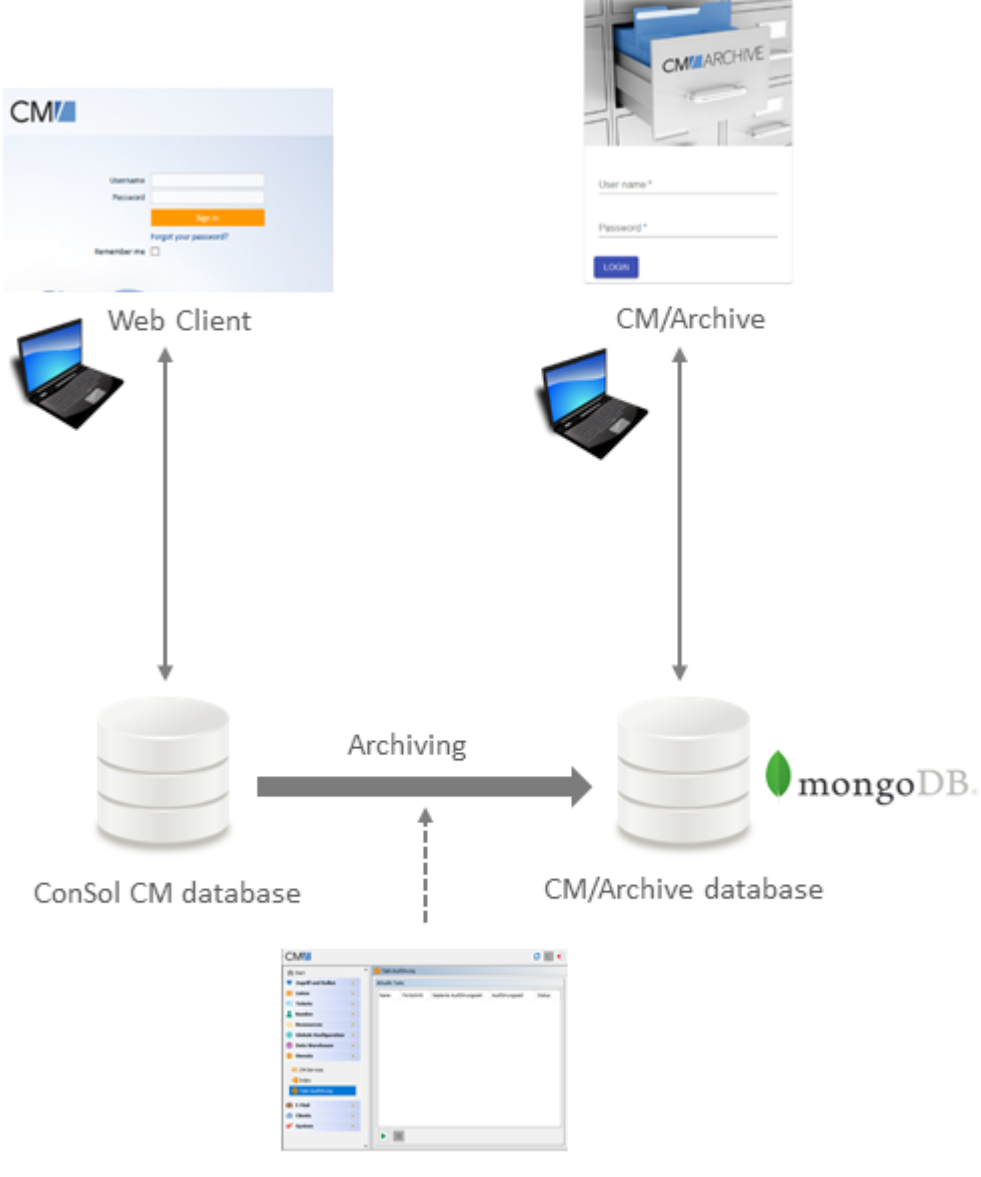

Task in the Admin Tool

Figure 3: *Architecture of ConSol CM with CM/Archive*

## E.4.1 Requirements for CM/Archive

The following system requirements apply for CM/Archive:

- ConSol CM version 6.11.2.1 and up
- MongoDB version 3.6
- $\bullet$  Java 1.8

**C** Please also see the official system requirements on the [TecDoc](https://tecdoc.consol.de/ReleaseNotes.html) server.

### E.4.2 Installing CM/Archive

The following steps are required to install CM/Archive:

- 1. Installing and setting up the [MongoDB database](#page-89-0)
- 2. Setting the system properties for [CM/Archive](#page-91-0) in the Web Admin Suite
- 3. Setting the properties for the [CM/Archive](#page-91-1) application
- 4. Starting [CM/Archive](#page-92-0)

#### **Preliminary note**

The CM/Archive application is delivered with three modes: production mode, demo mode and developer mode. This manual covers the installation in production mode, as the other modes should be used only for testing purposes.

### <span id="page-89-0"></span>E.4.2.1 Installing and setting up the MongoDB database

The first step is to install the MongoDB. You can find a detailed description in the respective MongoDB documentation for your operating system:

- Linux: Install [MongoDB](https://docs.mongodb.com/manual/administration/install-on-linux/) on Linux
- Windows: Install [MongoDB](https://docs.mongodb.com/v3.6/tutorial/install-mongodb-on-windows/) on Windows

The next step is to configure the CM/Archive user with the corresponding authentication. Please proceed as follows:

#### 1. **Start the MongoDB instance without authentication**

Use the following command to start the MongoDB instance without authentication:

mongod --port 27017 --dbpath /data/archive

The *mongod* options have the following meaning:

- --port: Indicates the database connection port. The default value is "27017".
- <sup>l</sup> --dpath: Defines the directory where the MongoDB instance stores its data. The default value is "/data/db" on Linux and macOS, and "\data\db" on Windows.
- --bind\_ip: Use this option to provide the IP address if you want to change the default value ("localhost, 127.0.0.1").

Please see the mongod [documentation](https://docs.mongodb.com/manual/reference/program/mongod/) for further information about the options.

#### 2. **Connect to the MongoDB instance**

Use the following command to connect to the MongoDB instance:

```
mongo --host 127.0.0.1:27017
```
The following output should be displayed:

```
MongoDB shell version v3.6.4
connecting to: mongodb://127.0.0.1:27017
MongoDB server version: 3.6.4
\mathcal{P}
```
#### 3. **Create the administrator user**

The administrator user has to be created in the *admin* database with the role *user-AdminAnyDatabase*. The administrator user has only permissions to create and manage users and roles. It cannot be used for any other operations, e.g., reading data. The following command can be used to create the administrator user:

```
use admin
db.createUser(
  {
     user: "admin",
     pwd: "consol",
     roles: [ { role: "userAdminAnyDatabase", db: "admin" } ]
  }
)
```
#### 4. **Restart the MongoDB instance with access control**

Disconnect the MongoDB shell and restart it with the --auth option or, if you use a configuration file, the security.authorization setting. The following command can be used to restart the MongoDB instance:

mongod --auth --port 27017 --dbpath /data/archive

Clients that connect to this instance must now authenticate themselves as a MongoDB user. They can only perform actions as determined by their assigned roles.

#### 5. **Connect with the administrator user**

Use the following command to connect to the MongoDB instance with the above created administrator user:

```
mongo --host 127.0.0.1:27017
use admin
db.auth("admin", "consol")
```
#### 6. **Create the CM/Archive user**

Create the CM/Archive user archive with the database archivedb using the db.createUser () command. The user needs to have the readWrite role, as shown in the following example:

```
use admin
db.createUser(
  {
     user: "archive",
     pwd: "consol",
     roles: [ { role: "readWrite", db: "archivedb" } ]
  }
)
```
#### 7. **Connect with the CM/Archive user**

Use the following command to connect to the MongoDB instance with the above created CM/Archive user:

```
mongo --host 127.0.0.1:27017
use admin
db.auth("archive", "consol")
use archivedb
```
### <span id="page-91-0"></span>E.4.2.2 Setting the system properties for CM/Archive in the Web Admin Suite

The system properties for CM/Archive are managed in two modules in the Web Admin Suite:

#### **cmas-archive-core-server:**

 $\cdot$  archive.uri

URL from which the CM/Archive application can be accessed.

#### **cmas-auth-server:**

- access.token.signing.key Secret shared between the authorization server and client application using OAuth2, needs to match *archive.oauth2.access.token.signing.key* in the configuration file.
- client.archive.access.token.validity.seconds
- client.archive.refresh.token.validity.seconds
- client.archive.secret

Secret shared between the authorization server and CM/Archive, needs to match *archive.oauth2.client.secret* in the configuration file.

#### <span id="page-91-1"></span>E.4.2.3 Setting the properties for the CM/Archive application

Some properties for the CM/Archive application need to be provided in a properties file which has to be saved in the same directory as the war file of CM/Archive.

The name of the properties file is archive-prod.properties. It has to contain the following settings:

```
archive.cm6.endpoint=http://127.0.0.1:8888
archive.oauth2.access.token.signing.key=94623427-5a74-11e8-a6eb-6127838b1c93
archive.oauth2.client.secret=94623428-5a74-11e8-a6eb-6127838b1c93
archive.mongodb.database.name=archivedb
archive.mongodb.uri=mongodb://archive:consol@127.0.0.1:27017/?&journal=true&w=m
 ajority&maxPoolSize=1000
```
The following list states the meaning of the properties:

- **•** archive.cm6.endpoint This is the URL and port where the ConSol CM instance is executed.
- <sup>l</sup> **archive.oauth2.access.token.signing.key** Secret shared between the authorization server and client application using OAuth2, needs to match the ConSol CM system property cmas-auth-server, access.token.signing.key
- **•** archive.oauth2.client.secret Secret shared between the authorization server and CM/Archive, needs to match the ConSol CM system property cmas-auth-server, client.archive.secret
- <sup>l</sup> **archive.mongodb.database.name** This is the name of the MongoDB database as created in step 6 above.
- <sup>l</sup> **archive.mongodb.uri** User name and password of the CM/Archive user, and URL of the MongoDB instance

### <span id="page-92-0"></span>E.4.2.4 Starting CM/Archive

Start CM/Archive using the following command:

java -jar archive-6.11.2.9.war --spring.profiles.active=prod

By default, CM/Archive starts on port 8080. You can choose a different port by adding, e.g., - server.port=8090 to the command.

You can also create a start script for CM/Archive. The following example shows a start script for Linux operating systems.

```
#!/bin/bash
ARCHIVE WAR=${ARCHIVE WAR:-'archive-6.11.2.9.war'}
ARCHIVE_PROPERTIES=${ARCHIVE_PROPERTIES:-'--spring.profiles.active=prod'}
ARCHIVE_PIDFILE=${ARCHIVE_PIDFILE:-'archive.pid'}
ARCHIVE_JAVA=${ARCHIVE_JAVA:-'java'}
cd "$(pwd)/$(dirname "$0")" || exit 1
start()
{
  if [ -f "$ARCHIVE WAR" ]; then
     if [ -f "$ARCHIVE_PIDFILE" ]; then
       local pid
       pid=$(cat "$ARCHIVE_PIDFILE")
       if [ "$(ps -o pid= -p "$pid")" = "$pid" ]; then
          printf 'Archive is already running\n'
          return 0
       fi
     fi
     printf 'Starting archive...'
     "$ARCHIVE_JAVA" -jar "$ARCHIVE_WAR" $ARCHIVE_PROPERTIES > /dev/null 2>&1 &
     printf '%s' "$!" > "$ARCHIVE_PIDFILE" || return 1
     sleep 1
     if [ -f "$ARCHIVE_PIDFILE" ]; then
```

```
local pid
       pid=$(cat "$ARCHIVE_PIDFILE")
       if \lceil "$(ps -o pid= -p "$pid")" = "$pid" ]; then
          printf 'done\n'
          return 0
       fi
     fi
     printf 'failed\n';
     rm -f "$ARCHIVE_PIDFILE"
     else
       printf 'Archive war file %s has not been found in %s\n' "$ARCHIVE WAR"
         "$(pwd)"
  fi
  return 1
}
stop()
{
  if [ -f "$ARCHIVE PIDFILE" ]; then
     local pid
     pid=$(cat "$ARCHIVE_PIDFILE")
     if [ "$(ps -o pid= -p "$pid")" = "$pid" ]; then
       printf 'Stopping archive...'
       kill "$pid" || return 1
       for i in {1..60} ; do
          if [ "$(ps -o pid= -p "$pid")" = "$pid" ]; then
             printf '.'
             sleep 1
          else
             break
          fi
       done
        if [ "$(ps -o pid= -p "$pid")" = "$pid" ]; then
          printf 'killing...'
          kill -9 "$pid" || return 1
       fi
        printf 'done\n'
        rm -f "$ARCHIVE_PIDFILE" || return 1
       return 0
     fi
  fi
  printf 'Archive is stopped\n'
}
status()
{
  if [ -f "$ARCHIVE_PIDFILE" ]; then
     local pid
     pid=$(cat "$ARCHIVE_PIDFILE")
     if [ "$(ps -o pid= -p "$pid")" = "$pid" ]; then
       printf 'Archive is running\n'
        return 0
     fi
  fi
  printf 'Archive is stopped\n'
```

```
return 1
}
case "$1" in
   'start')
     start
  ;;
   'stop')
     stop
  ;;
   'status')
     status
  ;;
   'restart')
     stop && start
  ;;
  *)
     printf 'Usage: %s start|stop|status|restart\n' "$0"
  ;;
esac
```
Code example 2: *Start script archive.sh for CM/Archive on Linux*

Please note that execute permissions are needed for the script file:

chmod +x archive.sh

You can start, stop and restart CM/Archive with the following commands:

```
./archive.sh start|stop|status|restart
```
## <span id="page-95-0"></span>E.5 CM/Phone

This chapter discusses the following:

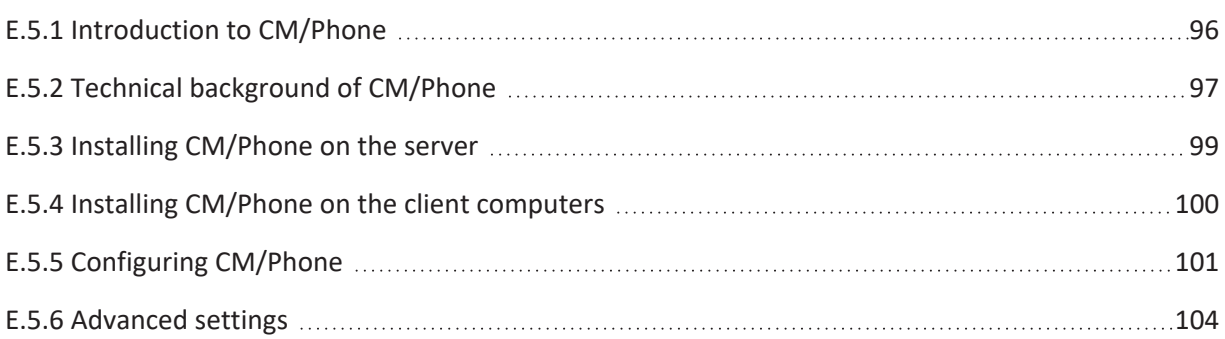

### <span id="page-95-1"></span>E.5.1 Introduction to CM/Phone

CM/Phone is a ConSol CM add-on which allows to integrate a telephone system using the TAPI 3 protocol, which is available on Windows operating systems. If CM/Phone is active, the users can initiate phone calls directly from the Web Client by clicking a phone number. When a customer calls, the users see the call on their screen and can choose to open the contact page or create a new case in the Web Client.

CM/Phone has to be licensed separately. Each client where CM/Phone is installed and active consumes one license of the type REST, see [License.](#page-17-0)

<span id="page-96-0"></span>The following figure illustrates how CM/Phone integrates with the telephone system and ConSol CM.

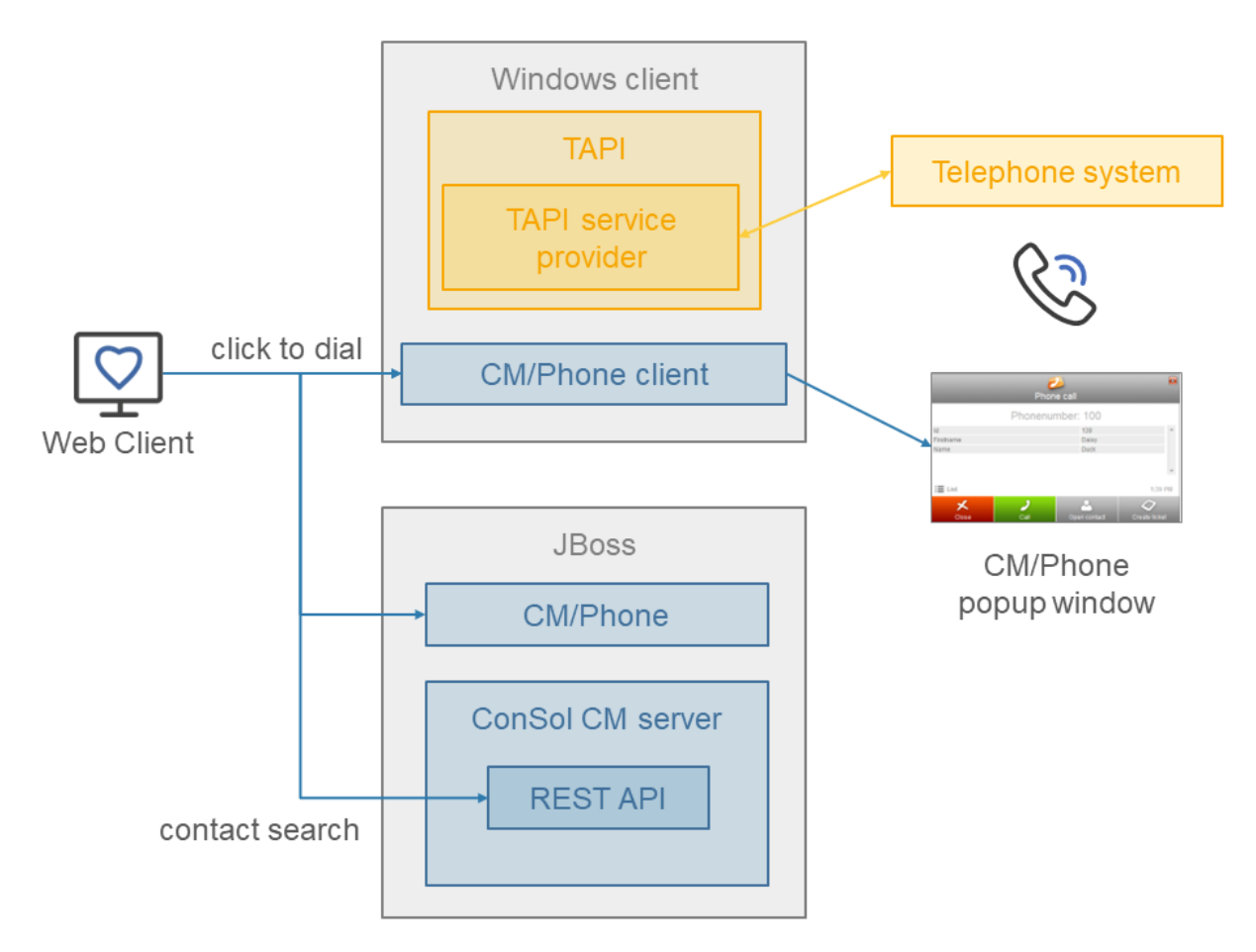

The information shown in the pop-up window opened by CM/Phone is based on HTML template files which are located in the CM/Phone folder of the ConSol CM server. The templates are loaded by the CM/Phone client application during startup. You can customize them if needed, see *ConSol CM Setup Manual*.

### E.5.2.1 Incoming Calls

The CM/Phone client monitors the telephone handset (i.e., the selected TAPI device, address or line) for incoming calls. When an incoming call is registered, a pop-up window with the phone number of the caller is shown and a contact with this phone number is searched in ConSol CM. If one matching contact is found, its name is shown. If there are several matching contacts, the user can select the desired one from a list.

The users need view permissions to the customer group of the contact to see its information.

The following features are available if a matching contact has been found:

- Open the contact page
- Create a case for the contact

The following features are available if no matching contact has been found:

- Create a contact
- Create a case for the newly created contact

(i) When a new contact is created, the caller's phone number is prefilled in the first contact field with the Phone [number](../../../AppendixTopics/AnnotationsList_EN.htm#Phone) setting.

For missed calls, there is an option to call back.

### E.5.2.2 Outgoing Calls

The users can start an outgoing call directly by clicking a phone number in a contact field with the setting *Phone number*. The CM/Phone application is started automatically by the browser and the phone number is passed to the telephone system as a command line parameter. The CM/Phone application creates an outgoing call via TAPI and quits immediately.

Usually the prefix phone: is set before the number for outgoing calls for interaction with TAPI. If required, you can configure another prefix (e.g.  $tel:$ ) in the Windows Registry.

### <span id="page-98-0"></span>E.5.3 Installing CM/Phone on the server

Perform the following steps to install CM/Phone on the application server:

1. Copy the cm-phone.war folder to <JBOSS\_HOME>/standalone/deployments

The application server must be configured for working with exploded .war files.

Overwrite the parameter \${deployment.auto.deploy.scanner:false} from the XML configuration file by adding the following line to the cm6-config.properties or cm6-cmrf-config.properties file:

deployment.auto.deploy.scanner=true

- 2. Adapt the configuration as needed (see Editing the [CM/Phone](#page-100-1) templates).
- 3. Restart the application server.

If CM/Phone was deployed correctly, you can see the welcome page of CM/Phone when accessing https://<CM\_server>:<port>/cm-phone/

## <span id="page-99-0"></span>E.5.4 Installing CM/Phone on the client computers

The users who want to use the CTI features provided by CM/Phone need to install the CM/Phone application on their computer. The installation file can be downloaded from the user profile in the Web Client.

A Administrator permissions are required for the installation because an entry for CM/Phone needs to be written to the Windows registry. Before installing a new CM/Phone version, the users need to manually uninstall the previous version.

When opening CM/Phone for the first time, the users need to select the TAPI line to be used, enter the URL of the ConSol CM system and provide their user name and password. These settings can be changed later in the *Settings* option of the CM/Phone icon in the task bar.

## <span id="page-100-0"></span>E.5.5 Configuring CM/Phone

You need to perform several steps in the Web Admin Suite to configure CM/Phone:

- 1. Configure the contact fields for the phone numbers on the *Contact fields* page.
- 2. Define the display name of the contacts in CM/Phone on the *Contact models* page.
- 3. Configure the phone number format for each customer group on the *Customer groups* page.
- 4. Configure the prefixes for the phone numbers on the *System properties* page.

### <span id="page-100-1"></span>E.5.5.1 Editing the CM/Phone templates

The layout and content of the contact details which are shown in the popup windows opened by CM/Phone are defined in HTML templates. They are saved in <JBOSS\_

HOME>/standalone/deployments/cm-phone.war/templates. The templates contain tags which are replaced with current values by the client application during a call.

### These tags are case sensitive.

The following templates exist by default:

- CallNotification.html
- ContactData.html
- ContactList.html

They are used for the default language of the client system. To support additional languages, you need to create a folder with the name of the locale (e.g., de for German), which contains localized copies of the template files.

#### CallNotification.html

This is the first template which is displayed as soon as an incoming call is detected by the CM/Phone client. This window only displays the calling number because at this point in the process there is no contact data available.

Available tags:

- **•** [phonenumber]: Phone number of the caller.
- **[calltime]**: Time of the call.
- <sup>l</sup> **[content]**: Additional information to be displayed, e.g. a loading indicator during the contact search or an error message if the search failed (wrong user name or password, etc.)

#### ContactData.html

This template shows the detail of the calling contact if a matching contact is found for the phone number. You can add further tags using the contact fields defined in the respective contact model.

Available tags:

- **•** [phonenumber]: Phone number of the caller.
- **[calltime]**: Time of the call.
- <sup>l</sup> **[contactContent]**: Display name of the contact as defined in the customer group settings in the template *CM/Phone contact details*.

<sup>l</sup> **[contact.id]**: Internal ID of the contact in ConSol CM, can be used to create links into the ConSol CM Web Client.

### ContactList.html

If more than one contact is found for the phone number, a contact list is shown. It contains one row for each matching contact.

Available tags:

- [phonenumber]: Phone number of the caller.
- **[calltime]**: Time of the call.
- <sup>l</sup> **[contactlistContent]**: List of matching contacts as defined in the customer group settings in the template *CM/Phone contact list*.

#### Links and buttons in the templates

Four buttons are configured in the standard templates:

- **Close**: Closes the pop-up window.
- **Call**: Starts an outgoing phone call to the calling number.
- **Open contact:** Opens the contact page in the Web Client.
- **Create ticket:** Opens the page to create a case in the Web Client.

The buttons refer to HTML links and can be customized as needed. Two types of links are available:

<sup>l</sup> **External link**: Opens the respective page in a web browser, e.g. the contact page of the Web Client.

https://<CM URL>/cm-client/contact/[contact.id]

You can use contact data in the URL by passing it as parameter to create links to customer-specific web applications.

**• Internal link**: Opens another page of the CM/Phone pop-up window.

https://cmphone/<command>/?<parameter>

Available commands:

**• contactdata**: Used in the ContactList.html template. The user can select a contact to show its details (ContactData.html template). The contact ID is used as a parameter.

http://cmphone/contactdata/?[contact.id]

**• contactlist**: Used to go back from the contact details (ContactData.html template) to the list of contacts (ContactList.html template).

http://cmphone/contactlist

• call: Starts an outgoing phone call to the phone number of the contact.

http://cmphone/call

**• runcmd**: Starts a local application on the client PC. The command line of the application is used as a parameter. In addition, contact data can be passed to the application, e.g.:

http://cmphone/runcmd/?dbapp.exe+userid=[customer.userid]

**• close**: Closes the CM/Phone pop-up window.

http://cmphone/close

## <span id="page-103-0"></span>E.5.6 Advanced settings

### E.5.6.1 Adding debug logging on the client side

You can activate debug logging on the clients using log4net by configuring the CMPhone.exe.config file in the installation path, usually <Program Files>\ConSol\CM Phone. If the user does not have write access to the Program Files directory, you need to set the log file path to another folder, e.g.:

```
<file value="${USERPROFILE}\phone.log" />
```
### E.5.6.2 Registering CM/Phone

If the client application cannot be installed by the users themselves because of insufficient permissions, it can be distributed by a system administrator. In that case, the application needs to be registered on the client as phone: protocol handler by creating the appropriate Windows registry keys:

```
[HKEY_CLASSES_ROOT\phone]
//Please make sure to set the space in URL Protocol, otherwise it will not
work.
[HKEY_CLASSES_ROOT\phone\DefaultIcon]
@="C:\\Program Files (x86)\\ConSol\\CMPhone\\cmphone.ico"
[HKEY_CLASSES_ROOT\phone\shell]
[HKEY_CLASSES_ROOT\phone\shell\open]
[HKEY_CLASSES_ROOT\phone\shell\open\command]
@="C:\\Program Files (x86)\\ConSol\\CMPhone\\cmphone.exe" //(example)
```
### E.5.6.3 Using the REST API for testing

CM/Phone uses the REST API to request data from the ConSol CM server. You can use a REST client in the browser or tools like curl to check if the data needed by CM/Phone is present in the system, e.g. if a contact with a certain phone number exists:

https://<CM\_SERVER\_URL>:<CM\_PORT>/restapi/units/?phoneNumber=[phonenumber]

# F - Appendix

This section contains several appendices:

- List of [important](#page-105-0) files
- List of system [properties](#page-115-0)
- List of [manuals](#page-242-0)
- Legal [notice](#page-244-0)
- [Trademarks](#page-245-0)
- [Glossary](#page-247-0)

## <span id="page-105-0"></span>F.1 List of important files

The following files are important for the ConSol CM installation and are explained in this section in some more detail.

- [cm6-config.properties](#page-106-0) Used to configure ConSol CM without CMRF and ConSol CM with CMRF in standalone mode
- [cm6-cmrf-config.properties](#page-107-0) Used to configure ConSol CM with CMRF in overlay mode
- [cmrf-config.properties](#page-108-0) Used to configure CMRF in standalone mode
- $\cdot$  [cm6.xml](#page-109-0) Contains the configuration of ConSol CM without CMRF, does not need to be edited
- $\cdot$  [cm6-cmrf.xml](#page-111-0) Contains the configuration of ConSol CM with CMRF in overlay mode, does not need to be edited
- $\cdot$  [cm6-dwh.xml](#page-110-0)

Contains the configuration of ConSol CM with CMRF in standalone mode, does not need to be edited

 $\cdot$  [cmrf.xml](#page-112-0)

Contains the configuration of CMRF in standalone mode, does not need to be edited

- [standalone.conf](#page-113-0) Used to configure environment variables in JBoss on Linux
- [standalone.conf.bat](#page-114-0) Used to configure environment variables in JBoss on Windows

## <span id="page-106-0"></span>F.1.1 cm6-config.properties

The cm6-config.properties file is used to configure the database connection and logging. The configuration of the database connection is mandatory. You can configure logging parameters to over-ride the default settings from cm6.xml (see [Configuring](#page-41-0) logging).

The following example shows the configuration file with the default settings.

```
# Used to override configuration properties in the following files
 ../standalone/configuration/ cm6-<db>.xml
# Example urls for database connection
# mysql 5: jdbc:mysql://localhost/cmdatabase?serverTimezone=Europe/Berlin
# mysql 8: jdbc:mysql://localhost/cmdatabase?characterEncoding=UTF-
 8&serverTimezone=Europe/Berlin
# oracle: jdbc:oracle:thin:@localhost:1521:sid
# mssql: jdbc:sqlserver://localhost:1433;databaseName=cmdatabase
# non-transactional cmas data source url, credentials
datasource.url=jdbc:mysql://localhost/cmdatabase?serverTimezone=Europe/Berlin
datasource.username=cmuser
datasource.password=consol
# transactional cmas data source url, credentials
xa.datasource.url=jdbc:mysql://localhost/cmdatabase?serverTimezone=Europe/Berli
n
xa.datasource.username=cmuser
xa.datasource.password=consol
# transactional cmrf data source url, credentials
# uncomment and fill only for cm6 with dwh usage
#
 cmrf.xa.datasource.url=jdbc:mysql://localhost/cmrfdatabase?serverTimezone=Euro
 pe/Berlin
# cmrf.xa.datasource.username=cmrf
# cmrf.xa.datasource.password=consol
# container http settings
# set max-post-size to the largest value (in bytes) of binary http uploads
 expected on this system. Typically the CM setting attachment.max.size drives
this property.
max-post-size-bytes=104857600
# enforce that cookies are only accepted via https which makes unencrypted
 logins impossible except via localhost. Strongly recommended for prod systems.
enforce.secure.cookies=false
```
## <span id="page-107-0"></span>F.1.2 cm6-cmrf-config.properties

The cm6-cmrf-config.properties file is used to configure the database connections and logging when running ConSol CM with CMRF in overlay mode. The configuration of the database connections is mandatory. You can configure logging parameters to override the default settings from cm6-cmrf-<DB>.xml (see [Configuring](#page-41-0) logging).

The following example shows the configuration file with the default settings.

```
# mysql 5: jdbc:mysql://localhost/cmdatabase?serverTimezone=Europe/Berlin
# mysql 8: jdbc:mysql://localhost/cmdatabase?characterEncoding=UTF-
8&serverTimezone=Europe/Berlin
# oracle: jdbc:oracle:thin:@localhost:1521:sid
# mssql: jdbc:sqlserver://localhost:1433;databaseName=cmdatabase
# non-transactional cmas data source url, credentials
datasource.url=jdbc:mysql://localhost/cmdatabase?serverTimezone=Europe/Berlin
datasource.username=cmuser
datasource.password=consol
# transactional cmas data source url, credentials
xa.datasource.url=jdbc:mysql://localhost/cmdatabase?serverTimezone=Europe/Berli
n
xa.datasource.username=cmuser
xa.datasource.password=consol
# transactional cmrf data source url, credentials
cmrf.xa.datasource.url=jdbc:mysql://localhost/cmrfdatabase?serverTimezone=Europ
e/Berlin
cmrf.xa.datasource.username=cmrf
cmrf.xa.datasource.password=consol
# non-transactional cmrf data source url, credentials
cmrf.datasource.url=jdbc:mysql://localhost/cmrfdatabase?serverTimezone=Europe/B
erlin
cmrf.datasource.username=cmrf
cmrf.datasource.password=consol
# container http settings
# set max-post-size to the largest value (in bytes) of binary http uploads
expected on this system. Typically the CM setting attachment.max.size drives
this property.
max-post-size-bytes=104857600
# enforce that cookies are only accepted via https which makes unencrypted
logins impossible except via localhost. Strongly recommended for prod systems.
enforce.secure.cookies=false
```
## <span id="page-108-0"></span>F.1.3 cmrf-config.properties

The cmrf-config.properties file is used to configure the database connection and logging or CMRF when running ConSol CM with CMRF in standalone mode. The configuration of the database connection is mandatory. You can configure logging parameters to override the default settings from cmrf-<DB>.xml (see [Configuring](#page-41-0) logging).

The following example shows the configuration file with the default settings.

```
# mysql 5: jdbc:mysql://localhost/cmdatabase?serverTimezone=Europe/Berlin
# mysql 8: jdbc:mysql://localhost/cmdatabase?characterEncoding=UTF-
8&serverTimezone=Europe/Berlin
# oracle: jdbc:oracle:thin:@localhost:1521:sid
# mssql: jdbc:sqlserver://localhost:1433;databaseName=cmdatabase
# transactional cmrf data source url, credentials
cmrf.xa.datasource.url=jdbc:mysql://localhost/cmdatabase?serverTimezone=Europe/
Berlin
cmrf.xa.datasource.username=cmrf
cmrf.xa.datasource.password=consol
# non-transactional cmrf data source url, credentials
cmrf.datasource.url=jdbc:mysql://localhost/cmdatabase?serverTimezone=Europe/Ber
lin
cmrf.datasource.username=cmrf
cmrf.datasource.password=consol
# port offset property, uncomment to start cm6 and cmrf server on one machine
# jboss.socket.binding.port-offset=200
```
### F.1.4 cm6.xml

This file is used for ConSol CM installations without CMRF. The ConSol CM distribution includes a configuration file for each database:

- cm6-mysql-5.xml for MySQL 5
- cm6-mysql-8.xml for MySQL 8
- cm6-oracle.xml for Oracle
- cm6-mssql.xml for Microsoft SQL Server

This file contains the configuration and default settings for running ConSol CM. You do **not** need to edit this file. All the installation-specific settings are made in the properties file cm6config.properties (see [cm6-config.properties\)](#page-106-0). If you want to override default settings, you might need to refer to the configuration file for looking up the names of variables (see [Configuring](#page-41-0) logging).

# F.1.5 cm6-dwh.xml

This file is used for ConSol CM installations with CMRF in standalone mode. The ConSol CM distribution includes a configuration file for each database:

- cm6-dwh-mysql-5.xml for MySQL 5
- cm6-dwh-mysql-8.xml for MySQL 8
- cm6-dwh-oracle.xml for Oracle
- $cm6$ -dwh-mssql.xml for Microsoft SQL Server

This file contains the configuration and default settings for running ConSol CM with CMRF in standalone mode. You do **not** need to edit this file. All the installation-specific settings are made in the properties file cm6-config.properties (see [cm6-config.properties\)](#page-106-0). If you want to override default settings, you might need to refer to the configuration file for looking up the names of variables (see [Configuring](#page-41-0) logging).

# F.1.6 cm6-cmrf.xml

This file is used for ConSol CM installations with CMRF in overlay mode. The ConSol CM distribution includes a configuration file for each database:

- cm6-cmrf-mysql-5.xml for MySQL 5
- cm6-cmrf-mysql-8.xml for MySQL 8
- cm6-cmrf-oracle.xml for Oracle
- cm6-cmrf-mssql.xml for Microsoft SQL Server

This file contains the configuration and default settings for running ConSol CM with CMRF. You do **not** need to edit this file. All the installation-specific settings are made in the properties file cm6-cmrfconfig.properties (see [cm6-cmrf-config.properties\)](#page-107-0). If you want to override default settings, you might need to refer to the configuration file for looking up the names of variables (see [Configuring](#page-41-0) [logging\)](#page-41-0).

# F.1.7 cmrf.xml

This file is used for CMRF in standalone mode. The CMRF distribution includes a configuration file for each database:

- cmrf-mysql-5.xml for MySQL 5
- cmrf-mysql-8.xml for MySQL 8
- cmrf-oracle.xml for Oracle
- cmrf-mssql.xml for Microsoft SQL Server

This file contains the configuration and default settings for CMRF in standalone mode. You do **not** need to edit this file. All the installation-specific settings are made in the properties file cmrfconfig.properties (see [cmrf-config.properties](#page-108-0)). If you want to override default settings, you might need to refer to the configuration file for looking up the names of variables (see [Configuring](#page-41-0) logging).

#### F.1.8 standalone.conf

standalone.conf is a JBoss configuration file for the environment variables on Linux. The content of the file depends on the used application server. You should always use the file from the JBoss distribution which you are installing.

You need to edit standalone.conf to enter the following information:

• Java memory options

# F.1.9 standalone.conf.bat

standalone.conf.bat is a JBoss configuration file for the environment variables on Windows. The content of the file depends on the used application server. You should always use the file from the JBoss distribution which you are installing.

You need to edit standalone.conf.bat to enter the following information:

• Java memory options

# F.2 List of system properties

The following list contains all system properties. If a system property is not present in your ConSol CM system, you can add it manually. Placeholders within the property name are indicated by the < and > characters.

# access.token.signing.key

- Module: cmas-auth-server
- **Description**: Determines the secret shared between the authorization server and all client applications using OAuth2, e.g. CM/Archive. The value of this property needs to match the value of *archive.oauth2.access.token.signing.key* in the configuration file of CM/Archive.
- Type: password
- **Restart required: yes**
- <sup>l</sup> **System**: no
- **Optional: no**
- **Example value**: my password
- <sup>l</sup> **Since**: 6.11.2.0

#### admin.email

- Module: cmas-core-security
- **Description**: The email address of the ConSol CM administrator. The value which you entered during system setup is used initially.
- **Type**: string
- **•** Restart required: no
- **•** System: yes
- **•** Optional: no
- <sup>l</sup> **Example value**: myuser@consol.de
- $\cdot$  Since: 6.0

## admin.login

- Module: cmas-core-security
- **Description**: The login name of the ConSol CM administrator. The value which you entered during system setup is used initially.
- **Type**: string
- <sup>l</sup> **Restart required**: no
- **System**: yes
- **Optional: no**
- <sup>l</sup> **Example value**: admin
- **Since: 6.0**

## admin.tool.consumed.licences.check.interval

- Module: cmas-app-admin-tool
- **Description**: Sets the interval (in seconds) to monitor the number of consumed licenses.
- Type: integer
- **•** Restart required: no
- <sup>l</sup> **System**: no
- **Optional: yes**
- <sup>l</sup> **Example value**: 30 (default value)
- <sup>l</sup> **Since**: 6.11.0.0

#### admin.tool.consumed.licences.pool.name

- Module: cmas-app-admin-tool
- **Description**: Sets the license pool name to monitor the number of consumed licenses.
- **Type**: string
- **•** Restart required: no
- <sup>l</sup> **System**: no
- **Optional: yes**
- <sup>l</sup> **Example value**: CONCURRENT\_USERS (default value)
- <sup>l</sup> **Since**: 6.11.0.0

## admin.tool.session.check.interval

- Module: cmas-app-admin-tool
- <sup>l</sup> **Description**: Configures the time interval (in seconds) in which the system checks for inactive (ended) Admin Tool sessions.
- Type: integer
- **Restart required: yes**
- <sup>l</sup> **System**: yes
- **•** Optional: no
- <sup>l</sup> **Example value**: 30
- Since: 6.7.5

## archive.enabled

- Module: cmas-archive-core-server
- **Description**: Determines if GDPR-compliant deletions or anonymizations, which delete case or contact data from the ConSol CM database, are applied to CM/Archive as well. By default, this property is set to "false", meaning that no data is deleted from CM/Archive. If you set this property to "true", GDPR-compliant deletions or anonymizations are also performed in CM/Archive. This affects both already archived cases and newly archived cases.
- **Type**: boolean
- <sup>l</sup> **Restart required**: no
- <sup>l</sup> **System**: no
- **Optional: yes**
- **Example value**: false (default value)
- <sup>l</sup> **Since**: 6.11.2.5

#### archive.uri

- Module: cmas-archive-core-server
- **Description**: Sets the URL where the CM/Archive application is running.
- Type: string
- **•** Restart required: no
- <sup>l</sup> **System**: no
- **Optional: no**
- Example value: <server\_url>:8090
- <sup>l</sup> **Since**: 6.11.2.0

#### attachment.allowed.types

- Module: cmas-core-server
- **Description**: Comma-separated list of allowed attachment file types. By default, only images, PDF and text files are allowed. If no value is provided, all files are allowed (not recommended). The property [mail.attachments.validation.handling](#page-169-0) defines how the system reacts on an unallowed attachment.

The property is not considered for attachments added with CM/Doc, i.e. it is not required to allow docx as a file extension for attachments in order to use CM/Doc.

- **Type**: string
- **•** Restart required: no
- <sup>l</sup> **System**: yes
- **Optional: yes**
- <sup>l</sup> **Example value**: jpg,jpeg,gif,bmp,png,pdf,txt,csv
- <sup>l</sup> **Since**: 6.5.0, modified in 6.13.0.8, 6.15.3.0

#### attachment.max.size

- Module: cmas-core-server
- **Description**: Maximum attachment size, in MB. This property controls the size of attachments at cases, contacts and resources. It also controls the size of incoming (not outgoing) email attachments. The value of this property needs to be aligned with the respective setting in the application server configuration (adapt the setting max-post-size-bytes in cm6 config.properties, cm6-cmrf-config.properties and cm6-domain-config.properties).

In addition you might need to increase the value of cmas-nimh, mailbox.default.task.max.message.size. The value of this property is displayed in the Web Client when adding a new attachment.

- **Type**: integer
- <sup>l</sup> **Restart required**: no
- **•** System: yes
- **Optional: no**
- **Example value**: 100 (default value)
- $\cdot$  Since:  $6.4.0$

#### attachment.type.hints

- Module: cmas-core-server
- **Description**: Allows you to assign MIME types to not yet officially supported file extensions, so these file extensions can be detected correctly.
- Type: string
- **•** Restart required: no
- **•** System: no
- **Optional: yes**
- <sup>l</sup> **Example value**: 7z:application/x-7z-compressed, zip:application/zip, wav:audio/x-wav
- <sup>l</sup> **Since**: 6.11.2.0

#### attachment.upload.timeout

- Module: cmweb-server-adapter
- <sup>l</sup> **Description**: Defines the transaction timeout in minutes for adding attachments to a case, contact or resource. Counts the time for the upload of all attachments of one transaction. When the timeout occurs, all files which have been temporarily stored on the server are deleted and no file is uploaded.
- **Type**: Integer
- <sup>l</sup> **Restart required**: no
- **System**: yes
- **•** Optional: yes
- <sup>l</sup> **Example value**: 3
- Since: 6.10.5.3

## authentication.method

- Module: cmas-core-security
- <sup>l</sup> **Description**: Sets the user authentication method (internal database or LDAP authentication). Allowed values are LDAP or DATABASE.
- Type: string
- <sup>l</sup> **Restart required**: no
- <sup>l</sup> **System**: yes
- **•** Optional: no
- <sup>l</sup> **Example value**: DATABASE
- **Since: 6.0**
- <sup>l</sup> **Removed in**: 6.14.0.0

### autocommit.cf.changes

- Module: cmas-dwh-server
- **Description**: Defines whether DWH tasks which result from configurational changes on case fields are executed automatically without manual interaction in the Web Admin Suite. Can be also set in the Web Admin Suite on the DWH configuration page. The default and recommended value is "false".
- **Type**: boolean
- **•** Restart required: no
- **•** System: yes
- **•** Optional: no
- **Example value**: false (default value)
- **Since:** 6.7.0

#### autocomplete.enabled

- Module: cmas-app-admin-tool
- <sup>l</sup> **Description**: Controls if the *Autocomplete address* navigation item is displayed in the Admin Tool. It is hidden, if this system property is missing or its value is "false".
- **Type**: boolean
- **•** Restart required: no
- **•** System: yes
- **Optional: yes**
- **Example value**: true
- Since: 6.9.2.0

#### automatic.booking.enabled

- Module: cmweb-server-adapter
- **Description**: If enabled, time spent on creating comments or emails is measured and automatic time bookings are added.
- **Type**: boolean
- <sup>l</sup> **Restart required**: no
- <sup>l</sup> **System**: yes
- **•** Optional: yes
- **Example value**: true
- Since: 6.9.4.2

## batch-commit-interval

- **Module**: cmas-dwh-server
- **Description**: Number of objects sent in one DWH message. Larger values mean better transfer performance at the cost of higher memory usage. This property is only used if the package size of a DWH operation is not set. This can only happen when the command is directly addressed to the Java MBean consol.cmas.global.dwh.synchronizationService, e.g. using the update() method. When a DWH operation is started using the Web Admin Suite, there is always a value for the package size. If not explicitly set, the default value of 1000 is used as value for batch.commit.interval.
- <sup>l</sup> **Default value**: 1000
- Type: integer
- **Restart required: no**
- **•** System: yes
- **•** Optional: yes
- <sup>l</sup> **Example value**: 100
- **Since**: 6.0.0

## big.task.minimum.size

- **Module**: cmas-core-index-common
- <sup>l</sup> **Description**: Indicates the minimum size of index task (in parts, each part has 100 entities) to qualify this task as a big one. Big tasks have a lower priority than runtime tasks.
- **Type**: integer
- **•** Restart required: no
- **•** System: yes
- **•** Optional: no
- **Example value**: 15 (default value)
- Since: 6.8.3

# brute.force.admin.auth.failures.notify.amount

- Module: cmas-core-security
- **Description**: Defines the number of unsuccessful authentication attempts after which the administrator will be notified. The default value is 100.
- Type: integer
- <sup>l</sup> **Restart required**: no
- <sup>l</sup> **System**: yes
- **Optional: no**
- <sup>l</sup> **Example value**: 100
- Since: 6.14.0

# brute.force.admin.auth.failures.notify.period

- Module: cmas-core-security
- <sup>l</sup> **Description**: Defines the period in minutes for checking for failed authentication attempts to inform the administrator. If more failed authentication attempts than defined in brute.force.admin.auth.failures.notify.amount occur in this timeframe, the administrator is notified about this via email. The default value is 60.
- **Type**: integer
- <sup>l</sup> **Restart required**: no
- **System**: yes
- **•** Optional: no
- <sup>l</sup> **Example value**: 60
- <sup>l</sup> **Since**: 6.14.0

## brute.force.attempts.to.block

- Module: cmas-core-security
- **Description**: Defines the number of unsuccessful authentication attempts after which an account will be blocked. The default value is 7.
- **Type**: integer
- **•** Restart required: no
- **•** System: yes
- **•** Optional: no
- <sup>l</sup> **Example value**: 7
- **Since**: 6.14.0

## brute.force.auto.unblock.active

- Module: cmas-core-security
- **Description**: Determines if the mechanism to automatically unblock an account after a certain time period is enabled. The default value is "true".
- **Type**: boolean
- <sup>l</sup> **Restart required**: no
- **System**: yes
- **Optional: no**
- **Example value**: true
- Since: 6.14.0

# brute.force.auto.unblock.period

- Module: cmas-core-security
- <sup>l</sup> **Description**: Defines the period in minutes after which an account is automatically unblocked. The default value is 30.
- **Type**: integer
- **•** Restart required: no
- **•** System: yes
- **•** Optional: no
- <sup>l</sup> **Example value**: 30
- <sup>l</sup> **Since**: 6.14.0

# brute.force.endpoint.blocking.active

- Module: cmas-core-security
- <sup>l</sup> **Description**: Determines if the authentication protection feature is enabled for webhooks. The default value is "true".
- **Type**: boolean
- **•** Restart required: no
- **•** System: yes
- **•** Optional: no
- **Example value**: true
- <sup>l</sup> **Since**: 6.14.0

# brute.force.engineer.blocking.active

- Module: cmas-core-security
- **Description**: Determines if the authentication protection feature is enabled for users. The default value is "true".
- **Type**: boolean
- <sup>l</sup> **Restart required**: no
- **•** System: yes
- **•** Optional: no
- **Example value**: true
- Since: 6.14.0

# brute.force.mail.notification.active

- Module: cmas-core-security
- <sup>l</sup> **Description**: Determines if users and contacts who were blocked receive an email with a link to unblock their accounts. The administrator receives emails with information about blocked
- **Type**: boolean
- <sup>l</sup> **Restart required**: no
- **•** System: yes
- **Optional: no**
- **Example value**: false
- **Since: 6.14.0**

## brute.force.period.between.attempts.to.block

- Module: cmas-core-security
- **Description**: Defines the period in minutes for checking for failed authentication attempts. If more failed authentication attempts than defined in brute.force.attempts.to.block occur in this timeframe, the user or endpoint is blocked. The default value is "1".
- **Type**: integer
- **•** Restart required: no
- **•** System: yes
- **•** Optional: no
- <sup>l</sup> **Example value**: 1
- Since: 6.14.0

# brute.force.unblock.code.expiration.period

- Module: cmas-core-security
- **Description**: Defines the period in hours after which the unblock code will expire. The default value is "24".
- **Type**: integer
- <sup>l</sup> **Restart required**: no
- <sup>l</sup> **System**: yes
- **Optional: no**
- <sup>l</sup> **Example value**: 24
- Since: 6.14.0

# brute.force.unit.blocking.active

- Module: cmas-core-security
- **Description**: Determines if the authentication protection feature is enabled for contacts / REST users. The default value is "true".
- **Type**: boolean
- <sup>l</sup> **Restart required**: no
- <sup>l</sup> **System**: yes
- **•** Optional: no
- **Example value**: true
- <sup>l</sup> **Since**: 6.14.0

#### cache-cluster-name

- Module: cmas-core-cache
- **Description**: Unique name of a cluster consisting of several CM nodes. This value is used to identify the nodes belonging to the same cluster during network communication. Please do not change this value manually unless advised by ConSol.
- **Type**: string
- **•** Restart required: yes
- **•** System: yes
- **Optional: no**
- <sup>l</sup> **Example value**: 635a6de1-629a-4129-8299-2d98633310f0
- Since: 6.4.0

## cache.logging.listener.enabled

- Module: cmas-core-cache
- **Description**: Determines whether cache events are logged to infinispan. log for the standalone mode and jgroups-infinispan. log for the cluster mode.
- **Type**: boolean
- **Restart required**: yes
- <sup>l</sup> **System**: no
- **Optional: yes**
- **Example value**: false (default value)
- <sup>l</sup> **Since**: 6.12.0.5

#### calendar.csv.dateFormat

- Module: cmas-core-server
- **Description**: Format of the date given in the CSV file containing the list of holidays.
- Type: string
- <sup>l</sup> **Restart required**: no
- <sup>l</sup> **System**: no
- **•** Optional: yes
- <sup>l</sup> **Example value**: dd/MM/yyyy
- **Since: 6.9.3.2**

#### calendar.csv.separator

- Module: cmas-core-server
- **Description**: Separator used in the CSV file containing the list of holidays.
- Type: string
- **•** Restart required: no
- <sup>l</sup> **System**: no
- **Optional: yes**
- <sup>l</sup> **Example value**: ,
- **Since: 6.9.3.2**

#### checkUserOnlineIntervalInSeconds

- **Module**: cmweb-server-adapter
- <sup>l</sup> **Description**: The interval in seconds to check which users are online (default 180sec = 3min).
- **Type**: integer
- **•** Restart required: no
- **•** System: yes
- **•** Optional: no
- <sup>l</sup> **Example value**: 180
- **•** Since: 6.0
- <sup>l</sup> **Removed in**: 6.5 / 6.11.0.1

#### client.archive.access.token.validity.seconds

- **Module**: cmas-auth-server
- **Description**: Determines the validity period in seconds of the access token required for using CM/Archive.
- **Type**: integer
- <sup>l</sup> **Restart required**: no
- <sup>l</sup> **System**: no
- **•** Optional: no
- <sup>l</sup> **Example value**: 43200 (default value)
- <sup>l</sup> **Since**: 6.11.2.0

## client archive enabled

- Module: cmas-auth-server
- **· Description**: Determines if CM/Archive is enabled ("true") or disabled ("false").
- **Type**: boolean
- <sup>l</sup> **Restart required**: no
- <sup>l</sup> **System**: no
- **•** Optional: no
- **Example value**: false
- <sup>l</sup> **Since**: 6.11.2.0
- **Removed in: 6.11.2.2**

# client.archive.refresh.token.validity.seconds

- **Module**: cmas-auth-server
- <sup>l</sup> **Description**: Determines the validity period in seconds of the refresh token required for obtaining new access tokens for CM/Archive.
- **Type**: integer
- <sup>l</sup> **Restart required**: no
- **•** System: no
- **•** Optional: no
- <sup>l</sup> **Example value**: 2592000 (default value)
- <sup>l</sup> **Since**: 6.11.2.0

## client.archive.secret

- Module: cmas-auth-server
- **Description**: Determines the secret shared between the authorization server and CM/Archive. The value of the property needs to match the value of *archive.oauth2.client.secret* in the configuration file of CM/Archive.
- **Type**: password
- <sup>l</sup> **Restart required**: no
- **•** System: no
- **Optional: no**
- **Example value**: my password
- <sup>l</sup> **Since**: 6.11.2.0

# client.was.access.token.validity.seconds

- Module: cmas-auth-server
- **Description**: Determines the validity period in seconds of the access token required for using the Web Admin Suite.
- Type: integer
- <sup>l</sup> **Restart required**: no
- <sup>l</sup> **System**: no
- **Optional: no**
- <sup>l</sup> **Example value**: 43200 (default value)
- <sup>l</sup> **Since**: 6.12.0.0

# client.was.refresh.token.validity.seconds

- Module: cmas-auth-server
- <sup>l</sup> **Description**: Determines the validity period in seconds of the refresh token required for obtaining new access tokens for the Web Admin Suite.
- **Type**: integer
- **•** Restart required: no
- **·** System: no
- **•** Optional: no
- <sup>l</sup> **Example value**: 2592000 (default value)
- <sup>l</sup> **Since**: 6.12.0.0

#### client.was.secret

- Module: cmas-auth-server
- <sup>l</sup> **Description**: Determines the secret shared between the authorization server and the Web Admin Suite.
- **Type**: password
- **•** Restart required: no
- <sup>l</sup> **System**: no
- **•** Optional: no
- **Example value**: my password
- <sup>l</sup> **Since**: 6.12.0.0
- <sup>l</sup> **Removed in**: 6.12.0.1

#### cluster.mode

- **Module**: cmas-core-shared
- **Description**: Specifies whether ConSol CM is running in a cluster.
- **Type**: boolean
- **Restart required**: yes
- **•** System: yes
- **•** Optional: no
- **Example value**: false
- Since: 6.1.0

## cluster.unicast

• Module: cmas-core-shared

- **Description**: Flag to activate the jgroups unicast mode for ConSol CM clusters (as opposed to the default multicast mode causing problems in some data center environments). If set to "true", remember to set the JVM start parameters: jgroups.bind.port, jgroups.bind.address and jgroups.initial\_hosts.
- **Type**: boolean
- **Restart required: yes**
- **•** System: yes
- **Optional: yes**
- **Example value**: false (default value)
- <sup>l</sup> **Since**: 6.11.0.0
- <sup>l</sup> **Removed in**: 6.12.0.0

# cmas.dropSchemaBeforeSetup

- **Module**: cmas-setup-hibernate
- **Description**: Determines if an existing database schema should should be dropped during setup. This value is set on the setup page.
- Type: string
- **Restart required: no**
- **•** System: yes
- **•** Optional: no
- **Example value**: true
- <sup>l</sup> **Since**: 6.0

# cmoffice.enabled

- **Module**: cmweb-server-adapter
- **Description**: Determines if CM/Doc is enabled.
- **Type**: boolean
- <sup>l</sup> **Restart required**: no
- **System**: yes
- **•** Optional: no
- **Example value**: false
- Since: 6.4.0

# cmoffice.oo.path.NUMBER

- Module: cmweb-server-adapter
- **Description**: Possible location of the OpenOffice installation. The properties are numbered starting with 0.
- Type: string
- <sup>l</sup> **Restart required**: no
- <sup>l</sup> **System**: no
- **Optional: yes**
- <sup>l</sup> **Example value**: c:\Program Files (x86)\LibreOffice 3.6\program
- Since: 6.10.1.0
- <sup>l</sup> **Removed in**: 6.12.0.0

#### cmoffice.strict.versioning.enabled

- Module: cmweb-server-adapter
- **Description**: Controls if the SAVE operation in Microsoft Word / OpenOffice documents creates a new attachment ("true") or overwrites the existing attachment ("false"). This concerns the behavior within one session using the text editing program. If the program is stopped, the overwrite mechanism will not work anymore.
- **Type**: boolean
- **•** Restart required: no
- <sup>l</sup> **System**: no
- **Optional: yes**
- **Example value**: true
- <sup>l</sup> **Since**: 6.10.5.4

#### cmoffice.websocket.port

- Module: cmweb-server-adapter
- **Description**: Determines the port on which the CM/Doc application should be started and connected to.
- **Type**: integer
- **•** Restart required: no
- <sup>l</sup> **System**: no
- **Optional: yes**
- <sup>l</sup> **Example value**: 30333
- <sup>l</sup> **Since**: 6.12.0.0

#### comment.authors.disabled

- Module: cmas-restapi-core
- **Description**: Disables the display of the content author via REST API.
- **Type**: boolean
- <sup>l</sup> **Restart required**: no
- <sup>l</sup> **System**: no
- **Optional: yes**
- **Example value**: false (default value)
- Since: 6.11.0

## commentRequiredForTicketCreation

- **Module**: cmweb-server-adapter
- <sup>l</sup> **Description**: Determines if the comment is a required field for case creation.
- **Type**: boolean
- **•** Restart required: no
- **•** System: yes
- **•** Optional: no
- **Example value**: true (default value)
- **Since**: 6.2.0

#### communication.channel

- Module: cmas-dwh-server
- <sup>l</sup> **Description**: Communication channel. Only possible value since CM version 6.11.0.0: DIRECT
- **Type**: string
- **•** Restart required: no
- **•** System: yes
- **Optional: no**
- <sup>l</sup> **Example value**: DIRECT
- Since: 6.8.5.0
- **Removed in:** 6.11.0.0 (DIRECT mode is the only available mode and is set automatically)

# config.data.version

- **Module**: cmas-core-server
- **Description**: The internal version number of the current system configuration. This property is maintained internally, please do not change it unless advised by ConSol.
- Type: integer
- <sup>l</sup> **Restart required**: no
- <sup>l</sup> **System**: yes
- **•** Optional: no
- <sup>l</sup> **Example value**: 11
- **Since: 6.0**

# config.import.global.transaction.enabled

- Module: cmas-core-server
- **Description**: Determines whether the configuration (without localizations) should be imported within a single transaction.
- **Type**: Boolean
- <sup>l</sup> **Restart required**: no
- <sup>l</sup> **System**: no
- **Optional: yes**
- **Example value**: true (default value)
- $\cdot$  **Since**: 6.11.1.0

### connection.release.mode

- **Module**: cmas-setup-hibernate
- <sup>l</sup> **Description**: Describes the JEE connection handling strategy for transactions. If set to "AFTER\_ TRANSACTION", the connection will be cached during the transaction and released at the end. If set to "AFTER\_STATEMENT", the connection will be released to the pool after each statement execution. Please do not change the default here unless advised by ConSol.
- Type: string
- **Restart required: yes**
- <sup>l</sup> **System**: no
- **Optional: yes**
- <sup>l</sup> **Example value**: AFTER\_STATEMENT (default for JEE environment)
- **•** Since: 6.0

## contact.authentication.method

- Module: cmas-core-security
- **Description**: Sets the authentication method for contacts accessing REST services, possible values are DATABASE or LDAP or LDAP,DATABASE or DATABASE,LDAP.
- Type: string
- **•** Restart required: no
- **•** System: yes
- **Optional: no**
- <sup>l</sup> **Example value**: LDAP
- **Since: 6.9.3.0**

## contact.inherit.permissions.only.to.own.customer.group

- Module: cmas-core-security
- **Description**: Determines whether an authenticated contact via REST inherits all customer group permissions from the CM/Track user profile ("false") or only has permissions to his own customer group ("true").
- **Type**: boolean
- <sup>l</sup> **Restart required**: no
- **•** System: yes
- **•** Optional: no
- **Example value**: false
- Since: 6.9.2.3

#### csrf.domain.allow.none

- Module: cmas-restapi-core
- **Description**: Determines whether empty Origin/Referer headers are accepted. By default, the property is set to "false", so that REST requests without Origin/Referer headers are blocked.
- **Type**: boolean
- <sup>l</sup> **Restart required**: no
- **•** System: yes
- **•** Optional: no
- **Example value**: false (default value)
- <sup>l</sup> **Since**: 6.11.2.2

## csrf.domain.white.list

- Module: cmas-restapi-core
- <sup>l</sup> **Description**: The list of domains (format protocol://domain:port, separated with "|") which are allowed in Origin/Referer headers and will not be blocked by the CSRF filter. By default, the property is empty so that cross-site requests are blocked.
- **Type**: string
- **•** Restart required: no
- **•** System: yes
- **Optional: yes**
- <sup>l</sup> **Example value**: https://example.com:80 | http://www.consol.de:8080
- $\cdot$  Since: 6.11.2.2

## csrf.domain.white.list

- Module: cmweb-server-adapter
- <sup>l</sup> **Description**: The list of domains (separated with "|") which are allowed and will not be blocked by the CSRF (cross-site request forgery) filter, e.g.: "example.com | consol.de"
- Type: String
- <sup>l</sup> **Restart required**: no
- <sup>l</sup> **System**: no
- **•** Optional: yes
- <sup>l</sup> **Example value**: example.com | consol.de
- <sup>l</sup> **Since**: 6.10.7.0

# csrf.request.filter.enabled

- Module: cmas-restapi-core
- <sup>l</sup> **Description**: Determines whether the CSRF request filter (Origin/Referer) for the REST API is enabled.
- **Type**: boolean
- **•** Restart required: no
- <sup>l</sup> **System**: no
- **Optional: yes**
- **Example value**: true (default value)
- <sup>l</sup> **Since**: 6.11.2.2

# csrf.request.filter.enabled

- **Module**: cmweb-server-adapter
- **Description**: It allows to disable the CSRF request filter, which is enabled by default.
- **Type**: Boolean
- **•** Restart required: no
- <sup>l</sup> **System**: no
- **Optional: yes**
- **Example value**: true
- <sup>l</sup> **Since**: 6.10.7.0

## customfield.content.file.max.size

- **Module**: cmas-core-server
- <sup>l</sup> **Description**: Determines the maximum size in MB of the images which can be added as content of rich text fields.
- **Type**: integer
- <sup>l</sup> **Restart required**: no
- **System**: yes
- **•** Optional: yes
- <sup>l</sup> **Example value**: 10
- Since: 6.11.2.2

## customizationVersion

- Module: cmweb-server-adapter
- **Description**: UID representing the latest web customization version. Used only internally, please do not change the value.
- Type: string
- <sup>l</sup> **Restart required**: no
- <sup>l</sup> **System**: yes
- **•** Optional: no
- <sup>l</sup> **Example value**: cd58453e-f3cc-4538-8030-d15e8796a4a7
- $\cdot$  Since:  $6.5.0$

## dao.log.threshold.milliseconds

- **Module**: cmas-core-server
- **Description**: Used to configure database operation times logging. DAO methods whose execution takes longer than the time set in this property (in milliseconds) are logged.
- **Type**: integer
- <sup>l</sup> **Restart required**: no
- <sup>l</sup> **System**: no
- **Optional: yes**
- **Example value**: 500 (default value)
- <sup>l</sup> **Since**: 6.11.1.0

# dao.log.username

- Module: cmas-core-server
- **Description**: Used to configure database operation times logging. The execution of DAO methods which are related to the user name stated in this property is logged. Only one user name can be provided. The value is empty by default.
- Type: string
- <sup>l</sup> **Restart required**: no
- <sup>l</sup> **System**: no
- **Optional: yes**
- **Example value**: webadmin
- <sup>l</sup> **Since**: 6.11.1.0

#### data.directory

- Module: cmas-core-shared
- **Description**: Global directory for ConSol CM data (e.g., index).
- Type: string
- <sup>l</sup> **Restart required**: no
- **System**: yes
- **•** Optional: no
- Example value: C:\Users\user\cmas
- **Since: 6.0**

## data.optimization

- **Module**: cmweb-server-adapter
- **Description**: Defines optimization to be applied on HTML response data. The following values are supported (for setting more than one value, separate values by '|'): MINIFICATION and COMPRESSION. MINIFICATION minifies HTML data by e.g. stripping whitespaces and comments. COMPRESSION applies gzip compression to HTTP response. (Note: If you are running in cluster mode and want to test different configurations in parallel, you can set different values for each cluster node by specifying the property data.optimization.nodeId to override the default property.)
- Type: string
- <sup>l</sup> **Restart required**: COMPRESSION can be switched on/off without restart, MINIFICATION requires restart.
- **•** System: yes
- **Optional: yes**
- <sup>l</sup> **Example value**: MINIFICATION|COMPRESSION

# database.notification.enabled

- **Module**: cmas-core-index-common
- <sup>l</sup> **Description**: Indicates whether the database should be used as a notification channel for index updates instead of JMS. The default value is "true."
- **Type**: boolean
- **•** Restart required: no
- **System**: yes
- **Optional: no**
- **Example value**: true
- Since: 6.8.4.7
- <sup>l</sup> **Removed in**: 6.12.0.0

# database.notification.redelivery.delay.seconds

- Module: cmas-core-index-common
- **Description**: If the database is used as a notification channel for index updates, this property indicates the delay for notification redelivery when an exception occurs.
- Type: integer
- <sup>l</sup> **Restart required**: no
- **System**: yes
- **Optional: no**
- <sup>l</sup> **Example value**: 60
- Since: 6.8.4.7

## database.notification.redelivery.max.attempts

- Module: cmas-core-index-common
- <sup>l</sup> **Description**: If the database is used as a notification channel for index updates, this property indicates maximum redelivery attempts when an exception occurs.
- **Type**: integer
- **•** Restart required: no
- **•** System: yes
- **•** Optional: no
- <sup>l</sup> **Example value**: 60
- <sup>l</sup> **Since**: 6.8.4.7

# defaultAttachmentEntryClassName

- **Module**: cmweb-server-adapter
- <sup>l</sup> **Description**: The default text class used to classify an attachment if no other text class was set explicitly.
- Type: string
- **Restart required: no**
- **•** System: yes
- **Optional: yes**
- <sup>l</sup> **Example value**: DefaultTextElement
- <sup>l</sup> **Since**: 6.9.2.0

# defaultCommentClassName

- Module: cmas-core-server
- **Description**: Name of the default text class for comments.
- **Type**: string
- **•** Restart required: no
- <sup>l</sup> **System**: no
- **•** Optional: yes
- <sup>l</sup> **Example value**: default\_class
- **Since: 6.3.0**

# defaultContentEntryClassName

- Module: cmweb-server-adapter
- **Description**: Name of the text class which is set as default for newly created content entries.
- Type: string
- <sup>l</sup> **Restart required**: no
- **•** System: yes
- **•** Optional: no
- **Example value**: default class
- **•** Since: 6.3.0

## defaultIncommingMailClassName

- **Module**: cmas-core-server
- **Description**: Name of the default text class for incoming emails.
- **Type**: string
- <sup>l</sup> **Restart required**: no
- <sup>l</sup> **System**: no
- **Optional: yes**
- <sup>l</sup> **Example value**: default\_class
- **Since: 6.3.0**

# defaultNumberOfCustomFieldsColumns

- **Module**: cmweb-server-adapter
- **Description**: Determines the default number of columns for data fields.
- Type: integer
- <sup>l</sup> **Restart required**: no
- <sup>l</sup> **System**: yes
- **•** Optional: no
- <sup>l</sup> **Example value**: 3
- **Since: 6.2.0**

# defaultOutgoingMailClassName

- Module: cmas-core-server
- **Description**: Name of the default text class for outgoing emails.
- Type: string
- <sup>l</sup> **Restart required**: no
- <sup>l</sup> **System**: no
- **•** Optional: yes
- <sup>l</sup> **Example value**: default\_class
- **•** Since: 6.3.0

# delete.ticket.enabled

- Module: cmas-app-admin-tool
- <sup>l</sup> **Description**: Controls if tickets can be deleted in the ticket administration of the Admin Tool. The default value is "true".
- **Type**: boolean
- **•** Restart required: no
- **•** System: yes
- **Optional: yes**
- **Example value**: true
- **Since**: 6.9.4.0

# diffTrackingEnabled

- **Module**: cmweb-server-adapter
- **Description**: Defines if parallel editing of a case by different users should be possible. "false": Previous way of handling changes when editing a case. If the case has been changed in the meantime, the current user will not be able to submit his changes without being forced to reload the page before submitting.

"true": New changes handling mode. If the case has been changed, this will not block the submission of other changes anymore. If the part of the case that was changed was exactly the part that is changed by the submitting user, then an information message will be displayed, but the case change will be stored anyway.

- **Type**: boolean
- **•** Restart required: no
- **•** System: yes
- **•** Optional: no
- **Example value**: true (default)
- **Since**: 6.10.1
- <sup>l</sup> **Removed in**: 6.11.0

# diffTrackingEnabledForUnitAndResource

- **Module**: cmweb-server-adapter
- **Description**: Enables the prevention of concurrent modifications on customers / resources.
- **Type**: boolean
- **•** Restart required: no
- <sup>l</sup> **System**: no
- **•** Optional: yes
- <sup>l</sup> **Example value**: 3
- Since: 6.11.0.0

# diff.tracking.disabled

- Module: cmas-restapi-core
- <sup>l</sup> **Description**: Fallback property for disabling difference tracking for CM/Track, which is historybased so it can be heavy.
- **Type**: boolean
- <sup>l</sup> **Restart required**: no
- <sup>l</sup> **System**: no
- **Optional: yes**
- **Example value**: false (default value)
- <sup>l</sup> **Since**: 6.10.5.6

# disable.admin.task.auto.commit

- **Module**: cmas-core-index-common
- <sup>l</sup> **Description**: Toggle for the automatic execution of administrative index update tasks. If set to "false", possibly expensive index tasks created as a result of configuration changes will be automatically executed right after creation. It is recommended to set this value to "true", so that the execution of administrative index tasks needs to be manually triggered in the Web Admin Suite.
- **Type**: boolean
- **Restart required: no**
- **•** System: yes
- **•** Optional: no
- **Example value**: false
- **Since:** 6.6.1

# domain.map.for.client.config.<DOMAIN\_NAME>

- Module: cmas-restapi-core
- **Description**: Enables mapping multiple instances of CM/Track to a specific domain. DOMAIN NAME is the name of the client configuration (if your CM/Track configuration is called "track-V2customized", the name of the property is domain.map.for.client.config.trackV2customized). You can provide several URLs sep-

arated by a comma.

- Type: string
- <sup>l</sup> **Restart required**: no
- <sup>l</sup> **System**: no
- **Optional: yes**
- <sup>l</sup> **Example value**: https://www.consol.de, https://www.consol.com
- <sup>l</sup> **Since**: 6.10.7.0

# domain.map.for.oidc.config.<CONFIGURATION\_NAME>

- Module: cmas-core-security
- **Description**: Enables mapping multiple instances of CM/Track to a specific configuration. Replace "CONFIGURATION\_NAME" with the name of the configuration (if your CM/Track configuration is called "trackV2customized", the name of the property is domain.map.for.oidc.config.trackV2customized). You can provide several URLs separated by a comma.
- Type: string
- <sup>l</sup> **Restart required**: no
- <sup>l</sup> **System**: no
- **Optional: yes**
- <sup>l</sup> **Example value**: myserver.consol.de,myserver.consol.com
- **Since**: 6.14.0.3

## dwh.administration.refresh.interval.seconds

- Module: cmas-app-admin-tool
- **Description**: Internal DWH property, not to be changed manually. This property is used to set the interval for refreshing the list of actions in the Admin Tool, section *Data Warehouse* -> *Administration* -> *Actions*.
- **Type**: integer
- **•** Restart required: no
- **•** System: yes
- **Optional: yes**
- <sup>l</sup> **Example value**: 10
- <sup>l</sup> **Since**: 6.11.0.1

#### dwh.mode

- Module: cmas-dwh-server
- **Description**: Currently active mode for the DWH data transfer. Possible values are OFF, ADMIN, LIVE.
- Type: string
- **•** Restart required: no
- <sup>l</sup> **System**: yes
- **•** Optional: no
- <sup>l</sup> **Example value**: OFF
- Since: 6.0.1

## engineer.authentication.method

- Module: cmas-core-security
- **Description**: Sets the authentication method for users. Possible values are: "DATABASE", "LDAP", "LDAP,DATABASE", "DATABASE,LDAP"
- Type: string
- <sup>l</sup> **Restart required**: no
- **•** System: yes
- **•** Optional: no
- <sup>l</sup> **Example value**: DATABASE
- <sup>l</sup> **Since**: 6.14.0.0

## engineer.description.cache.enabled

- Module: cmas-core-server
- **Description**: Defines whether user descriptions are cached. The default value is "true", please do not change it unless advised by ConSol.
- **Type**: boolean
- **•** Restart required: no
- **•** System: no
- **Optional: yes**
- **Example value**: true (default value)
- **•** Since: 6.11.0

## engineer.description.mode

- **Module**: cmas-core-server
- **Description**: Defines whether the user names in the case history are taken from the database or dynamically rendered using templates. The default value "DYNAMIC" is a bit more costly from the performance perspective, while "PROTOCOL" is faster but returns historical names which might be outdated. Use "PROTOCOL" if you have lots of history entries from many different users.
- **Type**: string
- **•** Restart required: no
- <sup>l</sup> **System**: no
- **Optional: yes**
- <sup>l</sup> **Example value**: PROTOCOL
- Since: 6.11.0

## engineer.description.template.name

- Module: cmas-core-server
- **Description**: Defines the name of the template which is used to render user names for display in the Web Client. The template has to be saved on the *Templates* page of the Web Admin Suite.
- Type: String
- **•** Restart required: no
- <sup>l</sup> **System**: no
- **•** Optional: no
- **Example value**: engineer description template name (default value)
- Since: 6.11.0

#### eviction.event.queue.size

- Module: cmas-core-cache
- **Description**: The size of the queue holding cache events. The default value is 200000. It is recommended to increase the value slightly (up to 400000) on systems with high traffic or load. [Deprecated - not used for infinispan]
- **Type**: integer
- **Restart required: yes**
- **•** System: yes
- **•** Optional: no
- <sup>l</sup> **Example value**: 200000 (default value)
- $\cdot$  Since:  $6.4.0$

## eviction.lifeSpan

- **Module**: cmas-core-cache
- **Description**: Sets the interval (in milliseconds) for cache entry validity. When this time is elapsed, the entry is removed from the cache.
- Type: integer
- **Restart required**: yes
- <sup>l</sup> **System**: no
- **•** Optional: yes
- <sup>l</sup> **Example value**: 86400000 (default value)
- $\cdot$  **Since:** 6.11.1.0

#### eviction.max.nodes

- **Module**: cmas-core-cache
- **Description**: Sets the maximum size of internal caches. The default value is 100000. Increasing it will lead to higher memory consumption and is not recommended unless explicitly advised by ConSol.
- Type: integer
- **Restart required**: yes
- **•** System: yes
- **Optional: no**
- <sup>l</sup> **Example value**: 100000 (default value)
- Since: 6.4.0

#### eviction.strategy

- Module: cmas-core-cache
- **Description**: Determines the cache eviction strategy. Please see the Infinispan documentation for details.
- Type: string
- **Restart required: yes**
- <sup>l</sup> **System**: no
- **Optional: yes**
- <sup>l</sup> **Example value**: LRU, LIRS (default value)
- <sup>l</sup> **Since**: 6.11.1.0

### eviction.wakeup.interval

- Module: cmas-core-cache
- **Description**: Sets the interval (in milliseconds) between two cache queue event processing cycles. The default value is 3000. It is recommended to decrease it (minimum is 1500) on systems with high traffic or load.
- **Type**: integer
- **Restart required: yes**
- **•** System: yes
- **•** Optional: no
- **Example value**: 3000 (default value)
- <sup>l</sup> **Since**: 6.4.0

#### expert.mode

- Module: cmas-core-shared
- <sup>l</sup> **Description**: Activates the expert mode in the Admin Tool to unlock extended features. For example, the system property initialized is only available in the expert mode.
- **Type**: boolean
- **•** Restart required: no
- **•** System: yes
- **•** Optional: no
- **Example value**: false
- **•** Since: 6.0

## external.line.access.prefix

- Module: cmas-core-server
- **Description**: General prefix to dial before an area code. Set for each customer group separately.
- Type: integer
- <sup>l</sup> **Restart required**: no
- <sup>l</sup> **System**: no
- **•** Optional: yes
- <sup>l</sup> **Example value**: 411
- **Since**: 6.9.3.0

### favoritesSizeLimit

- Module: cmweb-server-adapter
- **Description**: Determines the maximum number of items in the favorites.
- **Type**: integer
- **Restart required: no**
- **•** System: yes
- **•** Optional: no
- <sup>l</sup> **Example value**: 10
- Since: 6.0

### fetchLock.interval

- Module: cmas-workflow-jbpm
- **•** Description:
- **Type**: integer
- <sup>l</sup> **Restart required**: no
- <sup>l</sup> **System**: yes
- **•** Optional: no
- <sup>l</sup> **Example value**: 5000
- <sup>l</sup> **Removed in**: 6.8.0

## fetchSize.strategy

- Module: cmas-core-server
- **Description**: Strategy for selecting the fetch size on JDBC result sets.
- Type: string
- <sup>l</sup> **Restart required**: no
- **•** System: yes
- **Optional: yes**
- <sup>l</sup> **Example value**: FetchSizePageBasedStrategy, FetchSizeThresholdStrategy, FetchSizeFixedStrategy
- Since: 6.8.4.1

### fetchSize.strategy.FetchSizeFixedStrategy.value

- Module: cmas-core-server
- **Description**: Sets the fetch size value if the selected strategy to set the fetch size is FetchSizeFixedStrategy. Please do not change this value unless advised by ConSol.
- **Type**: integer
- **•** Restart required: no
- **•** System: yes
- **Optional: yes**
- <sup>l</sup> **Example value**: 150
- Since: 6.8.4.1

# fetchSize.strategy.FetchSizePageBasedStrategy.limit

- **Module**: cmas-core-server
- **Description**: Sets the maximum fetch size value if the selected strategy to set the fetch size is FetchSizePageBasedStrategy. Please do not change this value unless advised by ConSol.
- **Type**: integer
- **Restart required: no**
- **•** System: yes
- **Optional: yes**
- <sup>l</sup> **Example value**: 10000
- **Since**: 6.8.4.1

# fetchSize.strategy.FetchSizeThresholdStrategy.value

- Module: cmas-core-server
- **Description**: Sets the fetch size threshold border values if the selected strategy to set the fetch size is FetchSizeThresholdStrategy. Please do not change this value unless advised by ConSol.
- **Type**: integer
- **•** Restart required: no
- <sup>l</sup> **System**: yes
- **Optional: yes**
- <sup>l</sup> **Example value**: 150,300,600,1000
- Since: 6.8.4.1

# filesystem.polling.threads.number

- <sup>l</sup> **Module**: cmas-nimh
- **Description**: Number of threads started for polling emails from the database queue. The default value is 1.
- Type: integer
- <sup>l</sup> **Restart required**: no
- <sup>l</sup> **System**: no
- **•** Optional: yes
- <sup>l</sup> **Example value**: 10
- Since: 6.4.0

## filesystem.polling.threads.shutdown.timeout.seconds

- <sup>l</sup> **Module**: cmas-nimh
- **Description**: Waiting time after the shutdown signal. When the timeout is reached, the thread will be terminated.
- **Type**: integer
- **•** Restart required: no
- **•** System: no
- **•** Optional: yes
- <sup>l</sup> **Example value**: 60 (default value)
- Since: 6.4.0

# filesystem.polling.threads.watchdog.interval.seconds

- <sup>l</sup> **Module**: cmas-nimh
- **Description**: Determines the interval in seconds to execute the watchdog which checks the activity of the threads of the file system poller.
- **Type**: integer
- **•** Restart required: no
- <sup>l</sup> **System**: no
- **Optional: yes**
- <sup>l</sup> **Example value**: 30 (default value)
- Since: 6.4.0

## filesystem.task.enabled

- <sup>l</sup> **Module**: cmas-nimh
- **Description**: Allows to disable the service thread related to a given poller.
- **Type**: boolean
- <sup>l</sup> **Restart required**: no
- <sup>l</sup> **System**: no
- **•** Optional: yes
- **Example value**: true (default value)
- Since: 6.4.0

## filesystem.task.interval.seconds

- <sup>l</sup> **Module**: cmas-nimh
- **Description**: Default interval (in seconds) for polling the file system.
- **Type**: integer
- <sup>l</sup> **Restart required**: no
- <sup>l</sup> **System**: no
- **Optional: yes**
- **Example value**: 60 (default value)
- Since: 6.4.0

# filesystem.task.polling.folder

- <sup>l</sup> **Module**: cmas-nimh
- **Description**: Polling folder location which is scanned for emails in the format of eml files. The default value is the mail subdirectory of the ConSol CM data directory.
- Type: string
- **Restart required: no**
- <sup>l</sup> **System**: no
- **Optional: yes**
- <sup>l</sup> **Example value**: c://cmas//mail
- Since: 6.4.0

# filesystem.task.timeout.seconds

- <sup>l</sup> **Module**: cmas-nimh
- <sup>l</sup> **Description**: After this time of inactivity the service thread is considered damaged and automatically restarted. The default value is 120 seconds.
- **Type**: integer
- **Restart required: no**
- <sup>l</sup> **System**: no
- **Optional: yes**
- <sup>l</sup> **Example value**: 60
- Since: 6.4.0

# filesystem.task.transaction.timeout.seconds

- <sup>l</sup> **Module**: cmas-nimh
- **Description**: Default transaction timeout for transactions fetching emails from the file system. Should be correlated with number of messages fetched at once.
- Type: integer
- <sup>l</sup> **Restart required**: no
- <sup>l</sup> **System**: no
- **•** Optional: yes
- **Example value**: 60 (default value)
- Since: 6.4.0

### forward.mails.to.representatives

- Module: cmweb-server-adapter
- **Description**: Determines if emails which are manually sent from the Web Client are also sent to representing engineers. The default value of the property is "false", meaning that this kind of emails are not forwarded to the representing engineer. Set the property to "true" if you want to restore the previous behavior, i.e., all emails which are sent to the represented engineer are automatically forwarded to the representing engineer. Please take into account that this might not be desired if the same person is an engineer and a customer in the CM system.
- **Type**: boolean
- **•** Restart required: no
- <sup>l</sup> **System**: no
- **Optional: no**
- **Example value**: false (default value)
- <sup>l</sup> **Since**: 6.11.1.7

This property only configures the handling of manually sent emails. The handling of auto-(i) matically sent emails depends on the used Java method.

## globalSearchResultSizeLimit

- **Module**: cmweb-server-adapter
- **Description**: Determines the maximum number of results in the quick search.
- Type: integer
- **•** Restart required: no
- **System**: yes
- **Optional: no**
- <sup>l</sup> **Example value**: 10
- **•** Since: 6.0

#### heartbeat

- Module: cmas-core-server
- **Description**: Timestamp that indicates if an instance of the application is connected to the database schema.
- Type: integer
- <sup>l</sup> **Restart required**: no
- <sup>l</sup> **System**: yes
- **Optional: no**
- <sup>l</sup> **Example value**: 1234567899
- Since: 6.10.5.3

## helpFilePath

- **Module**: cmweb-server-adapter
- **Description**: URL for the online help. If not empty, the *Help* link is displayed in the Web Client.
- **Type**: string
- **•** Restart required: no
- **•** System: yes
- **Optional: yes**
- <sup>l</sup> **Example value**: http://www.consol.de
- Since: 6.2.1
- <sup>l</sup> **Removed in**: 6.14.0.0

# hibernate.dialect

- **Module**: cmas-setup-hibernate
- <sup>l</sup> **Description**: The database dialect used by hibernate. Set during the initial setup depending on the database system.
- **Type**: string
- <sup>l</sup> **Restart required**: no
- **•** System: yes
- **•** Optional: no
- <sup>l</sup> **Example value**: org.hibernate.dialect.MySQL5InnoDBDialect
- **Since: 6.0**

# hideTicketSubject

- Module: cmweb-server-adapter
- **Description**: If set to "true", the case subject is hidden in the Web Client.
- **Type**: boolean
- <sup>l</sup> **Restart required**: no
- **•** System: yes
- **•** Optional: no
- **Example value**: false
- Since: 6.2.1

#### ignore-queues

- Module: cmas-dwh-server
- **Description**: A comma-separated list of queue names which are not not transferred to the DWH.
- Type: string
- **•** Restart required: no
- <sup>l</sup> **System**: yes
- **Optional: yes**
- <sup>l</sup> **Example value**: QueueName1,QueueName2,QueueName3
- <sup>l</sup> **Since**: 6.6.19
- <sup>l</sup> **Removed in**: 6.8.1

### index.attachment

- **Module**: cmas-core-index-common
- **Description**: Determines whether the content of attachments is indexed.
- **Type**: boolean
- **•** Restart required: no
- **•** System: yes
- **Optional: no**
- **Example value**: true
- Since: 6.4.3

#### index.history

- **Module**: cmas-core-index-common
- **Description**: Determines whether the case and contact history is indexed.
- **Type**: boolean
- <sup>l</sup> **Restart required**: no
- <sup>l</sup> **System**: yes
- **•** Optional: no
- **Example value**: false
- Since: 6.1.0
- <sup>l</sup> **Removed in**: 6.11.0

### index.status

- Module: cmas-core-index-common
- **Description**: Index synchronization status, possible values are GREEN, YELLOW or RED. This value is set internally by the index system, please do not change it manually unless advised by ConSol.
- Type: string
- **•** Restart required: no
- **•** System: yes
- **•** Optional: no
- <sup>l</sup> **Example value**: GREEN
- **Since: 6.6.1**

#### index.task.worker.threads

- **Module**: cmas-core-index-common
- **Description**: Sets the number of threads that will be used to execute index tasks. The default value is 1, we recommend to increase it slightly on systems with large indexer load up to a value of 4.
- **Type**: integer
- **•** Restart required: no
- **•** System: yes
- **•** Optional: no
- <sup>l</sup> **Example value**: 1 (default value)
- <sup>l</sup> **Since**: 6.6.14, 6.7.3. Since 6.8.0 and exclusively in 6.6.21 also normal (live) index updates are affected by this property.

#### index.version.current

- **Module**: cmas-core-index-common
- <sup>l</sup> **Description**: Holds information about the current index version. This value is maintained internally, please do not change it unless advised by ConSol.
- Type: integer
- **•** Restart required: no
- **•** System: yes
- **Optional: no**
- **Example value**: 1 (default value)
- Since: 6.7.0

#### index version newest

- Module: cmas-core-index-common
- **Description**: Holds information about which index version is considered newest. This value is maintained internally, please do not change it unless advised by ConSol.
- Type: integer
- <sup>l</sup> **Restart required**: no
- **•** System: yes
- **Optional: no**
- <sup>l</sup> **Example value**: 1 (default value)
- **Since: 6.7.0**

#### indexed.assets.per.thread.in.memory

- Module: cmas-core-index-common
- **Description**: Determines how many assets should be loaded into memory at once, per thread, during indexing.
- Type: integer
- **•** Restart required: no
- **•** System: yes
- **•** Optional: no
- <sup>l</sup> **Example value**: 200 (default value)
- <sup>l</sup> **Since**: 6.8.0

#### indexed.engineers.per.thread.in.memory

- Module: cmas-core-index-common
- **Description**: Determines how many users should be loaded into memory at once, per thread, during indexing. Increasing it slightly will lead to better indexer performance at the price of higher memory consumption.
- **Type**: integer
- <sup>l</sup> **Restart required**: no
- **•** System: yes
- **•** Optional: no
- **Example value**: 300 (default value)
- <sup>l</sup> **Since**: 6.6.14, 6.7.3

### indexed.resources.per.thread.in.memory

- Module: cmas-core-index-common
- **· Description**: Determines how many resources should be loaded into memory at once, per thread, during indexing. Increasing it slightly will lead to better indexer performance at the price of higher memory consumption.
- Type: integer
- <sup>l</sup> **Restart required**: no
- **System**: yes
- **Optional: no**
- <sup>l</sup> **Example value**: 200 (default value)
- **Since**: 6.10.0.0

## indexed.tickets.per.thread.in.memory

- Module: cmas-core-index-common
- **Description**: Determines how many cases should be loaded into memory at once, per thread, during indexing. Increasing it slightly will lead to better indexer performance at the price of higher memory consumption.
- **Type**: integer
- <sup>l</sup> **Restart required**: no
- **•** System: yes
- **•** Optional: no
- **Example value**: 100 (default value)
- <sup>l</sup> **Since**: 6.6.14, 6.7.3

### indexed.units.per.thread.in.memory

- **Module**: cmas-core-index-common
- **Description**: Determines how many contacts should be loaded into memory at once, per thread, during indexing. Increasing it slightly will lead to better indexer performance at the price of higher memory consumption.
- **Type**: integer
- **•** Restart required: no
- **•** System: yes
- **Optional: no**
- **Example value**: 200 (default value)
- <sup>l</sup> **Since**: 6.6.14, 6.7.3

### initialized

- Module: cmas-setup-manager
- **Description**: Flag indicating if ConSol CM is initialized, i.e. the initial setup has been performed. If this value is missing or not "true", the setup will be performed. Starting with ConSol CM version 6.11, this property is only available in expert mode.
- **Type**: boolean
- **•** Restart required: no
- **System**: yes
- **Optional: no**
- **Example value**: true
- **Since: 6.0**

Be careful with using this property. When you set the value to "false", the ConSol CM server will perform the system setup at the next start, i.e. all data of the existing system is lost, including system properties.

## internal.line.access.prefix

- Module: cmas-core-server
- **Description**: Prefix that the company's telephony system requires for outside lines. Set for each customer group separately.
- **Type**: integer
- **Restart required: no**
- <sup>l</sup> **System**: no
- **Optional: yes**
- <sup>l</sup> **Example value**: 199
- <sup>l</sup> **Since**: 6.9.3.0

### is.cmrf.alive

- Module: cmas-dwh-server
- <sup>l</sup> **Description**: Defines a threshold timeframe (in seconds) for the check if CMRF is working properly. If no response from CMRF is received in the configured timeframe, the DWH operation status is updated to "error".
- Type: integer
- <sup>l</sup> **Restart required**: no
- <sup>l</sup> **System**: yes
- **•** Optional: no
- <sup>l</sup> **Example value**: 1200
- $\cdot$  Since: 6.7.0
- <sup>l</sup> **Removed in**: 6.14.0.0

## java.naming.factory.initial

- **Module**: cmas-dwh-server
- **Description**: Factory class for the DWH context factory.
- Type: string
- **•** Restart required: no
- <sup>l</sup> **System**: yes
- **•** Optional: no
- <sup>l</sup> **Example value**: org.jnp.interfaces.NamingContextFactory
- Since: 6.0.1
- <sup>l</sup> **Removed in**: 6.11.0.0

# java.naming.factory.url.pkgs

- **Module**: cmas-dwh-server
- **•** Description:
- Type: string
- **•** Restart required: no
- **•** System: yes
- **•** Optional: no
- <sup>l</sup> **Example value**: org.jboss.naming:org.jnp.interfaces
- Since: 6.0.1
- <sup>l</sup> **Removed in**: 6.11.0.0

### java.naming.provider.url

- Module: cmas-dwh-server
- **Description**: URL of naming provider.
- Type: string
- <sup>l</sup> **Restart required**: no
- **•** System: yes
- **Optional: no**
- <sup>l</sup> **Example value**: localhost
- **Since:** 6.0.1
- $\cdot$  **Removed** in  $6.11.0.0$

### jmx.full.exposure

- Module: cmas-core-server
- **Description**: Controls the availability of methods which can be used to retrieve or delete data from ConSol CM via JMX. The property is set to "false" by default, meaning that these methods cannot be used via JMX. If you set the property to "true", these methods can be used via JMX to retrieve or delete data.
- **Type**: boolean
- <sup>l</sup> **Restart required**: no
- <sup>l</sup> **System**: yes
- **•** Optional: no
- **Example value**: false (default value)
- Since: 6.11.2.5

It is strictly recommended to have this property set to "false" on production systems.

## jobExecutor.adminMail

- Module: cmas-workflow-engine
- **Description**: Email address which will get notified about job execution problems (when retry counter is exceeded).
- Type: string
- <sup>l</sup> **Restart required**: no
- **•** System: yes
- **Optional: yes**
- <sup>l</sup> **Example value**: admin@consol.de
- Since: 6.8.0

### jobExecutor.idleInterval

- Module: cmas-workflow-jbpm
- **•** Description:
- **Type**: integer
- **•** Restart required: no
- **•** System: yes
- **•** Optional: no
- <sup>l</sup> **Example value**: 45000
- <sup>l</sup> **Removed in**: 6.8.0
- **Replaced by: jobExecutor.idleInterval.seconds**

### jobExecutor.idleInterval.seconds

- Module: cmas-workflow-engine
- **Description**: Determines how often (in seconds) the job executor thread will look for new jobs to execute.
- **Type**: integer
- **•** Restart required: no
- **•** System: yes
- **Optional: yes**
- <sup>l</sup> **Example value**: 45 (default value up to CM version 6.10.5.2. The default value for CM versions 6.10.5.3 and up is 5)
- **Since: 6.8.0**

## jobExecutor.jobExecuteRetryNumber

- Module: cmas-workflow-jbpm
- **•** Description:
- Type: integer
- <sup>l</sup> **Restart required**: no
- <sup>l</sup> **System**: yes
- **•** Optional: no
- <sup>l</sup> **Example value**: 5
- <sup>l</sup> **Removed in**: 6.8.0
- <sup>l</sup> **Replaced by**: jobExecutor.jobMaxRetries

### jobExecutor.jobMaxRetries

- Module: cmas-workflow-engine
- <sup>l</sup> **Description**: Controls the number of retry attempts the job executor will do before declaring a job as failed.
- **Type**: integer
- **•** Restart required: no
- **•** System: yes
- **•** Optional: yes
- <sup>l</sup> **Example value**: 5 (default value)
- **Since: 6.8.0**

### jobExecutor.jobMaxRetriesReachedSubject

- Module: cmas-workflow-engine
- **Description**: The subject used in the notification email which administrators receive about failed job executions.
- **Type**: string
- **•** Restart required: no
- **•** System: yes
- **Optional: yes**
- <sup>l</sup> **Example value**: Job maximum retries reached. Job was removed!!! (default value)
- **Since:** 6.8.0

### jobExecutor.lockingLimit

- Module: cmas-workflow-engine
- <sup>l</sup> **Description**: Maximum number of jobs which can locked at once (marked for execution) by the job executor thread.
- Type: integer
- <sup>l</sup> **Restart required**: no
- **•** System: yes
- **Optional: yes**
- <sup>l</sup> **Example value**: 5 (default value since CM version 6.10.5.3)
- Since: 6.8.0

## jobExecutor.lockTimeout.seconds

- Module: cmas-workflow-engine
- <sup>l</sup> **Description**: Determines how long the job can be locked (marked for execution) by the job executor.
- **Type**: integer
- **Restart required: no**
- **•** System: yes
- **Optional: yes**
- **Example value**: 360 (default value)
- <sup>l</sup> **Since**: 6.8.0

### jobExecutor.mailFrom

- Module: cmas-workflow-engine
- <sup>l</sup> **Description**: Defines the email address which will be set as From header for notifications to the administrator in case of job execution errors.
- **Type**: string
- **Restart required: no**
- **•** System: yes
- **Optional: yes**
- <sup>l</sup> **Example value**: jobexecutor@consol.de
- <sup>l</sup> **Since**: 6.8.0

## jobExecutor.maxInactivityInterval.minutes

- Module: cmas-workflow-engine
- **Description**: Maximum amount of time (in minutes) of allowed job executor inactivity (e.g. when it is blocked by long timer execution). After this time, executor threads are restarted automatically.
- Type: integer
- <sup>l</sup> **Restart required**: no
- **System**: yes
- **•** Optional: yes
- **Example value**: 30 (default value)
- **Since**: 6.9.2.0

### jobExecutor.threads

- Module: cmas-workflow-engine
- **Description**: Sets the number of job execution threads.
- Type: integer
- <sup>l</sup> **Restart required**: no
- **•** System: yes
- **Optional: yes**
- **Example value**: 1 (default value)
- Since: 6.8.0

#### jobExecutor.timerRetryInterval

- Module: cmas-workflow-ibpm
- **•** Description:
- **Type**: integer
- **•** Restart required: no
- **•** System: yes
- **Optional: no**
- <sup>l</sup> **Example value**: 10000
- <sup>l</sup> **Removed in**: 6.8.0
- <sup>l</sup> **Replaced by**: jobExecutor.timerRetryInterval.seconds

### jobExecutor.timerRetryInterval.seconds

- Module: cmas-workflow-engine
- **Description**: Determines how long (in seconds) the job executor thread will wait before a retry after an error occurs during job execution.
- **Type**: integer
- **•** Restart required: no
- **•** System: yes
- **Optional: yes**
- <sup>l</sup> **Example value**: 10 (default up to CM version 6.10.5.2. The default value for CM versions 6.10.5.3 and up is 30)
- **Since: 6.8.0**

### jobExecutor.txTimeout.seconds

- Module: cmas-workflow-engine
- **Description**: Transaction timeout used for job execution.
- Type: integer
- <sup>l</sup> **Restart required**: no
- <sup>l</sup> **System**: yes
- **•** Optional: yes
- **Example value**: 60 (default value)
- **Since: 6.8.0**

## kerberos.v5.enabled

- Module: cmas-core-security
- **Description**: Indicates whether user authentication using SSO via Kerberos is enabled.
- **Type**: boolean
- **•** Restart required: no
- **•** System: yes
- **•** Optional: no
- **Example value**: false (default value if Kerberos was not enabled during system setup)
- **Since**: 6.2.0

#### kerberos.v5.username.regex

- Module: cmas-core-security
- **Description**: Regular expression used for mapping Kerberos principals to CM user login names.
- **Type**: string
- **•** Restart required: no
- **•** System: yes
- **•** Optional: no
- <sup>l</sup> **Example value**: (.\*)@.\*
- Since: 6.2.0

## last.config.change

- **Module**: cmas-core-server
- <sup>l</sup> **Description**: Random UUID created during the last configuration change. This is a value maintained internally, please do not change it unless advised by ConSol.
- Type: string
- **•** Restart required: no
- <sup>l</sup> **System**: yes
- **Optional: no**
- <sup>l</sup> **Example value**: 2573c7b7-2bf5-47ff-b5a2-bad31951a266
- **Since**: 6.1.0, 6.2.1

# last.config.change.templates

- Module: cmas-core-server
- **Description**: Random UUID created during the last change in templates. This is a value maintained internally, please do not change it unless advised by ConSol.
- Type: string
- **Restart required**: no
- **System**: yes
- **•** Optional: no
- <sup>l</sup> **Example value**: 2573c7c7-2af5-4eff-b9c2-bad31951a266
- <sup>l</sup> **Since**: 6.10.5.0

## last.ping.timestamp

- Module: cmas-dwh-server
- **Description**: Internal DWH property, not to be changed manually. This property shows the status of CMRF and is filled automatically by the CMRF. It contains the date of the last response on the ping from the ConSol CM server to the CMRF.
- Type: string
- **•** Restart required: no
- **•** System: yes
- **Optional: yes**
- <sup>l</sup> **Example value**: 32323214
- <sup>l</sup> **Since**: 6.11.0.1

### last.success.live.timestamp

- Module: cmas-dwh-server
- **Description**: Internal DWH property, not to be changed manually.
- Type: string
- **•** Restart required: no
- **System**: yes
- **Optional: yes**
- <sup>l</sup> **Example value**: 13232762
- <sup>l</sup> **Since**: 6.11.2.0

## ldap.authentication

- Module: cmas-core-security
- **Description**: LDAP authentication method used when using LDAP authentication. Possible values are "anonymous" and "simple".
- Type: string
- **Restart required**: yes
- <sup>l</sup> **System**: yes
- **Optional: no**
- **Example value**: simple (default value)
- **Since: 6.0**
- <sup>l</sup> **Removed in**: 6.14.0.0

## ldap.basedn

- Module: cmas-core-security
- **Description**: Base DN used for looking up LDAP user accounts when using LDAP authentication.
- Type: string
- **•** Restart required: no
- **•** System: yes
- **•** Optional: no
- <sup>l</sup> **Example value**: ou=accounts,dc=consol,dc=de
- **•** Since: 6.0
- <sup>l</sup> **Removed in**: 6.14.0.0

## ldap.certificate.basedn

- Module: cmas-core-server
- <sup>l</sup> **Description**: Base DN for the certificate location in the LDAP tree. Since version 6.14.0.0 this property is mandatory. In earlier CM versions, if not set, the value of the property cmas-coresecurity, ldap.basedn is used.
- **Type**: string
- **•** Restart required: no
- **•** System: yes
- **Optional: yes**
- <sup>l</sup> **Example value**: ou=accounts,dc=consol,dc=de
- Since: 6.8.4

#### ldap.certificate.content.attribute

- Module: cmas-core-server
- **Description**: Name of the LDAP attribute where the certificate data is stored in the LDAP tree.
- Type: string
- <sup>l</sup> **Restart required**: no
- **•** System: yes
- **Optional: yes**
- **Example value**: usercertificate (default value)
- Since: 6.8.4

# ldap.certificate.password

- Module: cmas-core-server
- **Description**: Password of the LDAP certificate manager. Since version 6.14.0.0 this property is mandatory. In earlier CM versions, if not set, the value of the property cmas-core-security, ldap.password is used.
- Type: string
- **•** Restart required: no
- **•** System: yes
- **Optional: yes**
- Since: 6.8.4

## ldap.certificate.providerurl

- Module: cmas-core-server
- **Description**: URL of the LDAP certificate provider. Since version 6.14.0.0 this property is mandatory. In earlier CM versions, if not set, the value of the property cmas-core-security, ldap.providerurl is used.
- **Type**: string
- **•** Restart required: no
- **•** System: yes
- **Optional: yes**
- <sup>l</sup> **Example value**: ldap://myserver.consol.de:389
- Since: 6.8.4

## ldap.certificate.searchattr

- **Module**: cmas-core-server
- **Description**: LDAP attribute name used to search for certificates in the LDAP tree.
- **Type**: string
- **•** Restart required: no
- **•** System: yes
- **Optional: yes**
- **Example value**: mail (default value)
- Since: 6.8.4

## ldap.certificate.userdn

- Module: cmas-core-server
- **Description**: DN of the LDAP certificate manager. Since version 6.14.0.0 this property is mandatory. In earlier CM versions, if not set, the value of the property cmas-core-security, ldap.userdn is used.
- Type: string
- <sup>l</sup> **Restart required**: no
- **•** System: yes
- **Optional: yes**
- Since: 6.8.4

## ldap.contact.<NAME>.basedn

- Module: cmas-core-security
- **Description**: Base path to search for the contact DN by LDAP ID.
- Type: string
- <sup>l</sup> **Restart required**: no
- <sup>l</sup> **System**: no
- **Optional: yes**
- <sup>l</sup> **Example value**: ou=accounts,dc=consol,dc=de
- **Since:** 6.9.3.0

#### ldap.contact.<NAME>.password

- Module: cmas-core-security
- **Description**: Password to look up the contact DN by LDAP ID. If not set, the anonymous account is used.
- **Type**: string
- **•** Restart required: no
- <sup>l</sup> **System**: no
- **Optional: yes**
- **Since**: 6.9.3.0

### ldap.contact.<NAME>.providerurl

- Module: cmas-core-security
- <sup>l</sup> **Description**: Address of the LDAP server (ldap[s]://host:port) used for contact authentication.
- **Type**: string
- **•** Restart required: no
- <sup>l</sup> **System**: no
- **•** Optional: yes
- <sup>l</sup> **Example value**: ldap://ldap.consol.de:389
- **Since**: 6.9.3.0

#### ldap.contact.<NAME>.searchattr

- Module: cmas-core-security
- **Description**: Attribute to search for the contact DN by LDAP ID (e.g. uid).
- Type: string
- <sup>l</sup> **Restart required**: no
- <sup>l</sup> **System**: no
- **•** Optional: yes
- **Example value**: uid
- **Since: 6.9.3.0**

### ldap.contact.<NAME>.userdn

- Module: cmas-core-security
- **Description**: User DN to look up contact DN by LDAP ID. If not set, the anonymous account is used.
- Type: string
- **•** Restart required: no
- **•** System: no
- **•** Optional: yes
- **Since**: 6.9.3.0

## ldap.engineer.<NAME>.basedn

- Module: cmas-core-security
- **Description**: Base DN used for looking up LDAP user accounts when using LDAP authentication.
- **Type**: string
- **•** Restart required: no
- **•** System: yes
- **•** Optional: no
- <sup>l</sup> **Example value**: ou=accounts,dc=consol,dc=de
- <sup>l</sup> **Since**: 6.14.0.0

#### ldap.engineer.<NAME>.password

- Module: cmas-core-security
- **Description**: Password for connecting to LDAP to look up users when using LDAP authentication. Only needed if lookup cannot be performed anonymously.
- **Type**: password
- <sup>l</sup> **Restart required**: no
- **•** System: yes
- **•** Optional: yes
- <sup>l</sup> **Since**: 6.14.0.0

### ldap.engineer.<NAME>.providerurl

- Module: cmas-core-security
- **Description**: URL to LDAP provider, when using LDAP authentication.
- Type: string
- <sup>l</sup> **Restart required**: no
- <sup>l</sup> **System**: yes
- **•** Optional: no
- <sup>l</sup> **Example value**: ldap://myserver.consol.de:389
- $\cdot$  **Since:** 6.14.0.0

#### ldap.engineer.<NAME>.searchattr

- Module: cmas-core-security
- <sup>l</sup> **Description**: Search attribute for looking up the LDAP entries associated with a CM login.
- Type: string
- **•** Restart required: no
- **•** System: yes
- **•** Optional: no
- **Example value**: uid
- <sup>l</sup> **Since**: 6.14.0.0

# ldap.engineer.<NAME>.userdn

- Module: cmas-core-security
- **Description**: LDAP user for connecting to LDAP to look up users when using LDAP authentication. Only needed if the lookup cannot be performed anonymously.
- Type: string
- **•** Restart required: no
- **•** System: yes
- **Optional: yes**
- <sup>l</sup> **Since**: 6.14.0.0

# ldap.initialcontextfactory

- Module: cmas-core-security
- **Description**: Class name for the initial context factory of the LDAP implementation when using LDAP authentication. Usually this is com.sun.jndi.ldap.LdapCtxFactory.
- Type: string
- **Restart required**: yes
- **•** System: yes
- **Optional: no**
- <sup>l</sup> **Example value**: com.sun.jndi.ldap.LdapCtxFactory
- **Since: 6.0**

## ldap.password

- Module: cmas-core-security
- **Description**: Password for connecting to LDAP to look up users when using LDAP authentication. Only needed if lookup cannot be performed anonymously.
- **Type**: password
- **•** Restart required: no
- **•** System: yes
- **Optional: yes**
- Since: 6.1.2
- <sup>l</sup> **Removed in**: 6.14.0.0

### ldap.providerurl

- Module: cmas-core-security
- **Description**: URL to LDAP provider, when using LDAP authentication.
- **Type**: string
- **•** Restart required: no
- **•** System: yes
- **•** Optional: no
- <sup>l</sup> **Example value**: ldap://myserver.consol.de:389
- **Since: 6.0**
- <sup>l</sup> **Removed in**: 6.14.0.0

### ldap.searchattr

- Module: cmas-core-security
- **Description**: Search attribute for looking up the LDAP entries associated with a CM login.
- Type: string
- <sup>l</sup> **Restart required**: no
- <sup>l</sup> **System**: yes
- **•** Optional: no
- **Example value**: uid
- **Since: 6.0**
- <sup>l</sup> **Removed in**: 6.14.0.0

## ldap.userdn

- Module: cmas-core-security
- **Description**: LDAP user for connecting to LDAP to look up users when using LDAP authentication. Only needed if the lookup cannot be performed anonymously.
- Type: string
- <sup>l</sup> **Restart required**: no
- **•** System: yes
- **Optional: yes**
- Since: 6.1.2
- <sup>l</sup> **Removed in**: 6.14.0.0

## live.calculation.enabled

- **Module**: cmas-dwh-server
- **Description**: Determines if the CMRF should perform an update for the date since the last successful processing of a live package or the last update, whatever happened later. Please do not change this property unless advised by ConSol.
- **Type**: boolean
- **•** Restart required: no
- **•** System: yes
- **Optional: yes**
- **Example value**: false
- <sup>l</sup> **Since**: 6.11.2.0

### live.error

- **Module**: cmas-dwh-server
- **Description**: Internal DWH property, not to be changed manually.
- **Type**: boolean
- **•** Restart required: no
- **•** System: yes
- **Optional: yes**
- **Example value**: false
- <sup>l</sup> **Since**: 6.11.1.0

### live.start

- Module: cmas-dwh-server
- **Description**: When the DWH synchronization mode is set to LIVE in the Web Admin Suite, this property is created and set to the current date. If LIVE mode is not enabled and there is no data in cmas\_dwh\_ser\_sync\_object, the property live.start is deleted.
- Type: integer
- <sup>l</sup> **Restart required**: no
- <sup>l</sup> **System**: no
- **Optional**: yes (automatically added in DWH "LIVE" mode)
- <sup>l</sup> **Example value**: 15028802377645
- **Since: 6.7.0**

#### local.country.prefix

- Module: cmas-core-server
- **Description**: Prefix of the local country code. Set for each customer group separately.
- Type: integer
- **Restart required: no**
- <sup>l</sup> **System**: no
- **Optional: yes**
- <sup>l</sup> **Example value**: 48
- <span id="page-169-0"></span><sup>l</sup> **Since**: 6.9.3.0

## mail.attachments.validation.handling

- **Module:** cmas-nimh-extension
- <sup>l</sup> **Description**: Defines the behaviour of the system for incoming emails which contain an attachment of a type not listed in the property attachment.allowed.types. Possible values are:
	- **pass rename**: Disarms the attachments by renaming the file extension and lets the email pass.
	- **pass ignore**: Leaves the attachments untouched and lets the email pass.
	- **reject\_email**: Rejects the email with a notification to the sender.
- **Type**: string
- **Restart required: no**
- **•** System: yes
- **•** Optional: no
- **Example value**: pass rename (default value)
- <sup>l</sup> **Since**: 6.13.0.9

## mail.attachments.validation.info.sender

- Module: cmas-nimh-extension
- **Description**: Sets the From header for error notification emails which are sent when the validation of the attachment type fails. If not set, the email address set in [mail.from](#page-171-0) is used. Only used if [mail.attachments.validation.handling](#page-169-0) is set to "reject\_email".
- Type: string
- <sup>l</sup> **Restart required**: no
- **•** System: yes
- **•** Optional: yes
- <sup>l</sup> **Example value**: example@your\_domain.com
- Since: 6.4.0

## mail.attachments.validation.info.subject

- **Module**: cmas-nimh-extension
- **Description**: Sets the subject for error notification emails which are sent when the validation of the attachment type fails.
- Type: string
- **Restart required: no**
- **•** System: yes
- **•** Optional: no
- **Example value**: Mail was not processed because its attachments were rejected!
- <sup>l</sup> **Since**: 6.4.0

### mail.db.archive

- Module: cmas-nimh-extension
- <sup>l</sup> **Description**: If property is set to "true", incoming emails are automatically archived in the database.
- **Type**: boolean
- **Restart required: no**
- **•** System: yes
- **Optional: yes**
- **Example value**: false (default value)
- <sup>l</sup> **Since**: 6.8.5.5

### mail.encryption

- Module: cmas-core-server
- <sup>l</sup> **Description**: If the property is set to "true", the encryption checkbox in the email editor of the Web Client is checked by default. The default value of the property is "false".
- **Type**: boolean
- <sup>l</sup> **Restart required**: no
- <sup>l</sup> **System**: yes
- **•** Optional: no
- **Example value**: true
- **Since:** 6.8.4.0

## mail.error.from.address

- **Module**: cmas-nimh-extension
- **Description**: Sets the From address for error notification emails which are sent when the email processing fails.
- **Type**: email
- <sup>l</sup> **Restart required**: no
- **•** System: yes
- **•** Optional: no
- <sup>l</sup> **Example value**: myuser@consol.de
- Since: 6.4.0

#### mail.error.to.address

- Module: cmas-nimh-extension
- **Description**: Sets the To address for error notification emails which are sent when the email processing fails. As a default the value of the property admin.email is used.
- **Type**: email
- <sup>l</sup> **Restart required**: no
- **•** System: yes
- **•** Optional: no
- <sup>l</sup> **Example value**: myuser@consol.de
- <span id="page-171-0"></span>• Since: 6.4.0

### mail.from

- **Module**: cmweb-server-adapter
- **Description**: Central sender address to be used for email communication. The value set here appears as sender of emails sent from ConSol CM.
- **Type**: string
- **•** Restart required: no
- **•** System: yes
- **Optional: yes**
- <sup>l</sup> **Example value**: consolcm@example.com
- Since: 6.1.2

## mail.notification.engineerChange

- Module: cmas-core-server
- **Description**: Determines whether notification emails should be sent when the assignee of a case is changed.
- **Type**: boolean
- <sup>l</sup> **Restart required**: no
- **•** System: yes
- **•** Optional: no
- **Example value**: true
- Since: 6.1.0

### mail.notification.sender

- Module: cmas-core-server
- **Description**: Defines the From address (sender) for system notification emails which are sent when the assignee of a case is changed. If not set, the value in the from tag in the notification template is used instead. If this is unset too, the value of the mail. from property is used.
- **Type**: string
- **•** Restart required: no
- **•** System: yes
- **Optional: yes**
- <sup>l</sup> **Example value**: cm6notification@cm6installation
- <sup>l</sup> **Since**: 6.6.3

#### mail.on.error

- Module: cmas-nimh-extension
- <sup>l</sup> **Description**: If set to "true", an error notification email is sent to the configured address if an email could not be processed.
- **Type**: boolean
- <sup>l</sup> **Restart required**: no
- <sup>l</sup> **System**: no
- **Optional: yes**
- **Example value**: true (default)
- Since: 6.4.0

## mail.redelivery.retry.count

- **Module**: cmas-core-server
- **Description**: Number of redelivery attempts of an outgoing email.
- **Type**: integer
- **•** Restart required: no
- **•** System: yes
- **•** Optional: no
- <sup>l</sup> **Example value**: 3
- Since: 6.1.0
- <sup>l</sup> **Removed in**: 6.15.0.0

### mail.reply.to

- Module: cmweb-server-adapter
- **Description**: Central reply-to address to be used for email communication. The value set here controls the reply-to header of emails sent from ConSol CM.
- Type: string
- <sup>l</sup> **Restart required**: no
- **•** System: yes
- **Optional: yes**
- <sup>l</sup> **Example value**: consolcm@example.com
- Since: 6.0.1

### mail.sender.address

- Module: cmas-workflow-jbpm
- **Description**: From address for emails from the workflow engine.
- **Type**: string
- <sup>l</sup> **Restart required**: no
- **•** System: yes
- **•** Optional: no
- <sup>l</sup> **Example value**: myuser@consol.de
- <sup>l</sup> **Removed in**: 6.8.0
- <sup>l</sup> **Replaced by**: jobExecutor.mailFrom

### mail.smtp.email

- Module: cmas-core-server
- **Description**: SMTP URL for outgoing emails
- Type: string
- <sup>l</sup> **Restart required**: no
- **•** System: yes
- **•** Optional: no
- <sup>l</sup> **Example value**: smtp://mail.mydomain.com:25
- **•** Since: 6.0

### mail.smtp.email.password

- Module: cmas-core-server
- **Description**: SMTP password for outgoing emails. If this property is set, it takes precedence over the value from the SMTP URL.
- Type: password
- <sup>l</sup> **Restart required**: no
- **•** System: yes
- **•** Optional: yes
- <sup>l</sup> **Example value**: password
- Since: 6.11.2.2

#### mail.smtp.email.user

- Module: cmas-core-server
- **Description**: SMTP user name for outgoing emails. If this property is set, it takes precedence over the value from the SMTP URL.
- Type: string
- **•** Restart required: no
- **•** System: yes
- **Optional: yes**
- **Example value**: myuser
- <sup>l</sup> **Since**: 6.11.2.2

### mail.smtp.envelopesender

- Module: cmas-core-server
- <sup>l</sup> **Description**: Email address used as a sender in SMTP envelope. If not set, the From address of the email is used.
- **Type**: string
- **•** Restart required: no
- **•** System: yes
- **•** Optional: no
- <sup>l</sup> **Example value**: mysender@mydomain.com
- <sup>l</sup> **Since**: 6.5.7

## mail.smtp.tls.enabled

- Module: cmas-core-server
- **Description**: Activates SMTP via SSL/TLS (SMTPS) for sending emails from the Web Client and scripts. The default value is "false". If it is set to "true", SMTPS is activated for sending emails.
- **Type**: boolean
- **Restart required**: yes
- <sup>l</sup> **System**: no
- **•** Optional: yes
- **Example value**: true
- <sup>l</sup> **Since**: 6.11.1.6

## mail.ticketname.pattern

- **Module**: cmas-nimh-extension
- **Description**: Regular expression pattern used to identify the case name in the subject of incoming mails.
- Type: string
- <sup>l</sup> **Restart required**: no
- **•** System: yes
- **•** Optional: no
- <sup>l</sup> **Example value**: .?\(Ticket\s#(\S+?)\).\*
- Since: 6.4.0
- <sup>l</sup> **Removed in**: 6.12.0.5

## mailbox.<ID>.connection.authentication

- **Module**: cmas-nimh
- **Description**: Determines how the IMAPS connection is authenticated. The allowed values are "oauth2" (for OAUTH2 authentication) and "password" (for BASIC authentication).
- Type: string
- **Restart required: no**
- <sup>l</sup> **System**: no
- **•** Optional: yes
- <sup>l</sup> **Example value**: password
- <sup>l</sup> **Since**: 6.14.0.10

## mailbox.<ID>.connection.oauth2.client.authority

- <sup>l</sup> **Module**: cmas-nimh
- **Description**: Contains the Microsoft authentication endpoint and the Azure tenant ID. Only needed if oauth2 authentication is selected for the mailbox.
- Type: string
- **Restart required: no**
- <sup>l</sup> **System**: no
- **Optional: yes**
- <sup>l</sup> **Example value**: https://login.microsoftonline.com/9048cc23-731a-40d8-b1b5-609a48b69e88
- <sup>l</sup> **Since**: 6.14.0.10

## mailbox.<ID>.connection.oauth2.client.id

- <sup>l</sup> **Module**: cmas-nimh
- <sup>l</sup> **Description**: Contains the client ID property of the registration of the ConSol CM application in the Azure portal. Only needed if oauth2 authentication is selected for the mailbox.
- Type: string
- <sup>l</sup> **Restart required**: no
- <sup>l</sup> **System**: no
- **•** Optional: yes
- <sup>l</sup> **Example value**: 123-345-567
- <sup>l</sup> **Since**: 6.14.0.10

### mailbox.<ID>.connection.oauth2.client.secret

- <sup>l</sup> **Module**: cmas-nimh
- **Description**: Contains the secret generated for the registration of the ConSol CM application in the Azure portal. Only needed if oauth2 authentication is selected for the mailbox.
- **Type**: password
- **•** Restart required: no
- **•** System: no
- **•** Optional: yes
- <sup>l</sup> **Example value**: 4Z28QV9IyblJi
- <sup>l</sup> **Since**: 6.14.0.10

# mailbox.<ID>.connection.oauth2.scope

- **Module**: cmas-nimh
- **Description**: Contains the oauth permission scope. The constant for Microsoft Office365 is "https://outlook.office365.com/.default". Only needed if oauth2 authentication is selected for the mailbox.
- Type: string
- <sup>l</sup> **Restart required**: no
- <sup>l</sup> **System**: no
- **Optional: yes**
- <sup>l</sup> **Example value**: https://outlook.office365.com/.default
- <sup>l</sup> **Since**: 6.14.0.10

### mailhox <ID> name

- <sup>l</sup> **Module**: cmas-nimh
- **Description**: Identifier (name) of the mailbox.
- Type: string
- <sup>l</sup> **Restart required**: no
- <sup>l</sup> **System**: no
- **Optional: yes**
- <sup>l</sup> **Example value**: myEmailAccount
- <sup>l</sup> **Since**: 6.11.2.0

## mailbox.default.connection.host

- <sup>l</sup> **Module**: cmas-nimh
- **Description**: Host (server name) of a given mailbox which the poller reads emails from.
- Type: string
- <sup>l</sup> **Restart required**: no
- <sup>l</sup> **System**: no
- **Optional: yes**
- <sup>l</sup> **Example value**: 10.10.1.157
- **Since**: 6.4.0

## mailbox.default.connection.password

- <sup>l</sup> **Module**: cmas-nimh
- **Description**: Password for given mailbox which the poller reads emails from.
- **Type**: password
- <sup>l</sup> **Restart required**: no
- <sup>l</sup> **System**: no
- **Optional: yes**
- <sup>l</sup> **Example value**: consol
- Since: 6.4.0

# mailbox.default.connection.port

- <sup>l</sup> **Module**: cmas-nimh
- **Description**: Port of a given mailbox which the poller reads emails from.
- Type: string
- <sup>l</sup> **Restart required**: no
- <sup>l</sup> **System**: no
- **Optional: yes**
- <sup>l</sup> **Example value**: 143
- Since: 6.4.0

# mailbox.default.connection.protocol

- <sup>l</sup> **Module**: cmas-nimh
- **Description**: The protocol used by the email poller, e.g. IMAP or POP3.
- Type: string
- <sup>l</sup> **Restart required**: no
- <sup>l</sup> **System**: no
- **•** Optional: yes
- **Example value**: imap
- Since: 6.4.0

### mailbox.default.connection.username

- <sup>l</sup> **Module**: cmas-nimh
- <sup>l</sup> **Description**: User name for a given mailbox which the poller reads emails from.
- Type: string
- **•** Restart required: no
- <sup>l</sup> **System**: no
- **Optional: yes**
- **Example value**: username
- Since: 6.4.0

# mailbox.default.session.mail.debug

- <sup>l</sup> **Module**: cmas-nimh
- **Description**: JavaMail property, see JavaMail [API documentation](https://javaee.github.io/javamail/docs/api/overview-summary.html). Allows for more detailed JavaMail session debugging.
- **Type**: boolean
- **Restart required: no**
- <sup>l</sup> **System**: no
- **Optional: yes**
- **Example value**: true
- Since: 6.4.0

## mailbox.default.session.mail.mime.address.strict

- **Module**: cmas-nimh
- **Description**: JavaMail property, see JavaMail [API documentation](https://javaee.github.io/javamail/docs/api/overview-summary.html). If this property is set to "false", the parsing of the email headers is less strict. Therefore, more emails with non-RFCcompliant headers will be imported into the system, instead of being stored in the email backups in the Web Admin Suite.
- **Type**: boolean
- <sup>l</sup> **Restart required**: no
- <sup>l</sup> **System**: no
- **Optional: yes**
- **Example value**: false (default value)
- Since: 6.4.0

### mailbox.default.session.mail.<PROTOCOL>.connectiontimeout

- <sup>l</sup> **Module**: cmas-nimh
- **Description**: JavaMail property, see JavaMail [API documentation](https://javaee.github.io/javamail/docs/api/com/sun/mail/pop3/package-summary.html). Determines the connection timeout in milliseconds.
- Type: integer
- <sup>l</sup> **Restart required**: no
- <sup>l</sup> **System**: no
- **Optional: yes**
- <sup>l</sup> **Example value**: 3000
- <sup>l</sup> **Since**: 6.4.0 (IMAP and POP3) / 6.11.2.0 (IMAPS and POP3S)

# mailbox.default.session.mail.<PROTOCOL>.fetchsize

- <sup>l</sup> **Module**: cmas-nimh
- <sup>l</sup> **Description**: JavaMail property, see JavaMail [API documentation](https://javaee.github.io/javamail/docs/api/com/sun/mail/pop3/package-summary.html). Determines the size of partial fetch in bytes for the indicated protocol.
- **Type**: integer
- <sup>l</sup> **Restart required**: no
- **•** System: yes
- **Optional: yes**
- <sup>l</sup> **Example value**: 1048576 (default value)
- <sup>l</sup> **Since**: 6.9.4.0 (IMAP and POP3) / 6.11.2.0 (IMAPS and POP3S)

# mailbox.default.session.mail.<PROTOCOL>.partialfetch

- <sup>l</sup> **Module**: cmas-nimh
- **· Description**: JavaMail property, see JavaMail [API documentation](https://javaee.github.io/javamail/docs/api/com/sun/mail/pop3/package-summary.html). Determines whether the protocol's partial fetch capability should be used.
- **Type**: boolean
- **•** Restart required: no
- **•** System: no
- **•** Optional: yes
- **Example value**: false (default value)
- <sup>l</sup> **Since**: 6.9.4.0 (IMAP and POP3) / 6.11.2.0 (IMAPS and POP3S)

# mailbox.default.session.mail.<PROTOCOL>.timeout

- <sup>l</sup> **Module**: cmas-nimh
- **Description**: JavaMail property, see JavaMail [API documentation](https://javaee.github.io/javamail/docs/api/com/sun/mail/imap/package-summary.html). Determines the I/O timeout in milliseconds.
- Type: integer
- <sup>l</sup> **Restart required**: no
- <sup>l</sup> **System**: no
- **Optional: yes**
- <sup>l</sup> **Example value**: 120 for IMAP(S) and 3000 for POP3(S)
- <sup>l</sup> **Since**: 6.4.0 (IMAP and POP3), 6.11.2.0 (IMAPS and POP3S)
## mailbox.default.task.delete.read.messages

- <sup>l</sup> **Module**: cmas-nimh
- **Description**: Defines whether messages should be removed from the mailbox after processing. For the IMAP protocol messages are marked as SEEN by default. For the POP3 protocol, this property is ignored and the emails are always deleted from the email server after they were processed successfully.
- **Type**: boolean
- **•** Restart required: no
- <sup>l</sup> **System**: no
- **Optional: yes**
- **Example value**: false (default value)
- **Since**: 6.4.0, changed in 6.12.1.0

## mailbox.default.task.enabled

- <sup>l</sup> **Module**: cmas-nimh
- **Description**: With this property, the service thread related to the given poller can be disabled.
- **Type**: boolean
- <sup>l</sup> **Restart required**: no
- <sup>l</sup> **System**: no
- **•** Optional: yes
- **Example value**: true (default value)
- $\cdot$  Since:  $6.4.0$

## mailbox.default.task.interval.seconds

- **Module**: cmas-nimh
- **Description**: Default interval (in seconds) for polling mailboxes.
- Type: integer
- <sup>l</sup> **Restart required**: no
- <sup>l</sup> **System**: no
- **•** Optional: yes
- **Example value**: 60 (default value)
- Since: 6.4.0

### mailbox.default.task.max.message.size

- <sup>l</sup> **Module**: cmas-nimh
- **Description**: Maximum size of email messages (i.e., email plus attachment). Emails exceeding the size limit will not be automatically processed by NIMH but will be stored in the database

(table cmas\_nimh\_archived\_mail) and will therefore appear in the email backups in the Web Admin Suite. From there they can be resent, downloaded to the file system, or deleted. For those operations the message size is not relevant.

- Type: integer
- <sup>l</sup> **Restart required**: no
- <sup>l</sup> **System**: no
- **Optional: yes**
- <sup>l</sup> **Example value**: 10485760 (default value, 10 MB)
- $\cdot$  Since:  $6.4.0$

# mailbox.default.task.max.messages.per.run

- <sup>l</sup> **Module**: cmas-nimh
- <sup>l</sup> **Description**: Number of messages fetched at once from the mailbox. Must be correlated with the transaction timeout. The default value is 20.
- Type: integer
- **•** Restart required: no
- **•** System: no
- **Optional: yes**
- <sup>l</sup> **Example value**: 60
- $\cdot$  Since:  $6.4.0$

### mailbox.default.task.timeout.seconds

- <sup>l</sup> **Module**: cmas-nimh
- **Description**: After this time of inactivity the service thread is considered damaged and automatically restarted. The default value is 120 seconds.
- Type: integer
- **•** Restart required: no
- <sup>l</sup> **System**: no
- **Optional: yes**
- <sup>l</sup> **Example value**: 60
- Since: 6.4.0

## mailbox.default.task.transaction.timeout.seconds

- <sup>l</sup> **Module**: cmas-nimh
- **Description**: Default transaction timeout (in seconds) for email fetching transactions. Should be correlated with number of messages fetched at once.
- Type: integer
- <sup>l</sup> **Restart required**: no
- <sup>l</sup> **System**: no
- **Optional: yes**
- **Example value**: 60 (default value)
- Since: 6.4.0

# mailbox.polling.threads.mail.log.enabled

- **Module**: cmas-nimh
- **Description**: Enables email logging which is especially crucial in cluster environments (used as semaphore there).
- **Type**: boolean
- **Restart required: no**
- <sup>l</sup> **System**: no
- **•** Optional: yes
- **Example value**: true (default value)
- **Since:** 6.9.4.1

# mailbox.polling.threads.number

- **Module**: cmas-nimh
- **Description**: Number of threads for accessing mailboxes.
- **Type**: integer
- **•** Restart required: no
- <sup>l</sup> **System**: no
- **Optional: yes**
- **Example value**: 1 (default value)
- Since: 6.4.0

# mailbox.polling.unstorable.backup.folder

- <sup>l</sup> **Module**: cmas-nimh
- **Description**: Folder on the file system which is used to store emails whose processing failed and which could not be stored in the database either. The value of the property should be the path to the data directory followed by /mail/unstorable.
- Type: string
- **•** Restart required: no
- <sup>l</sup> **System**: no
- **Optional: yes**
- <sup>l</sup> **Example value**: c:/cmas/mail/unstorable
- <sup>l</sup> **Since**: 6.11.2.7

## mailSender.executionInterval.seconds

- Module: cmas-core-server
- **Description**: Determines the period in seconds before the system checks if there are new emails to be sent.
- **Type**: integer
- **•** Restart required: no
- **·** System: no
- **Optional: yes**
- <sup>l</sup> **Example value**: 10
- <sup>l</sup> **Since**: 6.12.0.0

## mailSender.lockingLimit

- Module: cmas-core-server
- **Description**: Determines the number of emails fetched from the database for sending in a single transaction.
- **Type**: integer
- **•** Restart required: no
- <sup>l</sup> **System**: no
- **Optional: yes**
- <sup>l</sup> **Example value**: 1
- <sup>l</sup> **Since**: 6.12.0.0

# mailSender.lockTimeout.seconds

- Module: cmas-core-server
- <sup>l</sup> **Description**: Determines the period in seconds before a locked email is released for another lock.
- **Type**: integer
- <sup>l</sup> **Restart required**: no
- <sup>l</sup> **System**: no
- **•** Optional: yes
- <sup>l</sup> **Example value**: 199
- **Since**: 6.12.0.0

## mailSender.maxAttempts

- Module: cmas-core-server
- **Description**: Determines the maximum number of attempts, including the first attempt, before an email is removed.
- Type: integer
- <sup>l</sup> **Restart required**: no
- <sup>l</sup> **System**: no
- **Optional: yes**
- <sup>l</sup> **Example value**: 3
- <sup>l</sup> **Since**: 6.12.0.0

## mailSender.nodeId

- Module: cmas-core-server
- **Description**: Determines the ID of the node on which the thread for sending emails is started (only in clustered environments). If the value is "all" or no value is provided, the threads are started on every node.
- **Type**: string
- **•** Restart required: no
- <sup>l</sup> **System**: no
- **Optional: yes**
- **•** Example value: all
- <sup>l</sup> **Since**: 6.12.0.0

## mailSender.retryInterval.seconds

- **Module**: cmas-core-server
- **Description**: Determines the period in seconds before another attempt to send an email is made, if the previous attempt failed.
- Type: integer
- <sup>l</sup> **Restart required**: no
- <sup>l</sup> **System**: no
- **•** Optional: yes
- <sup>l</sup> **Example value**: 60
- **Since**: 6.12.0.0

## mailSender.threads.number

- Module: cmas-core-server
- **Description**: Determines the number of threads for sending emails.
- Type: integer
- <sup>l</sup> **Restart required**: no
- <sup>l</sup> **System**: no
- **•** Optional: yes
- <sup>l</sup> **Example value**: 1
- Since: 6.12.0.0

## mailSender.txTimeout.seconds

- Module: cmas-core-server
- **Description**: Determines the transaction timeout for sending emails in seconds.
- **Type**: integer
- <sup>l</sup> **Restart required**: no
- <sup>l</sup> **System**: no
- **Optional: yes**
- <sup>l</sup> **Example value**: 60
- <sup>l</sup> **Since**: 6.12.0.0

### mailTemplateAboveQuotedText

- **Module**: cmweb-server-adapter
- **Description**: Determines the behavior of the email template in the email editor when another email is quoted, i.e. forwarded or replied to. Often used to place the signature correctly.
- **Type**: boolean
- **•** Restart required: no
- **•** System: yes
- **•** Optional: no
- **Example value**: false
- Since: 6.2.4

#### max.licences.perUser

- Module: cmas-core-server
- <sup>l</sup> **Description**: Sets the maximum number of licenses which a single user can use (e.g., logging in from different browsers). By default this value is not restricted.
- **Type**: integer
- <sup>l</sup> **Restart required**: no
- **System**: yes
- **•** Optional: yes
- <sup>l</sup> **Example value**: 10
- Since: 6.8.4.5

## maxSizePerPagemapInMegaBytes

- **Module**: cmweb-server-adapter
- **Description**: The parameter defines the size (in MB) of the file which is created by the Wicket framework per user session. i.e. for each engineer which is currently logged in. The file is used to save pages during the running session. When the defined size limit has been reached and new entries are added, the oldest entries are removed. An engineer who works with an "old" page is redirected to the start page in the Web Client, when the page is removed from the file. This parameter can be increased if engineers work with a great number of open tabs and complain about being redirected to the start page. In large systems, you could use e.g. a value of 45 or 50. Since this is the size of the file which is saved on disk, the maximum value depends on the available disk space, however, a value which is too large is not recommended either.
- **Type**: integer
- **Restart required: yes**
- **•** System: yes
- **Optional: no**
- <sup>l</sup> **Example value**: 15
- Since: 6.3.5

### metabase.secret.key

- Module: cmas-analytics
- <sup>l</sup> **Description**: Determines the string used to generate the private key used to validate Metabase JWT messages. Needs to match the setting *String used by the JWT signing key* in the Metabase configuration.
- Type: string
- **•** Restart required: no
- <sup>l</sup> **System**: no
- **Optional: no**
- <sup>l</sup> **Example value**: 50e2230c98344f183c996e6a3954c1a1e43ed100cc36f4ea093800aa2d8a1075
- <sup>l</sup> **Since**: 6.13.0.0

#### metabase.url

- **Module**: cmas-analytics
- **Description**: Determines the URL where the Metabase application runs. Needs to match the setting *Site URL* in the Metabase configuration.
- Type: string
- <sup>l</sup> **Restart required**: no
- <sup>l</sup> **System**: no
- **Optional: no**
- <sup>l</sup> **Example value**: http://localhost:3000 (default value)
- <sup>l</sup> **Since**: 6.13.0.0

## ml.evict.unused.after.hours

- Module: cmas-core-server
- **Description**: The number of hours after which a machine learning model is evicted from cache if it is not used. The ConSol CM server checks every hour for machine learning models to evict.
- **Type**: integer
- **•** Restart required: no
- **•** System: yes
- **•** Optional: no
- <sup>l</sup> **Example value**: 24 (default value)
- <sup>l</sup> **Since**: 6.13.0.0

### ml.learn.worker.threads

- Module: cmas-core-server
- **Description**: The number of threads that a machine learning algorithm can use while training its machine learning model.
- **Type**: integer
- **•** Restart required: no
- **•** System: yes
- **•** Optional: no
- **Example value**: 1 (default value)
- <sup>l</sup> **Since**: 6.13.0.0

## monitoring.engineer.login

- Module: cmas-core-server
- **Description**: Login for the special user (engineer) used for monitoring.
- Type: string
- <sup>l</sup> **Restart required**: no
- **System**: yes
- **•** Optional: yes
- <sup>l</sup> **Example value**: nagios
- **Since: 6.9.3.0**

## monitoring.unit.login

- Module: cmas-core-server
- **Description**: Login for the special user (contact) used for monitoring.
- Type: string
- <sup>l</sup> **Restart required**: no
- <sup>l</sup> **System**: yes
- **Optional: yes**
- **Example value**: nagios
- **Since**: 6.9.3.0

#### nimh.enabled

- **Module**: cmas-core-server
- <sup>l</sup> **Description**: Enables the NIMH service which controls email polling and processing in ConSol CM. Must be suffixed with NODEID in cluster environments e.g. nimh.enabled.NODEID = "true".
- **Type**: boolean
- **•** Restart required: no
- <sup>l</sup> **System**: no
- **•** Optional: yes
- **Example value**: false
- **Since:** 6.9.4.0

### notification.error.description

- Module: cmas-dwh-server
- **Description**: Defines the text for error emails from the DWH.
- **Type**: string
- **•** Restart required: no
- **•** System: yes
- **•** Optional: no
- <sup>l</sup> **Example value**: Error occurred
- **Since:** 6.0.1

## notification.error.from

- Module: cmas-dwh-server
- **Description**: Defines the From address for error emails from the DWH.
- Type: string
- <sup>l</sup> **Restart required**: no
- <sup>l</sup> **System**: yes
- **Optional: yes**
- <sup>l</sup> **Example value**: myuser@consol.de
- **Since**: 6.0.1

## notification.error.subject

- Module: cmas-dwh-server
- **Description**: Defines the email subject for error emails from the DWH.
- Type: string
- <sup>l</sup> **Restart required**: no
- **•** System: yes
- **•** Optional: no
- <sup>l</sup> **Example value**: Error occurred
- **Since:** 6.0.1

### notification.error.to

- Module: cmas-dwh-server
- **Description**: Defines the To address for error emails from the DWH.
- **Type**: string
- **•** Restart required: no
- **•** System: yes
- **•** Optional: no
- <sup>l</sup> **Example value**: myuser@consol.de
- Since: 6.0.1

## notification.finished\_successfully.description

- **Module**: cmas-dwh-server
- **Description**: Defines the text for emails from the DWH when a transfer finishes successfully.
- Type: string
- **•** Restart required: no
- **•** System: yes
- **Optional: no**
- **Example value**: Transfer finished successfully
- **Since: 6.0.1**

## notification.finished\_successfully.from

- **Module**: cmas-dwh-server
- **Description**: Defines the From address for emails from the DWH when a transfer finishes successfully.
- Type: string
- <sup>l</sup> **Restart required**: no
- **•** System: yes
- **Optional: yes**
- <sup>l</sup> **Example value**: myuser@consol.de
- Since: 6.0.1

## notification.finished\_successfully.subject

- Module: cmas-dwh-server
- **Description**: Defines the subject for emails from the DWH when a transfer finishes successfully.
- **Type**: string
- **Restart required: no**
- **•** System: yes
- **•** Optional: no
- **Example value:** Transfer finished successfully
- Since: 6.0.1

### notification.finished\_successfully.to

- Module: cmas-dwh-server
- **Description**: Defines the To address for emails from the DWH when a transfer finishes successfully.
- **Type**: string
- **Restart required:** yes
- **•** System: yes
- **•** Optional: no
- <sup>l</sup> **Example value**: myuser@consol.de
- **Since:** 6.0.1

## notification.finished\_unsuccessfully.description

- Module: cmas-dwh-server
- **Description**: Defines the text for emails from the DWH when a transfer finishes unsuccessfully.
- Type: string
- <sup>l</sup> **Restart required**: no
- <sup>l</sup> **System**: yes
- **•** Optional: no
- **Example value**: Transfer finished unsuccessfully
- **Since**: 6.0.1
- <sup>l</sup> **Removed in**: 6.15.0.0

# notification.finished\_unsuccessfully.from

- Module: cmas-dwh-server
- <sup>l</sup> **Description**: Defines the From address for emails from the DWH when a transfer finishes unsuccessfully.
- Type: string
- **•** Restart required: no
- **•** System: yes
- **Optional: yes**
- <sup>l</sup> **Example value**: myuser@consol.de
- <sup>l</sup> **Since**: 6.0.1
- <sup>l</sup> **Removed in**: 6.15.0.0

# notification.finished\_unsuccessfully.subject

- Module: cmas-dwh-server
- **Description**: Defines the subject for emails from the DWH when a transfer finishes unsuccessfully.
- Type: string
- <sup>l</sup> **Restart required**: no
- **•** System: yes
- **•** Optional: no
- **Example value**: Transfer finished unsuccessfully
- **Since:** 6.0.1
- <sup>l</sup> **Removed in**: 6.15.0.0

# notification.finished\_unsuccessfully.to

- Module: cmas-dwh-server
- **Description**: Defines the To address for emails from the DWH when a transfer finishes unsuccessfully.
- Type: string
- <sup>l</sup> **Restart required**: no
- <sup>l</sup> **System**: yes
- **Optional: no**
- <sup>l</sup> **Example value**: myuser@consol.de
- Since: 6.0.1
- <sup>l</sup> **Removed in**: 6.15.0.0

### notification.host

- **Module**: cmas-dwh-server
- **Description**: Email (SMTP) server hostname for sending DWH emails.
- Type: string
- <sup>l</sup> **Restart required**: no
- **•** System: yes
- **Optional: yes**
- <sup>l</sup> **Example value**: myserver.consol.de
- Since: 6.0.1

# notification.password

- **Module**: cmas-dwh-server
- **Description**: SMTP password for sending DWH emails (optional).
- **Type**: string
- **•** Restart required: no
- **•** System: yes
- **•** Optional: yes
- **Since:** 6.0.1

#### notification.port

- Module: cmas-dwh-server
- **Description**: SMTP port for sending DWH emails.
- **Type**: string
- **•** Restart required: no
- **•** System: yes
- **Optional: yes**
- <sup>l</sup> **Example value**: 25
- Since: 6.0.1

#### notification.protocol

- Module: cmas-dwh-server
- **Description**: The protocol used for sending emails from the DWH. Possible values are smtp or smtps.
- Type: string
- <sup>l</sup> **Restart required**: no
- <sup>l</sup> **System**: yes
- **Optional: yes**
- **Example value**: smtp

## notification.tls.enabled

- **Module**: cmas-dwh-server
- <sup>l</sup> **Description**: Enables SMTP via SSL/TLS (SMTPS) for sending notification emails from the DWH. The default value is "false". If it is set to "true", SMTPS is enabled for sending notifications from the DWH.
- Type: string
- **Restart required**: yes
- <sup>l</sup> **System**: no
- **Optional: yes**
- **Example value**: false (default value)
- <sup>l</sup> **Since**: 6.11.1.6

#### notification.username

- **Module**: cmas-dwh-server
- **Description**: (SMTP) user name for sending DWH emails.
- **Type**: string
- **•** Restart required: no
- **•** System: yes
- **Optional: yes**
- **Example value**: myuser
- **Since**: 6.0.1

## notifications.enabled

- Module: cmas-web-notifications
- <sup>l</sup> **Description**: Determines whether the notifications feature is enabled ("true") or disabled ("false"). The default value is "true". If you use the notifications feature on a ConSol CM system behind a proxy, some special proxy settings are needed. Please see section *Operating ConSol CM Behind a Proxy (e.g., Apache HTTPD)* of the *ConSol CM Setup Manual* for further information.
- **Type**: boolean
- <sup>l</sup> **Restart required**: no
- <sup>l</sup> **System**: no
- **•** Optional: no
- **Example value**: true
- <sup>l</sup> **Since**: 6.12.0.0

### number.of.tasks

- Module: cmas-core-server
- **Description**: Number of threads to use by the Task Execution Framework (TEF).
- Type: integer
- **•** Restart required: no
- <sup>l</sup> **System**: no
- **Optional: yes**
- <sup>l</sup> **Example value**: 1
- **Since**: 6.9.4.0

### oidc.track.authority.default

- Module: cmas-core-security
- <sup>l</sup> **Description**: Indicates the URL of the authenticating authority, e.g. ADFS. Replace "default" by the name of the configuration in the property name to specify this setting for a specific configuration.
- **Type**: string
- **Restart required: no**
- **•** System: yes
- **•** Optional: no
- <sup>l</sup> **Example value**: https://localhost/adfs
- <sup>l</sup> **Since**: 6.14.0.3

## oidc.track.clientId.default

- Module: cmas-core-security
- <sup>l</sup> **Description**: Indicates the client ID (application ID) of the application, as registered in ADFS or Azure AD. Replace "default" by the name of the configuration in the property name to specify this setting for a specific configuration.
- Type: string
- <sup>l</sup> **Restart required**: no
- **System**: yes
- **•** Optional: yes
- **Since: 6.14.0.3**

### oidc.track.clientSecret.default

- Module: cmas-core-security
- **Description**: Indicates the secret of the client, generated using ADFS or Azure AD. Replace "default" by the name of the configuration in the property name to specify this setting for a specific configuration.
- Type: password
- <sup>l</sup> **Restart required**: no
- **•** System: yes
- **Optional: yes**
- $\cdot$  **Since:** 6.14.0.3

## oidc.track.enabled.default

- Module: cmas-core-security
- **Description**: Indicates whether user authentication using SSO via OIDC is enabled. Replace "default" by the name of the configuration in the property name to specify this setting for a specific configuration.
- **Type**: boolean
- **•** Restart required: no
- **•** System: yes
- **Optional: no**
- **Example value**: false (default value)
- <sup>l</sup> **Since**: 6.14.0.3

## oidc.track.redirectUri.default

- Module: cmas-core-security
- <sup>l</sup> **Description**: Indicates the redirect URI where authentication responses can be received. This is either the OIDC endpoint on the CM server running CM/Track or on the load balancer. Replace "default" by the name of the configuration in the property name to specify this setting for a specific configuration.
- **Type**: string
- **•** Restart required: no
- **System**: yes
- **Optional: no**
- <sup>l</sup> **Example value**: http://localhost/track/oidc/
- **Since**: 6.14.0.3

## oidc.track.usernameClaim.default

- Module: cmas-core-security
- **Description**: Indicates the name of the claim in the ID token which is used to map the user to a customer in ConSol CM. The value depends on the ADFS settings; the default values are "upn" and "unique\_name". Replace "default" by the name of the configuration in the property name to specify this setting for a specific configuration.
- Type: string
- <sup>l</sup> **Restart required**: no
- <sup>l</sup> **System**: yes
- **•** Optional: no
- **Example value**: upn
- **Since**: 6.14.0.3

## oidc.track.usernameRegexp.default

- Module: cmas-core-security
- **Description**: Defines the regular expression used for mapping the user name claim values to ConSol CM user names. Replace "default" by the name of the configuration in the property name to specify this setting for a specific configuration.
	- <sup>l</sup> **"upn" as claim**: (.\*)@.\* will transform the claim value "user1@sso.yourdomain.com" to "user1" and look up "user1" in the ConSol CM database.
	- <sup>l</sup> **"unique\_name" as claim**: .\*\\(.\*) will transform the claim value "SSO\user1" to "user1" and look up "user1" in the ConSol CM database.
- Type: string
- **Restart required: no**
- **System**: yes
- **•** Optional: no
- <sup>l</sup> **Since**: 6.14.0.3

### outdated.lock.age

- Module: cmas-workflow-jbpm
- **•** Description:
- **Type**: integer
- <sup>l</sup> **Restart required**: no
- **•** System: yes
- **•** Optional: no
- <sup>l</sup> **Example value**: 60000
- <sup>l</sup> **Removed in**: 6.8.0
- <sup>l</sup> **Replaced by**: cmas-workflow-engine, jobExecutor.lockTimeout.seconds

# pagemapLockDurationInSeconds

- Module: cmweb-server-adapter
- **Description**: Number of seconds to pass before a pagemap is considered to be locked for too long.
- Type: integer
- **Restart required**: yes
- <sup>l</sup> **System**: yes
- **Optional: yes**
- <sup>l</sup> **Example value**: 60
- Since: 6.7.3

#### password.reset.mail.from

- Module: cmas-core-security
- <sup>l</sup> **Description**: Defines the from address (sender) of emails for resetting the password. If not set, the value of the admin.email property is used instead.
- **Type**: String
- **Restart required: no**
- <sup>l</sup> **System**: no
- **•** Optional: no
- <sup>l</sup> **Example value**: mypwreset@consol.de
- <sup>l</sup> **Since**: 6.11.0.1

#### policy.password.age

- Module: cmas-core-security
- <sup>l</sup> **Description**: Defines the maximum validity period (in days) of passwords before the user needs to change the password. Example "183" (6 months), default value: "5500" (= 15 years, i.e., no password change enforced).
- **Type**: integer
- <sup>l</sup> **Restart required**: no
- <sup>l</sup> **System**: no
- **Optional: yes**
- **Example value**: 5500 (15 years, default value)
- <sup>l</sup> **Since**: 6.10.1.0

### policy.password.pattern

- Module: cmas-core-security
- **Description**: Defines a regular expression pattern which new passwords have to match. The default value is  $\wedge$  (?=.\*[0-9])(?=.\*[A-Z])(?=.\*[a-z]). {7, }\$ (at least 7 characters, of which one capital letter, one lower case letter and one number).
- Type: string
- <sup>l</sup> **Restart required**: no
- <sup>l</sup> **System**: no
- **Optional: yes**
- <sup>l</sup> **Example value**: ^(?=.\*[0-9])(?=.\*[A-Z])(?=.\*[a-z]).{7,}\$ (default value)
- **Since**: 6.10.1.0

## policy.rotation.ratio

- Module: cmas-core-security
- **Description**: Defines how often passwords may repeat. For example, setting the value to X means that the new password cannot be present among the user's X previous passwords.
	- Since 6.11.2.8, this property is also taken into account for CM/Track. Nevertheless, any value greater than 1 is interpreted as 1, so that it is only possible to compare the new password to the current one.

You can set the property to 0 to disable password rotation checks in CM/Track. (i)

- Type: integer
- <sup>l</sup> **Restart required**: no
- <sup>l</sup> **System**: no
- **Optional: yes**
- <sup>l</sup> **Example value**: 5 (default value)
- **Since**: 6.10.1.0, changed in 6.11.2.8

#### policy.track.username.case.sensitive

- Module: cmas-core-security
- **Description**: Defines whether customer user names in CM/Track case-sensitive.
- **Type**: boolean
- **•** Restart required: no
- <sup>l</sup> **System**: no
- **Optional: yes**
- **Example value**: true (default value)
- **Since: 6.11.0.0**

#### policy.username.case.sensitive

- Module: cmas-core-security
- **Description**: Defines whether user names are case-sensitive.
- **Type**: boolean
- <sup>l</sup> **Restart required**: no
- <sup>l</sup> **System**: no
- **Optional: yes**
- **Example value**: true (default value)
- <sup>l</sup> **Since**: 6.10.1.0

## postActivityExecutionScriptName

- **Module**: cmweb-server-adapter
- **Description**: Defines the name for the script which should be executed after every workflow activity. If no script should be executed, leave the value empty.
- **Type**: string
- **Restart required: no**
- **•** System: yes
- **•** Optional: no
- <sup>l</sup> **Example value**: postActivityExecutionHandler
- <sup>l</sup> **Since**: 6.2.0

## queue.polling.threads.number

- <sup>l</sup> **Module**: cmas-nimh
- **Description**: Number of threads started for polling the email queue in the database.
- **Type**: integer
- **Restart required: no**
- <sup>l</sup> **System**: no
- **Optional: yes**
- <sup>l</sup> **Example value**: 1 (default value)
- Since: 6.4.0

## queue.polling.threads.shutdown.timeout.seconds

- <sup>l</sup> **Module**: cmas-nimh
- **Description**: Waiting time after the shutdown signal for the email poller. When the timeout is reached, the thread will be terminated.
- **Type**: integer
- **Restart required**: no
- <sup>l</sup> **System**: no
- **•** Optional: yes
- <sup>l</sup> **Example value**: 60 (default value)
- Since: 6.4.0

## queue.polling.threads.watchdog.interval.seconds

- <sup>l</sup> **Module**: cmas-nimh
- **Description**: Determines the interval in seconds to execute the watchdog which checks the activity of the threads of the email queue poller.
- Type: integer
- <sup>l</sup> **Restart required**: no
- <sup>l</sup> **System**: no
- **Optional: yes**
- <sup>l</sup> **Example value**: 30 (default value)
- Since: 6.4.0

## queue.task.error.pause.seconds

- **Module**: cmas-nimh
- **Description**: Maximum number of seconds, the queue poller waits after infrastructure (e.g. database) error.
- **Type**: integer
- <sup>l</sup> **Restart required**: no
- <sup>l</sup> **System**: no
- **Optional: yes**
- <sup>l</sup> **Example value**: 180 (default value)
- Since: 6.4.0

## queue.task.interval.seconds

- **Module**: cmas-nimh
- **Description**: Determines the interval in seconds for the main email queue polling thread.
- **Type**: integer
- <sup>l</sup> **Restart required**: no
- <sup>l</sup> **System**: no
- **Optional: yes**
- **Example value**: 15 (default value)
- $\cdot$  Since:  $6.4.0$

### queue.task.max.retries

- <sup>l</sup> **Module**: cmas-nimh
- **Description**: Maximum number of email processing retries after an exception. When reached, the email is moved to the email archive. This email can be rescheduled again using the NIMH API or the Web Admin Suite.
- **Type**: integer
- <sup>l</sup> **Restart required**: no
- <sup>l</sup> **System**: no
- **Optional: yes**
- <sup>l</sup> **Example value**: 10
- **Since: 6.4.0**

### queue.task.timeout.seconds

- <sup>l</sup> **Module**: cmas-nimh
- **Description**: After this time of inactivity (in seconds), the service thread is considered damaged and automatically restarted.
- **Type**: integer
- **Restart required: no**
- <sup>l</sup> **System**: no
- **Optional: yes**
- <sup>l</sup> **Example value**: 600 (default value)
- <sup>l</sup> **Since**: 6.4.0

### queue.task.transaction.timeout.seconds

- <sup>l</sup> **Module**: cmas-nimh
- **Description**: Transaction timeout (in seconds) for email processing in the pipe.
- **Type**: integer
- **•** Restart required: no
- <sup>l</sup> **System**: no
- **Optional: yes**
- <sup>l</sup> **Example value**: 60 (default value)
- Since: 6.4.0

### queuesExcludedFromGS

- Module: cmweb-server-adapter
- <sup>l</sup> **Description**: Comma-separated list of queue names which are excluded from the quick search.
- Type: string
- <sup>l</sup> **Restart required**: no
- <sup>l</sup> **System**: yes
- **•** Optional: yes
- <sup>l</sup> **Example value**: Helpdesk,FAQ
- **Since: 6.0**

### recent.items.cleanup.cluster.node.id

- Module: cmas-core-server
- **Description**: Value of a -Dcmas.clusternode.id designating the node which will clean up recent items.
- Type: string
- **Restart required: no**
- <sup>l</sup> **System**: yes
- **•** Optional: yes
- **Example value**: 1 (assuming the cluster node started with -Dcmas.clusternode.id=1 parameter)
- <sup>l</sup> **Since**: 6.11.0.1

## recent.items.cleanup.interval.minutes

- Module: cmas-core-server
- <sup>l</sup> **Description**: Determines the time interval (in minutes) in which recent items should be checked for removal.
- **Type**: integer
- **Restart required: no**
- **•** System: yes
- **•** Optional: no
- <sup>l</sup> **Example value**: 60
- <sup>l</sup> **Since**: 6.11.0.1

#### recent.items.max.per.engineer

- Module: cmas-core-server
- **Description**: Maximum number of preserved recent items per engineer while cleaning up (older recent items will be deleted).
- **Type**: integer
- <sup>l</sup> **Restart required**: no
- **•** System: yes
- **•** Optional: no
- <sup>l</sup> **Example value**: 500
- <sup>l</sup> **Since**: 6.11.0.1

#### recent.items.persistence.enabled

- Module: cmas-core-server
- **Description**: Enables persistence of recent items. If the property is set to "false", it prevents storing new recent items. If a recently visited widget (recentlyVisitedWidget) is used on a dashboard, this property needs to be set to "true". Otherwise, you can set it to "false" to save system resources.
- **Type**: boolean
- <sup>l</sup> **Restart required**: no
- <sup>l</sup> **System**: yes
- **•** Optional: no
- **Example value**: true
- Since: 6.11.1.0

#### recoverable.exceptions

- Module: cmas-dwh-server
- <sup>l</sup> **Description**: Comma-separated list of exception definitions: CLASS[+][:REGEX]. The exceptions included in the list do not stop CM from sending to the CMRF process, but force it to try again. If optional '+' after CLASS is present, classes which extend CLASS are matched.
- **Type**: string
- <sup>l</sup> **Restart required**: no
- **•** System: yes
- **Optional: yes**
- <sup>l</sup> **Example value**: java.sql.SQLRecoverableException,java.lang.RuntimeException+:.\*T.1\,2T.\*
- $\cdot$  Since: 6.8.4.6

# refreshTimeInCaseOfConcurrentRememberMeRequests

- **Module**: cmweb-server-adapter
- <sup>l</sup> **Description**: Sets the refresh time (in seconds) after which the page is reloaded in case of concurrent remember me requests. This feature prevents one user from occupying many licenses.
- **Type**: integer
- **Restart required**: yes
- **•** System: yes
- **•** Optional: yes
- <sup>l</sup> **Example value**: 5
- <sup>l</sup> **Since**: 6.8.2

### rememberMeLifetimeInMinutes

- Module: cmweb-server-adapter
- <sup>l</sup> **Description**: Lifetime for *remember me* in minutes.
- **Type**: integer
- **•** Restart required: yes
- **•** System: yes
- **•** Optional: no
- <sup>l</sup> **Example value**: 1440
- **Since**: 6.0

# request.log.threshold.milliseconds

- Module: cmas-restapi-core
- **Description**: Time threshold in milliseconds that needs to be exceeded to generate an entry in the file operationtimes-rest.log.
- Type: integer
- <sup>l</sup> **Restart required**: no
- **•** System: yes
- **•** Optional: no
- **Example value**: 5000 (default value)
- <sup>l</sup> **Since**: 6.13.0.2

#### request.log.threshold.milliseconds

- **Module**: cmweb-server-adapter
- **Description**: Defines the execution time threshold of web requests in milliseconds that needs to be exceeded to generate an entry in the file operationtimes. log.
- **Type**: integer
- <sup>l</sup> **Restart required**: no
- **•** System: no
- **Optional: yes**
- **Example value**: 5000 (default value)
- <sup>l</sup> **Since**: 6.15.0.0

#### request.log.username

- Module: cmas-restapi-core
- Description: Name of the user whose requests are logged in the file operationtimesrest.log. Only one name is supported. If the property is empty (default value), the requests of all users are logged.
- Type: string
- <sup>l</sup> **Restart required**: no
- **•** System: yes
- **Optional: yes**
- <sup>l</sup> **Example value**: admin
- **Since: 6.13.0.2**

#### request.scope.transaction

- Module: cmweb-server-adapter
- **Description**: It allows to disable request scope transactions. By default one transaction is used per request. Setting this property to "false" will cause one transaction per service method invocation.
- **Type**: boolean
- <sup>l</sup> **Restart required**: yes
- <sup>l</sup> **System**: yes
- **Optional: yes**
- **Example value**: true
- Since: 6.8.1

## resetCode.expirationPeriod

- Module: cmas-core-security
- **Description**: Defines the expiration period for the link when resetting the password in CM/Track (in milliseconds).
- **Type**: Integer
- **•** Restart required: no
- **•** System: no
- **•** Optional: yes
- <sup>l</sup> **Example value**: 86400000 (default value, 24 hours)
- Since: 6.10.1

### resource.replace.batchSize

- Module: cmas-core-server
- **Description**: Defines the number of objects to be processed in a single resource replacement batch.
- **Type**: integer
- **•** Restart required: no
- **•** System: yes
- **•** Optional: no
- <sup>l</sup> **Example value**: 5
- Since: 6.10.0.0

### resource.replace.timeout

- Module: cmas-core-server
- **Description**: Determines the transaction timeout (in seconds) of a resource replacement action step.
- Type: integer
- <sup>l</sup> **Restart required**: no
- **•** System: yes
- **Optional: no**
- <sup>l</sup> **Example value**: 120
- Since: 6.10.0.0

#### scene

- Module: cmas-setup-scene
- **Description**: Name of the scene file which was imported during the setup (can be empty).
- Type: string
- **•** Restart required: no
- **•** System: yes
- **•** Optional: no
- <sup>l</sup> **Example value**: vfszip:/P:/dist/target/jboss/server/cmas/deploy/cm-dist-6.5.1- SNAPSHOT.ear/APP-INF/lib/dist-scene-6.5.1-SNAPSHOT.jar/META-INF/cmas/scenes/helpdesksales\_scene.jar/
- **•** Since: 6.0

# script.evict.unused.after.hours

- **Module**: cmas-core-server
- **Description**: Determines the number of hours for which unused scripts remain in the cache. After this time, the compiled class of the script is removed. The ConSol CM server checks for scripts to evict every hour.
- **Type**: integer
- <sup>l</sup> **Restart required**: no
- **•** System: yes
- **Optional: no**
- <sup>l</sup> **Example value**: 24 (default)
- <sup>l</sup> **Since**: 6.11.1.14

## script.logging.threshold.seconds

- Module: cmas-core-server
- <sup>l</sup> **Description**: Determines the time (in seconds) after which a warning is written to the log file if it is exceeded during script execution.
- **Type**: integer
- **•** Restart required: no
- <sup>l</sup> **System**: no
- **•** Optional: yes
- <sup>l</sup> **Example value**: 10 (default)
- Since: 6.10.1.0

### script.validation.interval.seconds

- Module: cmas-app-admin-tool
- **Description**: Sets the interval in seconds between two code checks in the script editor of the Admin Tool and Process Designer.
- Type: Integer
- <sup>l</sup> **Restart required**: no
- <sup>l</sup> **System**: no
- **•** Optional: no
- <sup>l</sup> **Example value**: 1 (default value)
- <sup>l</sup> **Since**: 6.11.0.1

#### searchPageSize

- **Module**: cmweb-server-adapter
- <sup>l</sup> **Description**: The global default page size for search results in the Web Client. Only used for new users who have not yet set preferences.
- **Type**: integer
- **Restart required: no**
- **•** System: yes
- **•** Optional: no
- <sup>l</sup> **Example value**: 20
- **Since: 6.0**

#### searchPageSizeOptions

- **Module**: cmweb-server-adapter
- **Description**: Paging options for the page size of search results in the Web Client.
- **Type**: string
- <sup>l</sup> **Restart required**: no
- **•** System: yes
- **•** Optional: no
- <sup>l</sup> **Example value**: 10|20|30|40|50|75|100
- **Since: 6.0**

## security.fields.customer.exposure.check.enabled

- Module: cmas-restapi-core
- <sup>l</sup> **Description**: If set, only case fields with *Availability via REST* set to "Full access" or "Read-only access" are shown in CM/Track.
- **Type**: boolean
- <sup>l</sup> **Restart required**: no
- <sup>l</sup> **System**: no
- **Optional: yes**
- **Example value**: true (default value)
- **Since**: 6.10.5.4

### security.restrict.unit.access.to.own.data

- Module: cmas-restapi-core
- <sup>l</sup> **Description**: If set to "true", an additional check is performed when a user logs in as a customer using the REST API, e.g. CM/Track. When requesting customer data, only the company of the user or other contacts of the user's company are returned. If set to "false", no additional security check is performed and the former security rules apply.
- **Type**: boolean
- **•** Restart required: no
- **System**: yes
- **Optional: no**
- **Example value**: true (default value)
- <sup>l</sup> **Since**: 6.9.2.14

## serial.mods.tracking.enabled

- Module: cmas-core-server
- **Description**: Low level technical flag deciding whether serial diff tracking for entities is enabled. If enabled, there will be no StackOverflow error in case a dependency between two entities (for example user and case) causes an infinite loop first and then as a result, the stack overflow.

Please do not enable this property unless advised by ConSol. It is a low level technical flag with intricate consequences for the system behavior.

- **Type**: boolean
- **•** Restart required: no
- <sup>l</sup> **System**: no
- **Optional: yes**
- **Example value**: false (default value)
- <sup>l</sup> **Since**: 6.10.7.0, 6.11.0.5

#### server.instance.task.crash.period.seconds

- Module: cmas-core-server
- **Description**: Determines the period (in seconds) for detecting live and crashed ConSol CM server instances.
- **Type**: integer
- <sup>l</sup> **Restart required**: no
- <sup>l</sup> **System**: no
- **Optional: yes**
- **Example value**: 60 (default value)
- <sup>l</sup> **Since**: 6.11.1.6

## server.instance.task.period.seconds

- Module: cmas-core-server
- <sup>l</sup> **Description**: Determines the interval (in seconds) between repeated task executions. The task will be executed repeatedly with the given number of seconds between each execution.
- **Type**: integer
- **Restart required: no**
- <sup>l</sup> **System**: no
- **Optional: yes**
- <sup>l</sup> **Example value**: 5 (default value)
- <sup>l</sup> **Since**: 6.11.1.6

# server.session.archive.reaper.interval

- Module: cmas-core-server
- **Description**: Determines the interval (in seconds) when the reaper for archived server sessions is executed (refers to the database table cmas\_user\_session).
- **Type**: integer
- **Restart required: no**
- **•** System: yes
- **Optional: yes**
- <sup>l</sup> **Example value**: 60
- <sup>l</sup> **Since**: 6.7.1

### server.session.archive.timeout

- Module: cmas-core-server
- <sup>l</sup> **Description**: Server sessions archive validity timeout (in days). After this time session info is removed from the database (refers to the database table cmas\_user\_session).
- Type: integer
- **•** Restart required: no
- **•** System: yes
- **•** Optional: no
- <sup>l</sup> **Example value**: 3 or 7
- Since: 6.7.1

## server.session.heartbeat.enabled.WEB\_CLIENT

- Module: cmas-core-server
- **Description**: Determines if the session heartbeat is enabled for the Web Client. If this property is set to "true", a heartbeat is sent to the ConSol CM server every 20 seconds and with every page reload. If the server does not receive a heartbeat during the configured interval, the session is considered orphaned and ended according to the configured mode.
- **Type**: boolean
- **•** Restart required: no
- <sup>l</sup> **System**: no
- **Optional: yes**
- **Example value**: true (default value)
- <sup>l</sup> **Since**: 6.11.2.9

### server.session.heartbeat.mode

- **Module**: cmas-core-server
- **Description**: Determines when orphaned sessions are ended if the session heartbeat is enabled. There are two possible values:
	- LAZY: Orphaned sessions are ended when the same user authenticates again or when there are no more licenses available (default value).
	- **EAGER:** Orphaned sessions are ended immediately.
- **Type**: string
- **•** Restart required: no
- <sup>l</sup> **System**: no
- **Optional: yes**
- <sup>l</sup> **Example value**: LAZY (default value)
- <sup>l</sup> **Since**: 6.11.2.9

### server.session.heartbeat.timeout.seconds

- **Module**: cmas-core-server
- **Description**: Determines the period after which a session is considered orphaned if the session heartbeat is enabled and no heartbeat is received. The default value is 300, meaning that orphaned sessions are ended after 5 minutes.
- **Type**: integer
- <sup>l</sup> **Restart required**: no
- <sup>l</sup> **System**: no
- **Optional: yes**
- **Example value**: 300 (default value)
- <sup>l</sup> **Since**: 6.11.2.9

#### server.session.reaper.interval

- Module: cmas-core-server
- **Description**: Determines the interval (in seconds) when the reaper for inactive (ended) server sessions is executed, refers to the database table cmas\_user\_session.
- **Type**: integer
- **Restart required**: only Session Service
- <sup>l</sup> **System**: yes
- **•** Optional: no
- <sup>l</sup> **Example value**: 10800 (3 hours)
- <sup>l</sup> **Since**: 6.6.1, 6.7.1

#### server.session.timeout

- **Module**: cmas-core-server
- **Description**: Server session timeout (in seconds) for connected clients (database table cmas user\_session). Each client can overwrite this timeout with custom value using its ID (ADMIN TOOL, WEB\_CLIENT, WORKFLOW\_EDITOR, TRACK, ETL, REST, WAS) appended to property name, e.g., server.session.timeout.WAS. Please see also the page customization attributes *updateTimeServerSessionActivityEnabled* and *updateTimeServerSessionActivity*, both of type *cmApplicationCustomization*.
- **Type**: integer
- **•** Restart required: no
- **•** System: yes
- **Optional: no**
- <sup>l</sup> **Example value**: 1800
- <sup>l</sup> **Since**: 6.6.1, 6.7.1

### serverPoolingInterval

- Module: cmweb-server-adapter
- <sup>l</sup> **Description**: Defines the time in seconds for the pooling server to invalidate caches on the web layer.
- Type: integer
- **•** Restart required: no
- <sup>l</sup> **System**: yes
- **•** Optional: no
- <sup>l</sup> **Example value**: 5
- Since: 6.1.0

#### show.error.stacktrace

- Module: cmweb-server-adapter
- <sup>l</sup> **Description**: If this property is set to "true", the full stracktrace can be shown in the red error message which is displayed in the Web Client if a user action caused an exception.
- **Type**: boolean
- **Restart required**: no
- <sup>l</sup> **System**: yes
- **Optional: yes**
- **Example value**: false (default value)
- <sup>l</sup> **Since**: 6.12.1.0

### skip-ticket

- **Module**: cmas-dwh-server
- **Description**: Cases are not transferred during transfer/update.
- **Type**: boolean
- **•** Restart required: no
- **•** System: yes
- **•** Optional: no
- <sup>l</sup> **Example value**: false
- **Since**: 6.6.19
- <sup>l</sup> **Removed in**: 6.8.1

## skip-ticket-history

- **Module**: cmas-dwh-server
- **Description**: The case history is not transferred during transfer/update.
- **Type**: boolean
- <sup>l</sup> **Restart required**: no
- **•** System: yes
- **•** Optional: no
- **Example value**: false
- **Since:** 6.6.19
- <sup>l</sup> **Removed in**: 6.8.1

### skip-unit

- Module: cmas-dwh-server
- **Description**: Contacts are not transferred during transfer/update.
- **Type**: boolean
- <sup>l</sup> **Restart required**: no
- <sup>l</sup> **System**: yes
- **•** Optional: no
- **Example value**: false
- **Since: 6.6.19**
- Removed in: 6.8.1

## skip-unit-history

- Module: cmas-dwh-server
- **Description**: The contact history is not transferred during transfer/update.
- **Type**: boolean
- **•** Restart required: no
- **•** System: yes
- **•** Optional: no
- **Example value**: false
- **Since: 6.6.19**
- **Removed in: 6.8.1**

## skip.wfl.transfer.cleanup

- Module: cmas-core-server
- <sup>l</sup> **Description**: Enables skipping the cleanup process after the deployment of a new workflow version. The cleanup checks whether elements which were deleted in the workflow model need to be preserved and - if not - removes them physically. Changing the default ("false") to "true" might help if problems with deleted elements during the deployment of a new workflow version occur.
- **Type**: boolean
- **•** Restart required: no
- System: no
- **•** Optional: yes
- **Example value**: false (default value)
- Since: 6.9.4.1

# skip.wfl.transfer.translations.cleanup

- Module: cmas-core-server
- **Description**: Enables skipping the cleanup of localized properties of removed workflow elements.
- **Type**: boolean
- <sup>l</sup> **Restart required**: no
- <sup>l</sup> **System**: no
- **Optional: yes**
- **Example value**: false (default value)
- Since: 6.10.5.5

## split.history

- Module: cmas-dwh-server
- **Description**: Changes the SQL that fetches the case history during DWH transfer so that the history is not fetched for all cases at once but only for one case per SQL.
- **Type**: boolean
- **•** Restart required: no
- **•** System: yes
- **Optional: yes**
- **Example value**: false
- **Since**: 6.8.0
- <sup>l</sup> **Removed in**: 6.8.4.0

## start.groovy.task.enabled

- Module: cmas-app-admin-tool
- <sup>l</sup> **Description**: Determines if it is possible to execute tasks in the Admin Tool, section *Services* -> *Task Execution*. Set this system property to "true" to enable task execution.
- **Type**: boolean
- **•** Restart required: no
- <sup>l</sup> **System**: no
- **Optional: yes**
- **Example value**: true
- Since: 6.9.4.0

#### statistics.calendar

- Module: cmas-dwh-server
- <sup>l</sup> **Description**: Internal DWH property, not to be changed manually. This property is filled automatically by the CMRF to store statistical data from the DWH. This data is displayed in the Web Admin Suite, on the *Monitor* page.
- Type: string
- <sup>l</sup> **Restart required**: no
- <sup>l</sup> **System**: yes
- **•** Optional: yes
- <sup>l</sup> **Example value**: 0
- <sup>l</sup> **Since**: 6.11.0.1

### statistics.client.group

- Module: cmas-dwh-server
- **Description**: Internal DWH property, not to be changed manually. This property is filled automatically by the CMRF to store statistical data from the DWH. This data is displayed in the Web Admin Suite, on the *Monitor* page.
- **Type**: string
- **Restart required: no**
- **•** System: yes
- **Optional: yes**
- <sup>l</sup> **Example value**: 0
- <sup>l</sup> **Since**: 6.11.0.1

#### statistics.contact.role

- **Module**: cmas-dwh-server
- **Description**: Internal DWH property, not to be changed manually. This property is filled automatically by the CMRF to store statistical data from the DWH. This data is displayed in the Web Admin Suite, on the *Monitor* page.
- Type: string
- **•** Restart required: no
- **•** System: yes
- **Optional: yes**
- <sup>l</sup> **Example value**: 0
- <sup>l</sup> **Since**: 6.11.0.1

### statistics.content.entry

- **Module**: cmas-dwh-server
- **Description**: Internal DWH property, not to be changed manually. This property is filled automatically by the CMRF to store statistical data from the DWH. This data is displayed in the Web Admin Suite, on the *Monitor* page.
- Type: string
- <sup>l</sup> **Restart required**: no
- <sup>l</sup> **System**: yes
- **•** Optional: yes
- <sup>l</sup> **Example value**: 0
- **Since**: 6.11.0.1
# statistics.content.entry.class

- Module: cmas-dwh-server
- **Description**: Internal DWH property, not to be changed manually. This property is filled automatically by the CMRF to store statistical data from the DWH. This data is displayed in the Web Admin Suite, on the *Monitor* page.
- **Type**: string
- **Restart required: no**
- **•** System: yes
- **Optional: yes**
- <sup>l</sup> **Example value**: 0
- <sup>l</sup> **Since**: 6.11.0.1

# statistics.content.entry.history

- Module: cmas-dwh-server
- **Description**: Internal DWH property, not to be changed manually. This property is filled automatically by the CMRF to store statistical data from the DWH. This data is displayed in the Web Admin Suite, on the *Monitor* page.
- Type: string
- <sup>l</sup> **Restart required**: no
- **•** System: yes
- **Optional: yes**
- <sup>l</sup> **Example value**: 0
- <sup>l</sup> **Since**: 6.11.0.1

# statistics.cube

- **Module**: cmas-dwh-server
- **Description**: Internal DWH property, not to be changed manually. This property is filled automatically by the CMRF to store statistical data from the DWH. This data is displayed in the Web Admin Suite, on the *Monitor* page.
- Type: string
- <sup>l</sup> **Restart required**: no
- <sup>l</sup> **System**: yes
- **•** Optional: yes
- <sup>l</sup> **Example value**: 0
- <sup>l</sup> **Since**: 6.13.0.2

# statistics.customer.definition

- Module: cmas-dwh-server
- **Description**: Internal DWH property, not to be changed manually. This property is filled automatically by the CMRF to store statistical data from the DWH. This data is displayed in the Web Admin Suite, on the *Monitor* page.
- **Type**: string
- <sup>l</sup> **Restart required**: no
- **•** System: yes
- **Optional: yes**
- <sup>l</sup> **Example value**: 0
- <sup>l</sup> **Since**: 6.11.0.1

# statistics.engineer

- Module: cmas-dwh-server
- **Description**: Internal DWH property, not to be changed manually. This property is filled automatically by the CMRF to store statistical data from the DWH. This data is displayed in the Web Admin Suite, on the *Monitor* page.
- Type: string
- <sup>l</sup> **Restart required**: no
- **•** System: yes
- **Optional: yes**
- <sup>l</sup> **Example value**: 0
- <sup>l</sup> **Since**: 6.11.0.1

# statistics.enum.group

- Module: cmas-dwh-server
- **Description**: Internal DWH property, not to be changed manually. This property is filled automatically by the CMRF to store statistical data from the DWH. This data is displayed in the Web Admin Suite, on the *Monitor* page.
- Type: string
- <sup>l</sup> **Restart required**: no
- <sup>l</sup> **System**: yes
- **•** Optional: yes
- <sup>l</sup> **Example value**: 0
- **Since**: 6.11.0.1

# statistics.field.definition

- Module: cmas-dwh-server
- **Description**: Internal DWH property, not to be changed manually. This property is filled automatically by the CMRF to store statistical data from the DWH. This data is displayed in the Web Admin Suite, on the *Monitor* page.
- **Type**: string
- **Restart required: no**
- **•** System: yes
- **Optional: yes**
- <sup>l</sup> **Example value**: 0
- <sup>l</sup> **Since**: 6.11.0.1

# statistics.group.definition

- **Module**: cmas-dwh-server
- **Description**: Internal DWH property, not to be changed manually. This property is filled automatically by the CMRF to store statistical data from the DWH. This data is displayed in the Web Admin Suite, on the *Monitor* page.
- Type: string
- **•** Restart required: no
- **•** System: yes
- **Optional: yes**
- <sup>l</sup> **Example value**: 0
- <sup>l</sup> **Since**: 6.11.0.1

# statistics.locale

- **Module**: cmas-dwh-server
- **Description**: Internal DWH property, not to be changed manually. This property is filled automatically by the CMRF to store statistical data from the DWH. This data is displayed in the Web Admin Suite, on the *Monitor* page.
- Type: string
- <sup>l</sup> **Restart required**: no
- <sup>l</sup> **System**: yes
- **Optional: yes**
- <sup>l</sup> **Example value**: 0
- **Since**: 6.11.0.1

# statistics.localized.property

- Module: cmas-dwh-server
- **Description**: Internal DWH property, not to be changed manually. This property is filled automatically by the CMRF to store statistical data from the DWH. This data is displayed in the Web Admin Suite, on the *Monitor* page.
- **Type**: string
- **Restart required: no**
- **•** System: yes
- **Optional: yes**
- <sup>l</sup> **Example value**: 0
- <sup>l</sup> **Since**: 6.11.0.1

### statistics.mla

- Module: cmas-dwh-server
- **Description**: Internal DWH property, not to be changed manually. This property is filled automatically by the CMRF to store statistical data from the DWH. This data is displayed in the Web Admin Suite, on the *Monitor* page.
- Type: string
- <sup>l</sup> **Restart required**: no
- **•** System: yes
- **Optional: yes**
- <sup>l</sup> **Example value**: 0
- <sup>l</sup> **Since**: 6.11.0.1

# statistics.project

- **Module**: cmas-dwh-server
- **Description**: Internal DWH property, not to be changed manually. This property is filled automatically by the CMRF to store statistical data from the DWH. This data is displayed in the Web Admin Suite, on the *Monitor* page.
- Type: string
- <sup>l</sup> **Restart required**: no
- <sup>l</sup> **System**: yes
- **Optional: yes**
- <sup>l</sup> **Example value**: 0
- **Since**: 6.11.0.1

### statistics.queue

- Module: cmas-dwh-server
- **Description**: Internal DWH property, not to be changed manually. This property is filled automatically by the CMRF to store statistical data from the DWH. This data is displayed in the Web Admin Suite, on the *Monitor* page.
- **Type**: string
- <sup>l</sup> **Restart required**: no
- **•** System: yes
- **Optional: yes**
- <sup>l</sup> **Example value**: 0
- <sup>l</sup> **Since**: 6.11.0.1

### statistics.resource

- Module: cmas-dwh-server
- **Description**: Internal DWH property, not to be changed manually. This property is filled automatically by the CMRF to store statistical data from the DWH. This data is displayed in the Web Admin Suite, on the *Monitor* page.
- Type: string
- **•** Restart required: no
- **•** System: yes
- **Optional: yes**
- <sup>l</sup> **Example value**: 0
- <sup>l</sup> **Since**: 6.11.0.1

# statistics.resource.group

- **Module**: cmas-dwh-server
- **Description**: Internal DWH property, not to be changed manually. This property is filled automatically by the CMRF to store statistical data from the DWH. This data is displayed in the Web Admin Suite, on the *Monitor* page.
- Type: string
- <sup>l</sup> **Restart required**: no
- <sup>l</sup> **System**: yes
- **•** Optional: yes
- <sup>l</sup> **Example value**: 0
- **Since**: 6.11.0.1

# statistics.resource.history

- Module: cmas-dwh-server
- **Description**: Internal DWH property, not to be changed manually. This property is filled automatically by the CMRF to store statistical data from the DWH. This data is displayed in the Web Admin Suite, on the *Monitor* page.
- **Type**: string
- **Restart required: no**
- **•** System: yes
- **Optional: yes**
- <sup>l</sup> **Example value**: 0
- <sup>l</sup> **Since**: 6.11.0.1

# statistics.resource.relation.definition

- **Module**: cmas-dwh-server
- **Description**: Internal DWH property, not to be changed manually. This property is filled automatically by the CMRF to store statistical data from the DWH. This data is displayed in the Web Admin Suite, on the *Monitor* page.
- Type: string
- <sup>l</sup> **Restart required**: no
- **•** System: yes
- **Optional: yes**
- <sup>l</sup> **Example value**: 0
- <sup>l</sup> **Since**: 6.11.0.1

# statistics.resource.type

- **Module**: cmas-dwh-server
- **Description**: Internal DWH property, not to be changed manually. This property is filled automatically by the CMRF to store statistical data from the DWH. This data is displayed in the Web Admin Suite, on the *Monitor* page.
- Type: string
- <sup>l</sup> **Restart required**: no
- <sup>l</sup> **System**: yes
- **Optional: yes**
- <sup>l</sup> **Example value**: 0
- **Since**: 6.11.0.1

# statistics.ticket

- Module: cmas-dwh-server
- **Description**: Internal DWH property, not to be changed manually. This property is filled automatically by the CMRF to store statistical data from the DWH. This data is displayed in the Web Admin Suite, on the *Monitor* page.
- **Type**: string
- **Restart required: no**
- **•** System: yes
- **Optional: yes**
- <sup>l</sup> **Example value**: 0
- <sup>l</sup> **Since**: 6.11.0.1

# statistics.ticket.function

- **Module**: cmas-dwh-server
- **Description**: Internal DWH property, not to be changed manually. This property is filled automatically by the CMRF to store statistical data from the DWH. This data is displayed in the Web Admin Suite, on the *Monitor* page.
- Type: string
- <sup>l</sup> **Restart required**: no
- **•** System: yes
- **Optional: yes**
- <sup>l</sup> **Example value**: 0
- <sup>l</sup> **Since**: 6.11.0.1

# statistics.ticket.history

- **Module**: cmas-dwh-server
- **Description**: Internal DWH property, not to be changed manually. This property is filled automatically by the CMRF to store statistical data from the DWH. This data is displayed in the Web Admin Suite, on the *Monitor* page.
- Type: string
- <sup>l</sup> **Restart required**: no
- <sup>l</sup> **System**: yes
- **Optional: yes**
- <sup>l</sup> **Example value**: 0
- **Since**: 6.11.0.1

# statistics.time.booking

- Module: cmas-dwh-server
- **Description**: Internal DWH property, not to be changed manually. This property is filled automatically by the CMRF to store statistical data from the DWH. This data is displayed in the Web Admin Suite, on the *Monitor* page.
- **Type**: string
- **Restart required: no**
- **•** System: yes
- **Optional: yes**
- <sup>l</sup> **Example value**: 0
- <sup>l</sup> **Since**: 6.11.0.1

# statistics.timestamp

- Module: cmas-dwh-server
- **Description**: Internal DWH property, not to be changed manually. This property is filled automatically by the CMRF to store statistical data from the DWH. This data is displayed in the Web Admin Suite, on the *Monitor* page.
- Type: string
- <sup>l</sup> **Restart required**: no
- **•** System: yes
- **Optional: yes**
- <sup>l</sup> **Example value**: 0
- <sup>l</sup> **Since**: 6.11.0.1

### statistics.unit

- **Module**: cmas-dwh-server
- **Description**: Internal DWH property, not to be changed manually. This property is filled automatically by the CMRF to store statistical data from the DWH. This data is displayed in the Web Admin Suite, on the *Monitor* page.
- Type: string
- <sup>l</sup> **Restart required**: no
- <sup>l</sup> **System**: yes
- **Optional: yes**
- <sup>l</sup> **Example value**: 0
- **Since**: 6.11.0.1

# statistics.unit.history

- Module: cmas-dwh-server
- **Description**: Internal DWH property, not to be changed manually. This property is filled automatically by the CMRF to store statistical data from the DWH. This data is displayed in the Web Admin Suite, on the *Monitor* page.
- **Type**: string
- **Restart required: no**
- **•** System: yes
- **Optional: yes**
- <sup>l</sup> **Example value**: 0
- <sup>l</sup> **Since**: 6.11.0.1

# statistics.unit.relation.definition

- **Module**: cmas-dwh-server
- **Description**: Internal DWH property, not to be changed manually. This property is filled automatically by the CMRF to store statistical data from the DWH. This data is displayed in the Web Admin Suite, on the *Monitor* page.
- Type: string
- <sup>l</sup> **Restart required**: no
- **•** System: yes
- **Optional: yes**
- <sup>l</sup> **Example value**: 0
- <sup>l</sup> **Since**: 6.11.0.1

# statistics.workflow

- Module: cmas-dwh-server
- **Description**: Internal DWH property, not to be changed manually. This property is filled automatically by the CMRF to store statistical data from the DWH. This data is displayed in the Web Admin Suite, on the *Monitor* page.
- Type: string
- <sup>l</sup> **Restart required**: no
- <sup>l</sup> **System**: yes
- **Optional: yes**
- <sup>l</sup> **Example value**: 0
- **Since**: 6.11.0.1

# strict.utf.bmp.enabled

- Module: cmas-core-server
- **Description**: ConSol CM installations which use a MySQL database with a 2-byte encoding / collation setting cannot handle incoming emails which contain 4-byte UTF8 characters. If you set this property to "true", all 4-byte UTF8 characters are filtered out from email subjects before any database interaction. Since 6.11.2.7, it also filters out 4-byte UTF8 characters from other header fields, and since 6.11.2.8 UTF8 characters are filtered out from the names of email attachments.

By default, the property value is "true" for MySQL databases, and "false" for any other database where the underlying problem should not occur. Do not change it for a MySQL database, unless you are sure that the database supports 4-byte characters.

- **Type**: boolean
- **•** Restart required: no
- **•** System: yes
- **Optional: no**
- **Example value**: false
- <sup>l</sup> **Since**: 6.10.6.0, changed in 6.11.2.7 and 6.11.2.8

### supportEmail

- Module: cmweb-server-adapter
- **•** Description:
- **Type**: string
- **Restart required**: no
- **•** System: yes
- **Optional: yes**
- **•** Since: 6.0
- <sup>l</sup> **Removed in**: 6.11.0.1

# synchronize.archive.timeout.minutes

- Module: cmas-core-index-common
- **Description**: Determines the time period in minutes during which index updates are archived. The default value of this property is "60". If the master node is switched, the new master can recover missing data in case it had not been fully synchronized with the previous master indexing server at the moment of switch.

The property is ignored for non-clustered environments.

- Type: integer
- <sup>l</sup> **Restart required**: no
- **System**: yes
- **•** Optional: no
- <sup>l</sup> **Example value**: 60
- <sup>l</sup> **Since**: 6.12.0.0

# synchronize.master.address

- **Module**: cmas-core-index-common
- **Description**: Value of -Dcmas.http.host.port specifying how to connect to the indexing master server. Since 6.12.0.0 it is possible to switch the node acting as master node by entering the address of the new master node. The index updates are archived for the time configured in the property cmas-core-index-common, synchronize.archive.timeout.minutes, so the new master can recover missing data in case it had not been fully synchronized with the previous master indexing server at the moment of switch.
- **Type**: integer
- **•** Restart required: no
- **•** System: yes
- **Optional: yes**
- <sup>l</sup> **Example value**: 127.0.0.1:80
- <sup>l</sup> **Since**: 6.6.0

# synchronize.master.security.token

- Module: cmas-core-index-common
- **Description**: The password for accessing the index snapshot via URL, e.g., for index synchronization or for backups. This value is negotiated between nodes internally, please do not change it manually unless advised by ConSol.
- Type: string
- **•** Restart required: no
- **•** System: yes
- **Optional: yes**
- **Example value**: token
- Since: 6.6.0

# synchronize.master.security.user

- Module: cmas-core-index-common
- **Description**: The user name for accessing the index snapshot via URL, e.g., for index synchronization or for backups. This value is negotiated between nodes internally, please do not change it manually unless advised by ConSol.
- Type: string
- <sup>l</sup> **Restart required**: no
- <sup>l</sup> **System**: yes
- **Optional: yes**
- **Example value**: user
- **Since: 6.6.0**

# synchronize.master.timeout.minutes

- **Module**: cmas-core-index-common
- **Description**: Determines how much time (in minutes) the master server may continually fail until a new master gets elected. 0 means that master server will never change (failover mechanism is disabled).
- **Type**: integer
- <sup>l</sup> **Restart required**: no
- **•** System: yes
- **•** Optional: no
- **Example value**: 5 (default value)
- <sup>l</sup> **Since**: 6.6.0

# synchronize.megabits.per.second

- **Module**: cmas-core-index-common
- **Description**: Determines how much bandwidth (in megabits) the master server may consume when transferring index changes to all slave servers. Do not use all available bandwidth to transfer index changes between hosts, as doing so will most probably partition the cluster due to some subsystems being unable to communicate.
- **Type**: integer
- **•** Restart required: no
- **•** System: yes
- **•** Optional: no
- **Example value**: 85 (default value)
- **Since:** 6.6.0

# synchronize.sleep.millis

- Module: cmas-core-index-common
- **Description**: Determines how often each slave server polls the master server for index changes.
- Type: integer
- <sup>l</sup> **Restart required**: no
- **System**: yes
- **•** Optional: no
- **Example value**: 1000 (default value)
- **Since: 6.6.0**

# system.flavour

- Module: cmas-core-shared
- <sup>l</sup> **Description**: Allows to define the system type. Possible values are: "dev", "test", "stage" and "prod". On prod systems, it is not possible to perform a scene import with the option to delete all existing data. In the Web Admin Suite, the system type is indicated in the header, which is colored according to the system type: green for dev systems, lilac for test systems, yellow for stage systems and red for prod systems.
- Type: string
- **Restart required: no**
- **•** System: yes
- **•** Optional: yes
- <sup>l</sup> **Example value**: prod
- <sup>l</sup> **Since**: 6.14.0.3

### system.name

- Module: cmas-core-shared
- **Description**: Allows to give the system a name. In the Web Admin Suite, the name is displayed in the header.
- **Type**: string
- **•** Restart required: no
- **•** System: yes
- **Optional: yes**
- **Example value**: Test system
- <sup>l</sup> **Since**: 6.14.0.3

# task.execution.interval.seconds

- Module: cmas-core-server
- **Description**: Time in seconds between the end of a completed task and the start of the next task in the Task Execution Framework.
- Type: Integer
- <sup>l</sup> **Restart required**: no
- <sup>l</sup> **System**: no
- **•** Optional: no
- <sup>l</sup> **Example value**: 5
- Since: 6.9.4.0

# task.execution.notification.mail.from

- Module: cmas-core-server
- <sup>l</sup> **Description**: Defines the email address which will be set as From header for notifications to the administrator in case of task execution errors.
- Type: string
- **Restart required: no**
- <sup>l</sup> **System**: no
- **Optional: yes**
- <sup>l</sup> **Example value**: admin@mydomain.de
- <sup>l</sup> **Since**: 6.14.0.8

# task.execution.node.id

- Module: cmas-core-server
- **Description**: Only relevant in clustered environments. The ID of the node where scripts of the TEF (Task Execution Framework) will be executed. This applies to both scripts called from the workflow and scripts called manually using the Web Admin Suite, which can be started from any node.
- **Type**: Integer
- **Restart required: yes**
- <sup>l</sup> **System**: no
- **Optional: yes**
- <sup>l</sup> **Example value**: 2
- <sup>l</sup> **Since**: 6.11.0.1

# task.panel.refresh.interval.seconds

- Module: cmas-app-admin-tool
- **Description**: Sets the time in seconds after which the task list in the Admin Tool is refreshed.
- **Type**: Integer
- <sup>l</sup> **Restart required**: no
- <sup>l</sup> **System**: no
- **•** Optional: no
- <sup>l</sup> **Example value**: 10
- <sup>l</sup> **Since**: 6.10.5.3 (not added automatically during update from versions prior to 6.10.5.3!)

# themeOverlay

- Module: cmweb-server-adapter
- <sup>l</sup> **Description**: Defines the user interface theme (CSS file) for the Web Client layout. Set this property to the name of your custom skin if you are using one.
- Type: string
- <sup>l</sup> **Restart required**: no
- **•** System: yes
- **Optional: yes**
- <sup>l</sup> **Example value**: consolINT
- **Since**: 6.0, functionality changed in 6.11.2.0

# ticket.delete.timeout

- **Module**: cmas-core-server
- **Description**: Transaction timeout (in seconds) for deleting cases in a bulk.
- **Type**: integer
- **•** Restart required: no
- **•** System: yes
- **Optional: no**
- <sup>l</sup> **Example value**: 60
- Since: 6.1.3

# ticket.from.incoming.message.accepted.links

- Module: cmas-core-server
- **Description**: List of domains to which links are clickable in the case history. The whitelist applies to links in incoming emails, links in comments added via REST API, and links entered in comments and rich text fields in CM/Track. Regular expressions can be used to specify the allowed URLs. It is possible to add several URLs by using a whitespace as delimiter. The URL must start with one of the allowed protocols (http, https, ftp, ftps, file, mailto). All other links are removed, i.e., the link is displayed in the case history as text but it cannot be clicked. If the property is left empty, all links are removed. The regular expression  $\overline{.+}$  can be used to allow all domains.
- Type: string
- **•** Restart required: no
- <sup>l</sup> **System**: no
- **Optional: no**
- **Example value**: https://.\*\.consol\.de (allows links to "https://<any>.consol.de")
- **Since**: 6.11.1.7

Please note that whitelisting domains might make ConSol CM vulnerable to cross-site scripting and other attacks. Choose the domains you whitelist carefully!

# ticketListRefreshIntervalInSeconds

- Module: cmweb-server-adapter
- **Description**: Refresh interval for the case list (in seconds).
- Type: integer
- <sup>l</sup> **Restart required**: no
- **•** System: yes
- **•** Optional: no
- <sup>l</sup> **Example value**: 180
- Since: 6.0

# ticketListSizeLimit

- **Module**: cmweb-server-adapter
- **Description**: Maximum number of cases in the case list.
- **Type**: integer
- **•** Restart required: no
- **•** System: yes
- **•** Optional: no
- <sup>l</sup> **Example value**: 100
- **•** Since: 6.0

# tickets.delete.size

- Module: cmas-core-server
- **Description**: Defines the number of cases deleted in a single transaction.
- **Type**: integer
- **Restart required**: only Session Service
- **•** System: yes
- **•** Optional: no
- **Example value**: 10 (default value)
- Since: 6.8.1

# time.buffer

- Module: cmas-dwh-server
- **Description**: Number of minutes to extend the date of the start of the live mode.
- **Type**: integer
- <sup>l</sup> **Restart required**: no
- **•** System: yes
- **•** Optional: yes
- <sup>l</sup> **Example value**: 5
- Since: 6.8.1.11

# tinymce.enabled

- Module: cmweb-server-adapter
- <sup>l</sup> **Description**: Determines whether Froala ("false") or TinyMCE ("true") is used as an editor for the Web Client.
- **Type**: boolean
- **•** Restart required: no
- **·** System: no
- **Optional: yes**
- **Example value**: false (default value)
- <sup>l</sup> **Since**: 6.12.1.0
- <sup>l</sup> **Removed in**: 6.14.0.0

# transaction.timeout.minutes

- Module: cmas-core-server
- <sup>l</sup> **Description**: Sets the transaction timeout (in minutes) for the task execution service, i.e., one run of a task must finish before this timeout is reached. The changes are visible only for new tasks, the execution of which started after the configuration change.
- **Type**: integer
- <sup>l</sup> **Restart required**: no
- <sup>l</sup> **System**: no
- **•** Optional: yes
- <sup>l</sup> **Example value**: 10\*60 (10 hours default value)
- Since: 6.10

# ttl.days

- **Module**: cmas-web-notifications
- **Description**: Determines the time (in days) after which unpinned notifications are removed.
- Type: integer
- <sup>l</sup> **Restart required**: no
- <sup>l</sup> **System**: no
- **•** Optional: no
- <sup>l</sup> **Example value**: 15
- Since: 6.12.0.0

# tx.read.only.mode.enabled

- Module: cmweb-server-adapter
- <sup>l</sup> **Description**: Enables read-only transactions for faster page loading. This transactional behavior was introduced in 6.11.0, and this property acts as a safety guard to restore the old behaviors. Do not change this value unless you are facing transaction problems and advised by ConSol.
- **Type**: boolean
- **Restart required**: no
- <sup>l</sup> **System**: no
- **Optional: yes**
- **Example value**: true (default value)
- <span id="page-233-0"></span><sup>l</sup> **Since**: 6.11

# unit.description.mode

- **Module**: cmas-core-server
- <sup>l</sup> **Description**: Defines whether contact descriptions in the case history are taken from the database or dynamically rendered using templates. The value, "DYNAMIC", is a bit more costly from the performance perspective, while "PROTOCOL" is faster but returns historical names which might be outdated. Use "PROTOCOL" if you have lots of history entries from many different contacts.
- Type: string
- **Restart required: no**
- <sup>l</sup> **System**: no
- **Optional: yes**
- <sup>l</sup> **Example value**: PROTOCOL (default)
- Since: 6.11.0

# unit.replace.batchSize

- Module: cmas-core-server
- **Description**: Defines the number of objects to be processed in a single customer replacement batch.
- Type: integer
- <sup>l</sup> **Restart required**: no
- **•** System: yes
- **Optional: no**
- <sup>l</sup> **Example value**: 5
- Since: 6.8.2

# unit.replace.timeout

- Module: cmas-core-server
- **Description**: Determines the transaction timeout (in seconds) of a customer replacement action step.
- **Type**: integer
- **Restart required: no**
- **•** System: yes
- **•** Optional: no
- <sup>l</sup> **Example value**: 120
- <sup>l</sup> **Since**: 6.8.2

# unit.transfer.order

- Module: cmas-dwh-server
- **Description**: Defines in which order customer field groups should be transferred to the DWH.
- **Type**: string
- **Restart required: no**
- **•** System: yes
- **•** Optional: yes
- <sup>l</sup> **Example value**: company;customer
- **Since: 6.6.19**
- <sup>l</sup> **Removed in**: 6.8.1

# unitIndexSearchResultSizeLimit

- **Module**: cmweb-server-adapter
- **Description**: Defines the maximum number of hints for all contact autocomplete or suggestion components (e.g. when adding contact to a case). Components customizations (maxHints, maxSuggestions) may change that value.
- Type: integer
- <sup>l</sup> **Restart required**: no
- <sup>l</sup> **System**: yes
- **•** Optional: no
- <sup>l</sup> **Example value**: 5
- **Since: 6.0**

# unused.content.remover.cluster.node.id

- Module: cmas-core-server
- **Description**: Value of a cmas.clusternode.id designating which node will remove unused case attachments and contact content entries.
- Type: string
- <sup>l</sup> **Restart required**: no
- **•** System: yes
- **Optional: yes**
- <sup>l</sup> **Example value**: 1 (assuming cluster node started with the parameter Dcmas.clusternode.id=1)
- <sup>l</sup> **Since**: 6.9.0.0

### unused.content.remover.enabled

- Module: cmas-core-server
- <sup>l</sup> **Description**: Specifies whether a removal of unused case attachments and contact content entries should take place.
- **Type**: boolean
- **•** Restart required: no
- **•** System: yes
- **•** Optional: no
- **Example value:** true
- <sup>l</sup> **Since**: 6.9.0.0

### unused.content.remover.polling.minutes

- Module: cmas-core-server
- <sup>l</sup> **Description**: Determines the time interval (in minutes) for checking unused case attachments and contact content entries for removal.
- **Type**: integer
- **•** Restart required: no
- **•** System: yes
- **•** Optional: no
- <sup>l</sup> **Example value**: 15
- **Since**: 6.9.0.0

# unused.content.remover.ttl.minutes

- Module: cmas-core-server
- **Description**: Minimum interval (in minutes) while removed attachments and comments are preserved before finally deleting them from the database.
- Type: integer
- <sup>l</sup> **Restart required**: no
- **•** System: yes
- **•** Optional: no
- <sup>l</sup> **Example value**: 1440
- **Since**: 6.9.0.0

# update.6.11.0.0.sleep

- **Module**: cmas-setup-hibernate
- **Description**: Helper property for the update preparation scripts introduced in context of CM database refactoring in version 6.11. This is an optional setting allowing a delay (in milliseconds) after each loop iteration of the preparation scripts. Setting the delay should lower the database load, for example during working hours. This property may be removed after the update preparation tasks finish.
- **Type**: integer
- **•** Restart required: no
- <sup>l</sup> **System**: no
- **Optional: yes**
- <sup>l</sup> **Example value**: 0
- **Since**: 6.11.0.0, for use in 6.10.5.x

# update.6.11.0.0.timezone

- **Module**: cmas-setup-hibernate
- **Description**: Helper property for the case history migration (the new way of counting history groups). Since 6.11.0.0 the groups are constant (2h time span), but before 6.11.0.0 groups were not constant and depended on the customer's time zone. Migration scripts use an old algorithm to calculate groups and therefore need information about the time zone. The property should be set to the timezone which is most commonly used by the customers. If the property is not set, the default server time zone is used (TimeZone.getDefault()). The property should be set before updating to 6.11.0.0 and will be removed automatically after migration. The list of accepted timezones can be found for example here: [http://joda-time.](http://joda-time.sourceforge.net/timezones.html) [sourceforge.net/timezones.html.](http://joda-time.sourceforge.net/timezones.html)
- Type: string
- **•** Restart required: no
- <sup>l</sup> **System**: no
- **•** Optional: yes
- **Example value**: Europe/Berlin
- **· Since**: 6.11.0.0, for use before updating to this version

# urlLogoutPath

- Module: cmweb-server-adapter
- **Description**: URL which is opened when the user logs out. There are three configuration possibilities:
	- Empty value: The user is redirected to the login page.
	- <CM URL>/cm-client/logout: The user is redirected to the logout page, which includes a link to log in again.
	- Any URL: The user is redirected to the given URL outside ConSol CM.
- Type: string
- **•** Restart required: no
- **•** System: yes
- **Optional: yes**
- <sup>l</sup> **Example value**: https://mycmserver/cm-client/logout
- **Since**: 6.3.1, behavior changed in 6.11.2.0

# url.track

- <sup>l</sup> **Module**: cmas-core-server
- **Description**: Determines the URL of CM/Track to be used by the class LinkService to generate links to cases in CM/Track. The following example shows how the use the convenience method to generate a link to a case (the ticket object is passed as a parameter).

```
url = linkTo.track(ticket);
```
- **Type**: string
- **•** Restart required: no
- **•** System: yes
- **•** Optional: yes
- <sup>l</sup> **Example value**: http://localhost:8080/track
- <sup>l</sup> **Since**: 6.13.0.0

# url.webclient

- Module: cmas-core-server
- **Description**: Determines the URL of the Web Client to be used by the class LinkService to generate links to cases, contacts or resources in the Web Client. The following example shows how the use the convenience method to generate a link to a contact (the unit object is passed as a parameter).

```
url = linkTo.webclient(unit);
```
• Type: string

- <sup>l</sup> **Restart required**: no
- <sup>l</sup> **System**: yes
- **Optional: yes**
- <sup>l</sup> **Example value**: http://localhost:8080/cm-client
- <sup>l</sup> **Since**: 6.13.0.0

# url.webhooks

- Module: cmas-core-server
- **Description**: Determines the central URL for webhooks exposed by this system. It is used by the class LinkService to generate Webhook submit URLs, and by intgTokenService to generate token-secured caller URLs.

url = linkTo.webhook;

- **Type**: string
- <sup>l</sup> **Restart required**: no
- **•** System: yes
- **Optional: yes**
- <sup>l</sup> **Example value**: http://localhost:8080/intg
- <sup>l</sup> **Since**: 6.15.1.0

# voCacheEnabled

- Module: cmweb-server-adapter
- <sup>l</sup> **Description**: This property enables additional caching for the Web Client, voCaching, of complete objects, thus improving performance.
- **Type**: boolean
- <sup>l</sup> **Restart required**: no
- **System**: yes
- **•** Optional: yes
- **Example value**: true
- Since: 6.11.1.0

### **Notes:**

- Since ConSol CM version 6.11.1.1, the default value is "true" for non-clustered environments. The value is set to "true" automatically during the setup or update of ConSol CM 6.11.1.1.
- When voCaching is enabled and lazy loading is used for folding case history entries, once the user unfolded an entry, he cannot fold it again by reloading the page or opening the case from the workspace.
- When using the dynamic mode for displaying user and contact names in the case history (as configured in the system properties [cmas-core-server,](#page-141-0) engin[eer.description.mode](#page-141-0) and cmas-core-server, [unit.description.mode](#page-233-0)), the new version of the user and/or contact name is only displayed after the case has been changed.
- This system property is ignored for clustered environments (environments with [cmas](#page-127-0)core-shared, [cluster.mode](#page-127-0) set to "true"). In clustered environments, voCaching is always disabled to avoid problems that changes made to objects on one node are not visible on the other nodes.

# warmup.executor.enabled

- Module: cmas-core-server
- **Description**: Specifies whether the server should asynchronously warm up during startup (e.g., fill some of the internal caches) for better performance.
- **Type**: boolean
- **•** Restart required: no
- **•** System: yes
- **Optional: no**
- **Example value**: true
- Since: 6.9.4.2

# webSessionTimeoutInMinutes

- Module: cmweb-server-adapter
- **Description**: Session timeout in minutes.
- Type: integer
- **Restart required: yes**
- **System**: yes
- **•** Optional: no
- <sup>l</sup> **Example value**: 180
- <sup>l</sup> **Removed in**: 6.7.1
- **Replaced by: cmas-core-server, server.session.timeout**

# wfl.sticky.transfer.disabled

- Module: cmas-core-server
- **Description**: Enables using preserved original names of workflow elements.
- **Type**: boolean
- **•** Restart required: no
- <sup>l</sup> **System**: no
- **Optional: yes**
- **Example value**: false
- <sup>l</sup> **Since**: 6.10.1.0

# wicketAjaxRequestHeaderFilterEnabled

- **Module**: cmweb-server-adapter
- **Description**: This enables the filter for Wicket AJAX requests, coming from stale pages with Wicket 1.4 scripting (CM < 6.8.0), after an update to CM > 6.8.0.
- **Type**: boolean
- **Restart required: yes**
- **•** System: yes
- **Optional: yes**
- **Example value**: false
- Since: 6.8.1

# workflowDefinitionsLimit

- Module: cmas-was-web
- <sup>l</sup> **Description**: Sets the maximum number of versions of each workflow to be loaded. The number is calculated excluding deployed versions, which are always loaded.
- **Type**: integer
- **•** Restart required: no
- <sup>l</sup> **System**: no
- **Optional: no**
- <sup>l</sup> **Example value**: 2
- <sup>l</sup> **Since**: 6.15.2.0

# workflow.deploy.cache.eviction.disabled

- Module: cmas-core-server
- <sup>l</sup> **Description**: Determines if the infinispan cache should be cleared after deployment ("true") or not ("false"). If the property is set to "true", all mappings are removed from the cache.
- **Type**: boolean
- <sup>l</sup> **Restart required**: no
- <sup>l</sup> **System**: no
- **•** Optional: yes
- **Example value**: false (default value)
- <sup>l</sup> **Since**: 6.11.1.4

# X-Frame-Options

- **Module**: cmweb-server-http-headers
- **Description**: Example property to illustrate the configuration of HTTP headers to be returned with the page in the Web Client. In this case the delivered HTTP header contains the field *X-Frame-Options* with the value "SAMEORIGIN".

Each property in the module cmweb-server-http-headers represents one header field. The name of the property is the field of the response header, and the value of the property is the field value sent in the header.

 $\bigwedge$  Please be aware that additional HTTP response headers must be correctly defined with the exact spelling as officially specified! Please note also that the correct interpretation and application of these headers is fully in the realm and responsibility of the client browser which requested the page!

- Type: string
- <sup>l</sup> **Restart required**: no
- <sup>l</sup> **System**: no
- **Optional: yes**
- <sup>l</sup> **Example value**: SAMEORIGIN
- **Since: 6.10.8**

# F.3 List of manuals

ConSol CM provides documentation for several groups of users. The following documents are available:

### <sup>l</sup> **Administrator Manual**

Detailed manual about the configuration of the system and the implementation of worflows in the Web Admin Suite

Target group: CM experts who adapt ConSol CM for specific use cases

<sup>l</sup> **DWH Manual**

Detailed explanation of the ConSol CM data warehouse (DWH) concept, the database schema and a list of all table structures Target group: CM experts who are in charge of reporting with ConSol CM

### <sup>l</sup> **Operations Manual**

Description of the integration of ConSol CM into IT environments and the operation of the system Target group: IT administrators

<sup>l</sup> **Setup Manual**

Technical description for installing ConSol CM in different IT environments Target group: IT administrators

### <sup>l</sup> **System Requirements**

List of all requirements that have to be met to install ConSol CM Target group: IT administrators

<sup>l</sup> **Release Notes**

Technical information about all changes to ConSol CM in a given version, including new features and bug fixes

Target group: CM experts, IT administrators and key users

### <sup>l</sup> **User Manual**

Introduction to the ConSol CM Web Client Target group: end users

# F.4 TecDoc server

For detailed information about all aspects of ConSol CM, please see also our **tecdoc server**, available at [https://tecdoc.consol.de](https://tecdoc.consol.de/). You find there:

- <sup>l</sup> All **ConSol CM manuals** The ConSol CM manuals for several target groups in English and in German
- **•** The **release notes** for each ConSol CM version Detailed Release Notes documents which explain every new feature of every ConSol CM version
- <sup>l</sup> The **system requirements** An overview of the required hardware, middleware, and software prerequisites which are required to install ConSol CM
- <sup>l</sup> The **feature presentations** Not too technical presentations which provide an overview of the features of new ConSol CM versions

# F.5 Legal notice

Since we would like to provide a manual for you which helps you manage your CM system, but which also provides additional information about connected topics, we have inserted external links into the manual. In this way, you can get some background information about a topic if you like. This can help you better understand the required CM configuration. Despite careful review, we assume no liability for the content of those external links. The operators of sites linked to are exclusively responsible for their content.

# F.6 Gender disclaimer

As far as possible, ConSol CM manuals are written gender-neutral and often address the user with "you". When the phrasing "The user .... he ..." is used, this is always to be considered to refer to both, the feminine as well as the masculine form.

# F.7 Copyright

© 2023 ConSol Consulting & Solutions Software GmbH - All rights are reserved.

# F.8 Trademarks

- The Apache Commons Codec  $TM$  library is a trademark of the Apache Software Foundation. See Apache [Commons](https://commons.apache.org/proper/commons-codec/) Codec web page.
- Apache OpenOffice<sup>TM</sup> Apache and the Apache feather logos are trademarks of The Apache Software Foundation. [OpenOffice.org](http://www.openoffice.org/) and the seagull logo are registered trademarks of The Apache Software Foundation. See Apache OpenOffice [Trademarks](http://openoffice.apache.org/trademarks.html) web page.
- Google Maps<sup>TM</sup> Google Maps is a [trademark](https://www.google.com/permissions/trademark/our-trademarks.html) of Google Inc. See Google trademark web page for details.
- [HAProxy](https://www.haproxy.org/) HAProxy is copyright of Willy Tarreau. See HAProxy website.
- Microsoft® Microsoft and Windows are either registered trademarks or trademarks of Microsoft Corporation in the United States and/or other countries. See Microsoft [trademark](http://www.microsoft.com/en-us/legal/intellectualproperty/trademarks/en-us.aspx) web [page.](http://www.microsoft.com/en-us/legal/intellectualproperty/trademarks/en-us.aspx)
- Microsoft® Active Directory® Microsoft and Microsoft Active Directory are either registered trademarks or trademarks of Microsoft Corporation in the United States and/or other countries. See Microsoft [trademark](http://www.microsoft.com/en-us/legal/intellectualproperty/trademarks/en-us.aspx) web page.
- Microsoft® Exchange Server Microsoft and Microsoft Exchange Server are either registered trademarks or trademarks of Microsoft Corporation in the United States and/or other countries. See Microsoft [trademark](http://www.microsoft.com/en-us/legal/intellectualproperty/trademarks/en-us.aspx) web page.
- Microsoft® Office Microsoft and Microsoft Office are either registered trademarks or trademarks of Microsoft Corporation in the United States and/or other countries. See [Microsoft](http://www.microsoft.com/en-us/legal/intellectualproperty/trademarks/en-us.aspx) [trademark](http://www.microsoft.com/en-us/legal/intellectualproperty/trademarks/en-us.aspx) web page.
- Microsoft® SQL Server® Microsoft and Microsoft SQL Server are either registered trademarks or trademarks of Microsoft Corporation in the United States and/or other countries. See Microsoft [trademark](http://www.microsoft.com/en-us/legal/intellectualproperty/trademarks/en-us.aspx) web page.
- Microsoft® Windows® operating system Microsoft and Windows are either registered trademarks or trademarks of Microsoft Corporation in the United States and/or other countries. See Microsoft [trademark](http://www.microsoft.com/en-us/legal/intellectualproperty/trademarks/en-us.aspx) web page.
- Microsoft® Word® Microsoft and Microsoft Word are either registered trademarks or trademarks of Microsoft Corporation in the United States and/or other countries. See [Microsoft](http://www.microsoft.com/en-us/legal/intellectualproperty/trademarks/en-us.aspx) [trademark](http://www.microsoft.com/en-us/legal/intellectualproperty/trademarks/en-us.aspx) web page.
- MongoDB® Mongo, MongoDB, and the MongoDB leaf logo are registered trademarks of MongoDB, Inc.
- NGiNX NGiNX is copyright of Igor Sysoev and Nginx, Inc. See NGiNX [license](https://nginx.org/LICENSE) page.
- OpenStreetMap OpenStreetMap® is open data, licensed under the Open Data Commons Open Database License (ODbL) by the OpenStreetMap Foundation (OSMF). See [OpenStreetMap](https://www.openstreetmap.org/copyright) Copyright and License page.
- Oracle® Oracle is a registered trademark of Oracle Corporation and/or its affiliates. See Oracle [trademarks](http://docs.oracle.com/cd/E28582_01/doc/dcommon/html/cpyr.htm) web page.
- Oracle® WebLogic Oracle is a registered trademark of Oracle Corporation and/or its affiliates. See Oracle [trademarks](http://docs.oracle.com/cd/E28582_01/doc/dcommon/html/cpyr.htm) web page.
- Pentaho® Pentaho and the Pentaho logo are registered trademarks of Pentaho Inc. See [Pen](http://www.pentaho.com/trademarks)taho [trademark](http://www.pentaho.com/trademarks) web page.
- Vis.js Vis.js is copyright of Almende B.V. See Vis.js [license](http://visjs.org/index.html#licenses) page.

 $\bullet$  Wicket<sup>TM</sup> - Apache Wicket and Wicket, Apache, the Apache feather logo, and the Apache Wicket project logo are trademarks of The Apache Software Foundation. See, for example, the hint at the [bottom](https://wicket.apache.org/) of the Wicket home page

# Glossary

#### **A**

### **ACF**

ACF is the abbreviation of Activity Control Form. ACFs can be used in workflow activities to force the engineer to fill out certain fields before proceeding.

### **ACIM**

Activity item - entry in the history section of a ticket (e.g., comment, email, attachment, time booking entry).

#### **activity**

Activities, also called actions, are operations which can be performed for tickets, customers, resources, and search results.

### **AD**

Microsoft Active Directory - an LDAPbased directory service for Microsoft Windows domain networks.

### **additional customer**

Additional customers are customers (companies or contacts) who are interested in the ticket. They are optional and usually have a role indicating the reason why they were added.

### **Admin Tool**

ConSol CM component, Java application to configure and manage a ConSol CM system.

#### **AJP**

Apache JServ Protocol, see, for example https://en.wikipedia.org/wiki/Apache\_JServ\_Protocol

# **B**

### **BI**

Business Intelligence - methods, technologies, and architectures to transform data into useful information for business purposes.

#### **business process**

The business process determines how tickets are handled. It models the way your team works.

### **C**

#### **CFEL**

Custom Field Expression Language - Java classes and methods of the ConSol CM API to access data in ticket fields, customer fields and resource fields.

### **CIDR**

Classless Inter-Domain Routing, notation for IP address ranges

#### **CM/Archive**

CM/Archive is a ConSol CM add-on which allows archiving tickets, so that old tickets can be deleted from the ConSol CM database.

### **CM/Doc**

A standard module of ConSol CM which enables the engineer via ConSol CM Web Client to work with Microsoft Word or OpenOffice documents prefilled with ConSol CM ticket or customer parameters.

### **CM/EBIA**

ConSol CM addon which allows to create reports directly in the Web Client.

The abbreviation means Embedded BI and Analytics.

### **CM/Phone**

The ConSol CM module which provides CTI for CM.

### **CM/Resource Pool**

CM/Resource Pool is an optional addon which allows to store different kinds of objects as resources in ConSol CM.

### **CM/Track**

CM/Track is the portal of ConSol CM. Customers can access their tickets through CM/Track.

### **CMDB**

ConSol CM database - the working database of the CM system.

### **CMRF**

ConSol CM Reporting Framework - a JEE application which synchronizes data between the ConSol CM database and the DWH.

#### **company**

The company is the upper hierarchical level of a two-level customer model. A company can have several contacts.

#### **contact**

The contact is the lower hierarchical level of a two-level customer model. A contact can only belong to one company.

### **CRM**

Customer Relationship Management. Approach to manage a company's customers, e.g., to collect data from

different sources and integrate the data to generate information which allows, e.g., to optimize the services for the customers.

### **CTI**

Computer Telephony Integration - a denomination for any technology that facilitates interaction between a telephone and a computer.

### **customer**

The customer represents the external side of a ticket. It designates the person or object that gave the reason for creating a ticket. A customer can either be a company or a contact.

### **customer action**

Part of the Action Framework. An action which is performed for a customer object, i.e., a contact or company object.

### **customer data model**

The customer data model is the definition of the customers. It determines the available data fields and possible relations.

### **customer field**

A field where data for customers (contacts or companies) can be stored. Similar to ticket fields for ticket data. Previously called Data Object Group Field.

### **customer field group**

A group of fields where data for customers (contacts or companies) can be stored. Similar to ticket field group for ticket data. Previously called Data Object Group.

#### **customer group**

The customer group determines which customer data model is used for its customers and which actions are available.

### **customer object**

A customer (a contact or a company). Formerly called Data Object. The term Unit is used in the programming context.

#### **D**

#### **Dashboard**

A type of report which integrates data from different sources providing an overall perspective of a certain topic. Often times graphical representation is used.

#### **DWH**

Data Warehouse - A database used for reporting and data analysis. In a standard ConSol CM distribution, a DWH is included and only has to be installed and configured.

### **E E E E E E E**

#### **engineer**

Engineers are the users who work on the tickets in the Web Client

#### **ERP system**

Enterprise Resource Planning - often used for this type of enterprise management software.

### **ESB**

Enterprise Service Bus - a software architecture used for communication between mutually interacting software applications in a service-oriented architecture (SOA).

**ETL**

Extract Transform Load - extracts data from one source (a database or other source), transforms it, and loads it into a database, e.g., a data warehouse.

### **F**

#### **favorites**

The favorites are a box displayed to the right of the main working area. The engineers can add tickets, customers, resources, or searches to the favorites to quickly access them afterwards.

### **FlexCDM**

Flexible Customer Data Model - the customer data model introduced in ConSol CM in version 6.9. For each customer group, a specific customer data model can be defined.

#### **G**

### **GUI**

Graphical User Interface

#### **H**

### **history**

The history contains all changes which were carried out for the ticket, customer, or resource.

### **HMAC**

Hash-based Message Authentication Code, message authentication function using hashes

### **I**

### **IMAP**

Internet Message Access Protocol - Internet standard protocol to access email on a remote email server. Can be used as plain IMAP or as secure IMAP (IMAPs). In the latter case, proper certificates are required.

#### **J**

### **Java EE**

Java Enterprise Edition

### **JMS**

Java Message Service - Java EE component used to send messages between JMS clients.

### **JRE**

Java Runtime Environment. Provides a Java Virtual Machine for Clients.

#### **K**

### **Kerberos**

A network authentication protocol based on (Kerberos) tickets which requires a special infrastructure.

### **KPI**

Key Performance Indicator - parameter used for performance measurement for companies, projects, etc.

### **L L L L L L L**

### **LDAP**

LDAP is the abbreviation of Lightweight Directory Access Protocol. It is a protocol used to manage login information for several applications.

### **LDAPS**

LDAP over SSL

### **M**

### **mailbox**

Destination to which email messages are delivered. Mailboxes are managed on an email server. ConSol CM can access one or more mailboxes to retrieve emails.

### **main customer**

The main customer is the customer who gave the reason for creating the ticket. The main customer is mandatory for a ticket.

### **main menu**

The main menu is displayed in the upper part of the screen. It contains links to the different Web Client screens.

### **main working area**

The main working area displays the item which the engineer currently works on. This can be a ticket, a customer page, a search results page, a dashboard, or a resource page.

### **Mule**

An open source Java-based Enterprise Service Bus (ESB).

### **N**

### **NIMH**

New Incoming Mail Handler - module for retrieving incoming emails.

### **O**

### **overlay**

Overlays are little symbols which are added to the ticket icon after specific events happened.

### **P**

### **participants**

Participants are users who have a specific purpose, which depends on your business process. Usually, they have to carry out certain tasks within the process.

### **PCDS**

Page Customization Definition Section

### **Pentaho**

PentahoTM is a business intelligence (BI) suite which is available in open source and as enterprise editions.

### **permission**

Permissions determine which objects the users can see in the Web Client and which actions they are allowed to perform. Permissions are always granted via roles, i.e., they are not assigned to a single user but to a group of users sharing a common role. Usually these users belong to the same team and/or have similar functions in the company.

### **POP**

Post Office Protocol - Internet standard protocol to retrieve emails from a remote server via TCP/IP. Can be used as plain POP or as secure POP (POPs). In the latter case, proper certificates are required.

### **portal**

CM/Track - provides customer access to ConSol CM.

### **Process Designer**

ConSol CM component used to design, develop, and deploy workflows.

### **Q**

#### **queue**

The queue contains thematically related tickets which should be handled in the same way and follow the same business process (workflow). Permissions and other parameters are also defined based on queues.

### **R**

### **RDBMS**

Relational Database Management System - e.g. Oracle ® , MS SQL Server ® , MySQL.

### **relation**

Relations are connections between different data objects in ConSol CM. This can be a relation between two objects of the same type, e.g., between tickets, customers, and resources, or a relation between objects of different types, e.g., between a ticket and a resource or a customer and a resource.

#### **representation**

Representations are temporary replacements. The representing user receives a copy of all emails which are sent from the CM system to the represented user's email address. In addition, his ticket list has an option to display the tickets of the represented user.
#### **resource**

Resources are objects managed in CM/Resource Pool.

### **resource action**

Part of the Action Framework. An action performed for a resource object.

## **resource field**

A field where resource data can be stored.

## **resource field group**

A group of fields where data for resources can be stored. Similar to ticket field group for ticket data.

#### **resource type**

The resource type is the definition of the resources. It determines the available data fields and possible relations and actions.

## **REST**

Representational State Transfer - conventions for transferring data over HTTP connections.

# **role**

Roles are assigned to users. They define the users' access permissions and views.

## **S**

## **scope**

The workflow is divided into different scopes which indicate the status of a ticket.

# **script**

Program written for a specific run-time environment that can interpret and automate the execution of tasks. In ConSol CM, scripts are stored in the Admin Tool and are stored as scripts for activities in workflows.

# **search action**

Part of the Action Framework. An action performed for the result set of a search.

## **session**

The session is the time period between your Web Client login and logout.

# **SMTP**

Simple Message Transfer Protocol standard protocol for sending emails.

## **T**

## **TAPI**

Telephony Application Programming Interface - a Microsoft Windows API which provides computer/telephony integration and enables PCs running Microsoft Windows to use telephone services.

# **TEF**

Task Execution Framework - a ConSol CM module which can execute tasks asynchronously.

## **template**

Templates contain predefined and preformatted text. They can be used for comments, emails, and documents.

## **ticket**

The ticket is the request of the customer which the engineer works on. It is the object which runs through the business process defined by the workflow.

# **ticket field**

A field where ticket data can be stored. Previously called Custom Field

## **ticket field group**

A group of ticket fields where ticket data can be stored. Previously called Custom Field Group.

# **ticket icon**

The ticket icon is displayed in the upper left corner of a ticket and in the ticket list. It usually has a color, which represents the value of a certain parameter, and a symbol, which represents the current scope. The ticket icon can have overlays.

### **ticket list**

The ticket list is located to the left of the main working area of the Web Client. It shows tickets which are relevant for the current user.

#### **time booking**

Time bookings allow the engineers to register the time they worked on a ticket or project.

## **U**

### **Unit**

Java class which represents a customer object. i.e. a contact is an object of class Unit and a company is also an object of class Unit.

### **user**

Users are the people who work with the ConSol CM system. Users who work on tickets in the Web Client are also called engineers.

#### **user profile**

The user profile contains the personal settings, representations, and time bookings of each user.

#### **V**

#### **view**

Views limit the tickets which are shown in the ticket list in the ConSol CM Web Client to those tickets matching specific criteria (scopes from one or more workflows). Views are assigned to roles.

### **visibility level**

The visibility level determines the degree of detail of the information displayed in certain sections of tickets, customers, and resources.

#### **W**

# **Web Admin Suite**

ConSol CM component, web application to configure and manage the ConSol CM system. Will replace the Admin Tool.

# **Web Client**

The Web Client is the primary access to the system for the users. They use the Web Client to work on tickets.

### **Wicket**

Apache Wicket is an open source, component oriented, serverside, Java web application framework. See

https://wicket.apache.org/ for details information.

# **workflow**

The workflow is the implementation of the business process managed in ConSol CM. It contains a series of steps which are carried out by the engineers.

## **workflow activity**

Workflow activities are used to move tickets through the business process.

## **workspace**

The workspace is a box displayed to the right of the main working area. It serves as a temporary storage for tickets, customers, and resources which have been changed but the changes have not been saved yet.